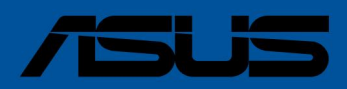

# **Created STRIX**<br>Created in Masses<br>By Provide a Provide a Provide a Provide a Provide a Provide a Provide a Provide a Provide a Provide a Provide<br>Provide a Provide a Provide a Provide a Provide a Provide a Provide a Provid Z790-H وای فای ROG STRIX بازی

دربرد ام

# درباره این را هنما

این راهنمای کاربر حاوی اطلاعاتی است که هنگام نصب و پیکربندی مادربرد نیاز دارید.

### نحوهسازماند هی این را هنما

Created in Master PDF Edito این راهنما شامل بخش های زیر است: فصل 1:معرفی محصول این فصل ویژگی های مادربرد و فناوری جدیدی را که از آن پشتیبانی می کند توضیح می دهد. این شامل توضیحات سوئیچ ها، جامپرها و کانکتورهای روی مادربرد است.

فصل :2نصب اولیه این فصل مراحل راه اندازی سخت افزاری را که باید هنگام نصب اجزای سیستم انجام د هید، فهرست می کند.

• فصل BIOS 3: ای بشتیبانی RAIDاین فصل نحوه راهاندازی در ،BIOSاراتقای BIOSبا استفاده از Flash Utility EZوپشتیبانی در RAIDراتوضیح میኁد هد.

### کجا اطلاعات بیشتری بیدا کنیم

برای اطلاعات بیشتر و به روز رسانی محصول و نرم افزار به منابع زیر مراجعه کنید.

1.و بسایت ایسوس

•

•

وب سایت ایسوس (www.asus.com)اطلاعات به روز شده ای را در مورد محصولات سخت افزاری و نرم افزاری ایسوس ارائه می د هد.

2. اسناد اختیاری بسته محصول شما ممکن است شامل اسناد اختیاری، مانند بروشورهای گارانتی باشد که ممکن است توسط فروشنده شما اضافه شده باشد. این اسناد بخشی از بسته استاندارد نیستند.

### قراردادهای مورد استفاده در این راهنما

برای اطمینان از اینکه وظایف خاصی را به درستی انجام می دهید، به نمادهای زیر که در سراسر این راهنمای کاربر استفاده می شود توجه داشته باشید.

> احتیاط: اطلاعاتی برای جلوگیری از آسیب رساندن به قطعات و صدمات وارده به خود هنگام تلاش برای تکمیل یک کار.

> > مهم: دستورالعمل هایی که باید برای تکمیل یک کار دنبال کنید.

توجه: نکات و اطلاعات اضافی برای کمک به شما در تکمیل یک کار.

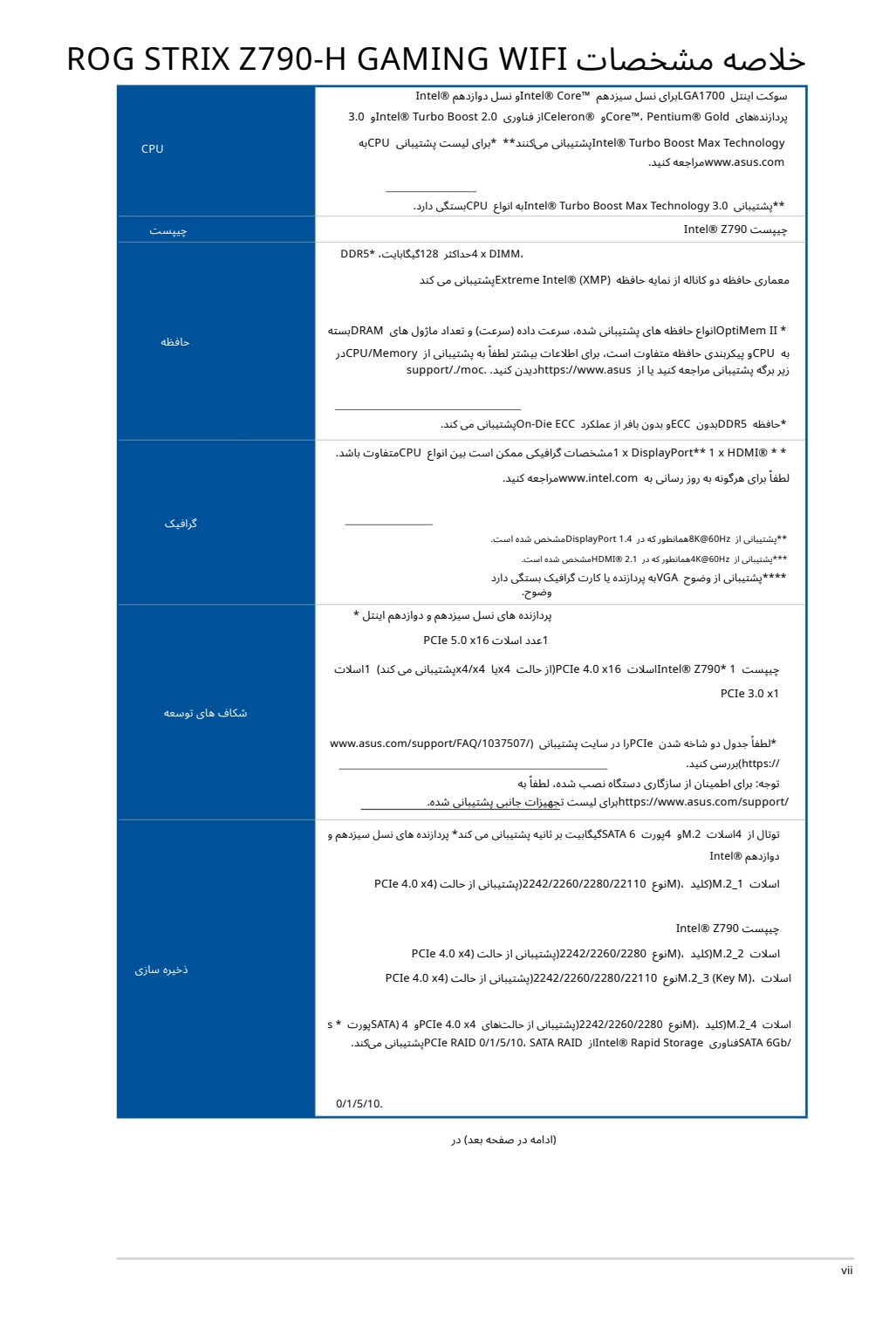

(ادامه در صفحه بعد) در

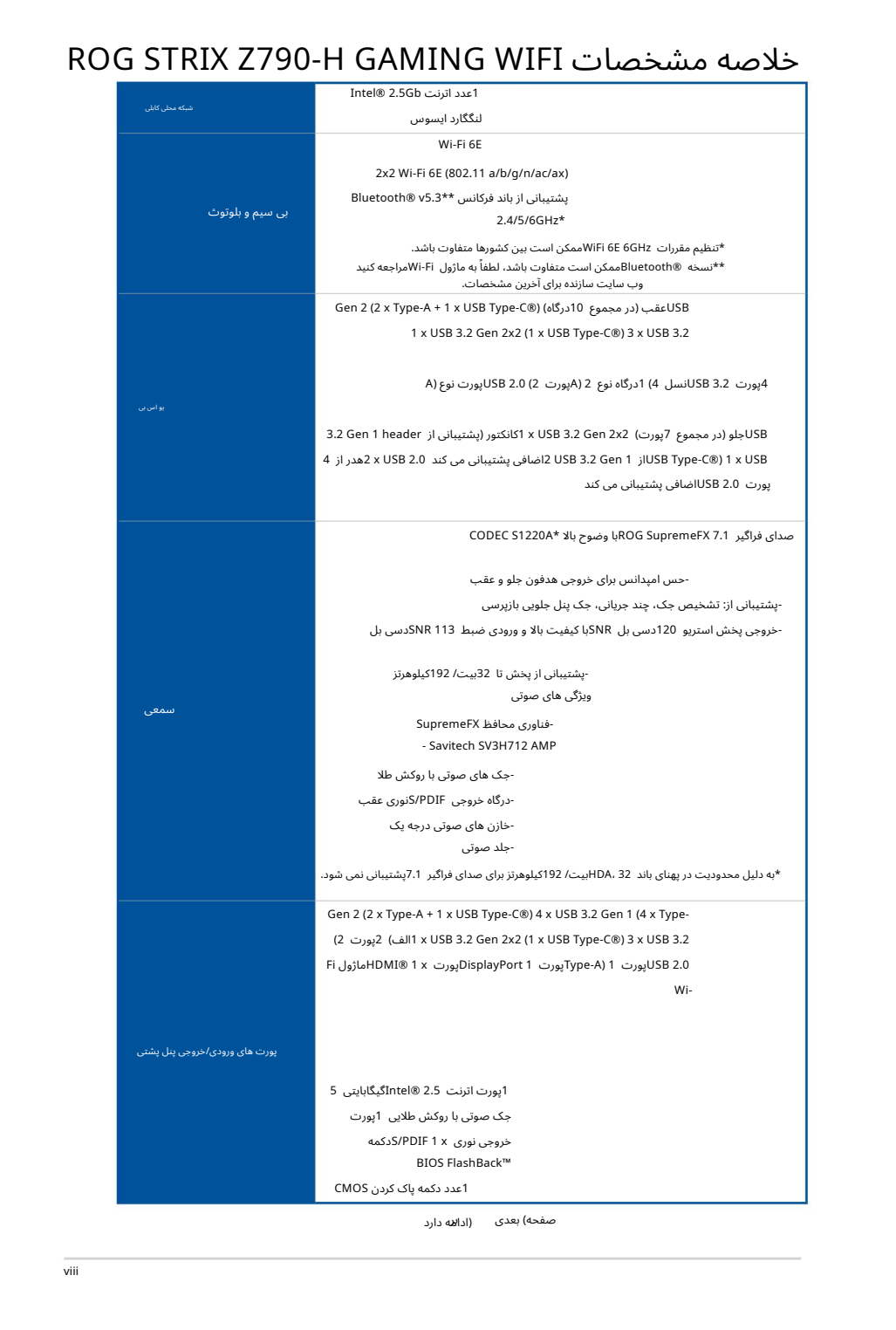

صفحه) بعدی (ادالاه دارد

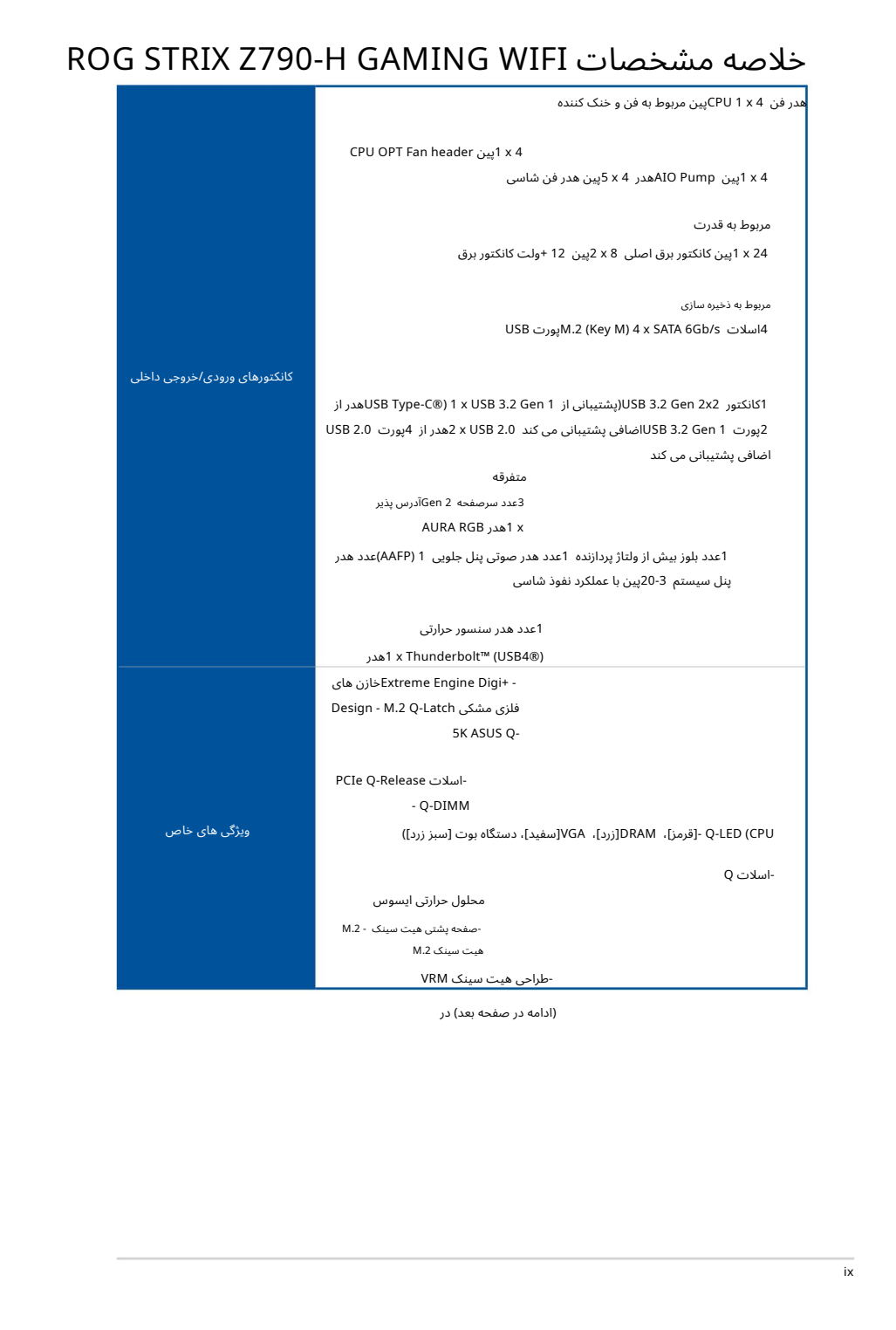

(ادامه در صفحه بعد) در

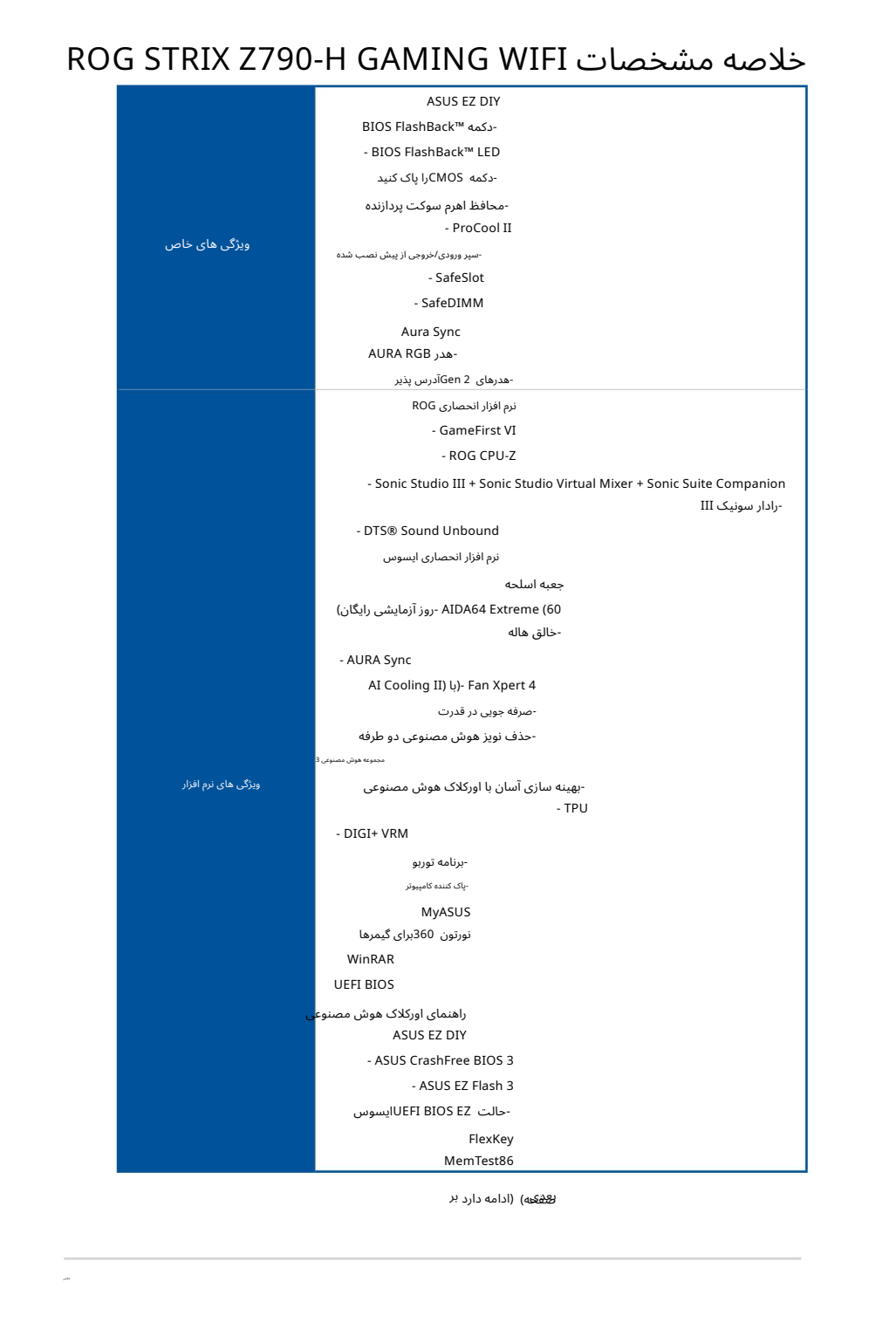

ل<del>ص</del>فکه) (ادامه دارد بر

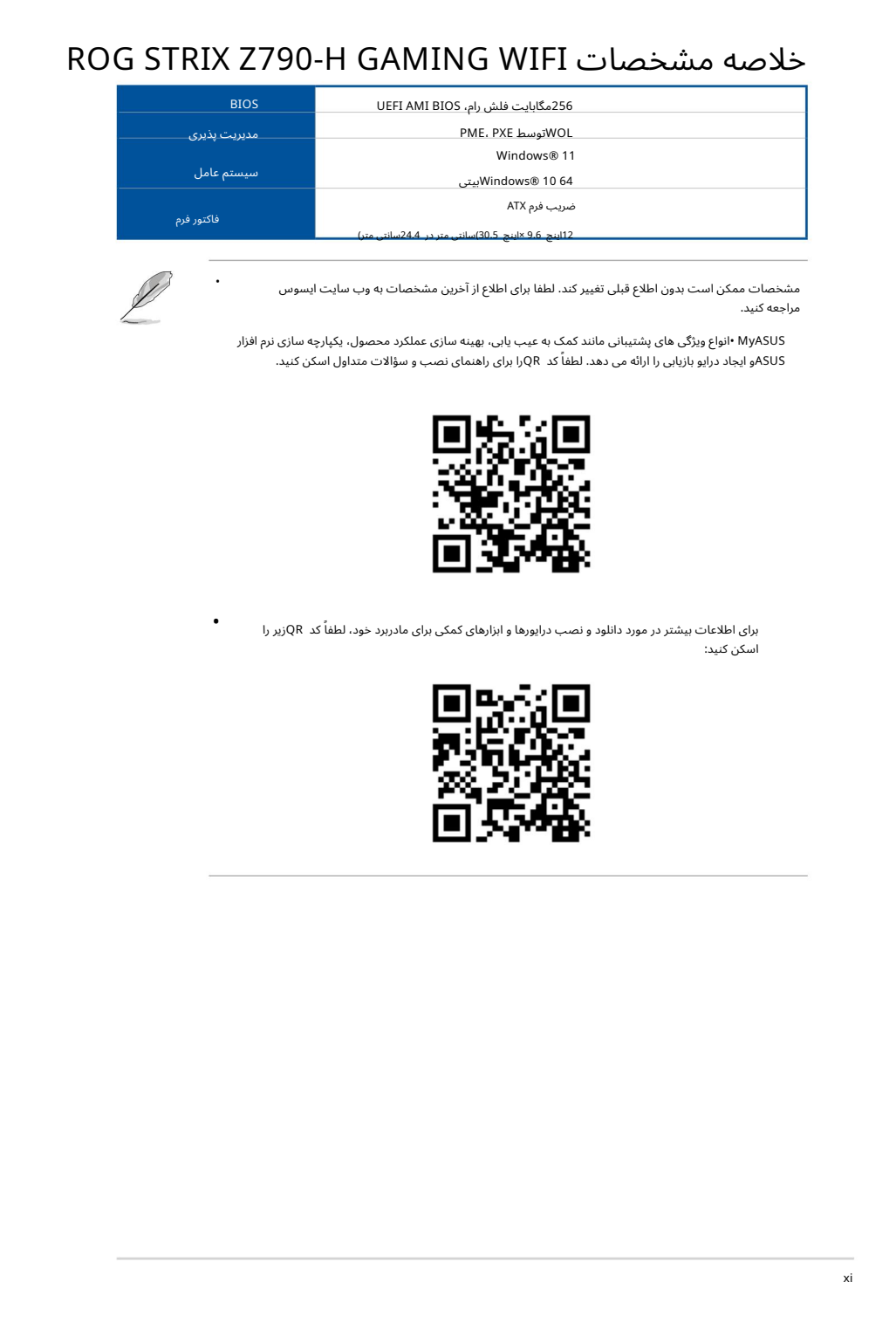

مشخصات ممکن است بدون اطلاع قبلی تغییر کند. لطفا برای اطلاع از آخرین مشخصات به وب سایت ایسوس مراجعه کنید.

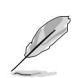

•

•

MyASUS •انواع ویژگی های پشتیبانی مانند کمک به عیب یابی، بهینه سازی عملکرد محصول، یکپارچه سازی نرم افزار ASUSو ایجاد درایو بازیابی را ارائه می دهد. لطفاً کد QRرا برای راهنمای نصب و سؤالات متداول اسکن کنید.

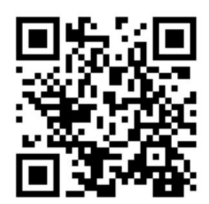

برای اطلاعات بیشتر در مورد دانلود و نصب درایورها و ابزارهای کمکی برای مادربرد خود، لطفاً کد QRزیر را اسکن کنید:

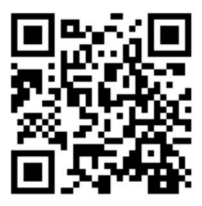

# محتویات بسته

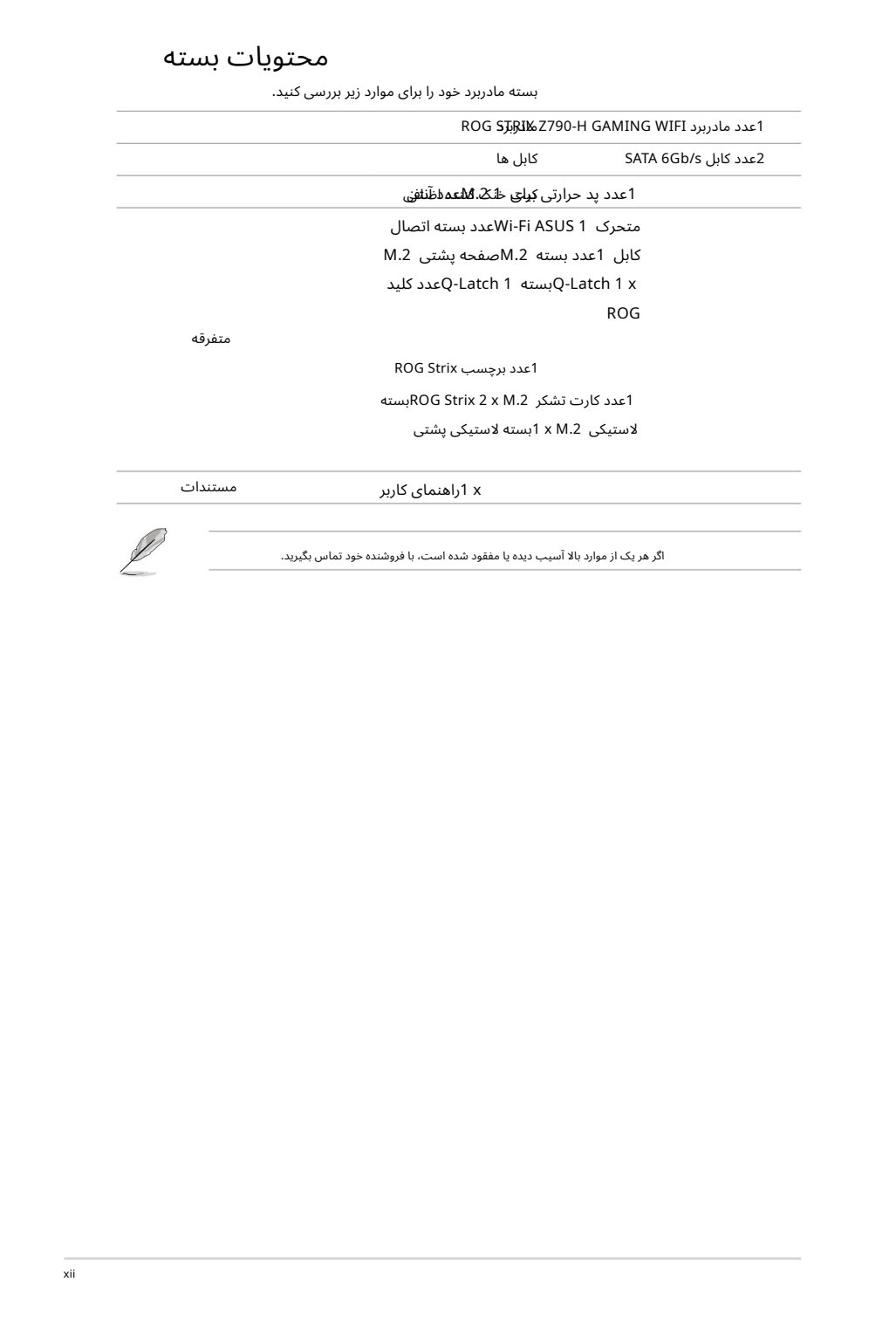

بسته مادربرد خود رابرا ی موارد زیربررسی کنید.

# معرفی محصول

# تغی<u>ل</u>ۇتلىزلىۋىلىھى (قرامات امتىلىلى ئىرقىل از نصب اجزاى مادربرد يا الص في 1951<br>تهيلاً<br>تو

قبل از دست زدن به هر قطعه، سیم برق را از پریز جدا کنید.

قبل از دست زدن به اجزاء، از یک بند مچ متصل به زمین استفاده کنید یا یک شیء ایمن زمین شده یا یک جسم فلزی مانند جعبه منبع تغذیه را لمس کنید تا از آسیب دیدن آنها در اثر الکتریسیته ساکن جلوگیری کنید.

• قطعات را کنار لبه ها نگه دارید تا از لمس آی سی های روی آنها جلوگیری کنید.

•هرگاه قطعه ای را حذف نصب کردید، آن را روی یک پد ضد الکتریسیته ساکن زمین یا در کیسه ای که همراه قطعه است قرار د هید.

قبل از نصب یا حذف هر قطعه، مطمئن شوید که منبع تغذیه ATXخاموش است یا سیم برق از منبع تغذیه جدا شده است. در غیر این صورت ممکن است به مادربرد، تجهیزات جانبی یا قطعات آسیب جدی وارد شود. •

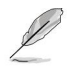

•

•

•

محل هدر / جامپر / کانکتور. •تعاریف پین در این فصل فقط برای مرجع هستند. نام پین ها بستگی دارد

برای اطلاعات بیشتر در مورد نصب مادربرد خود، لطفاً کد QRزیر را اسکن کنید:

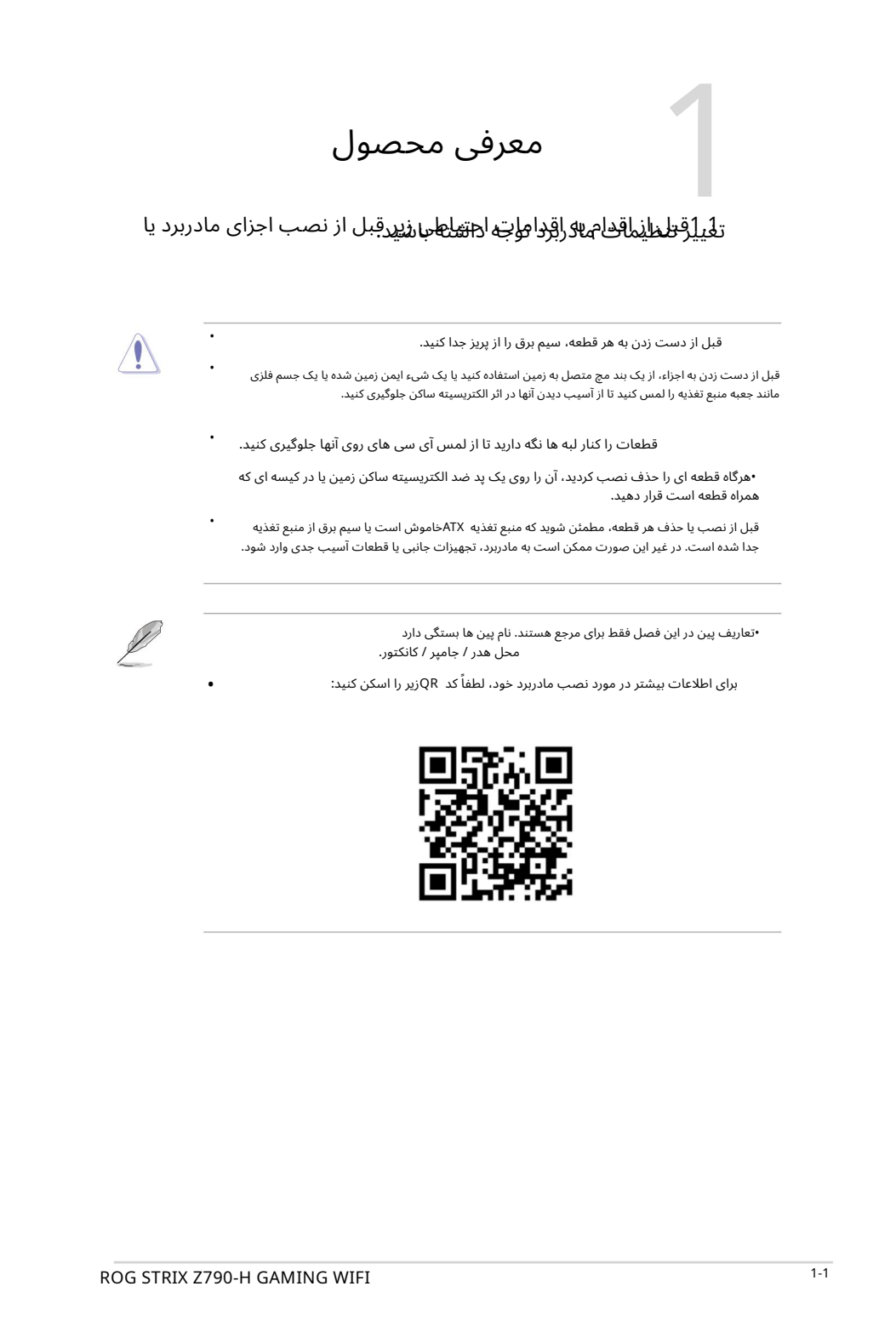

چیدمان مادربرد 1.2

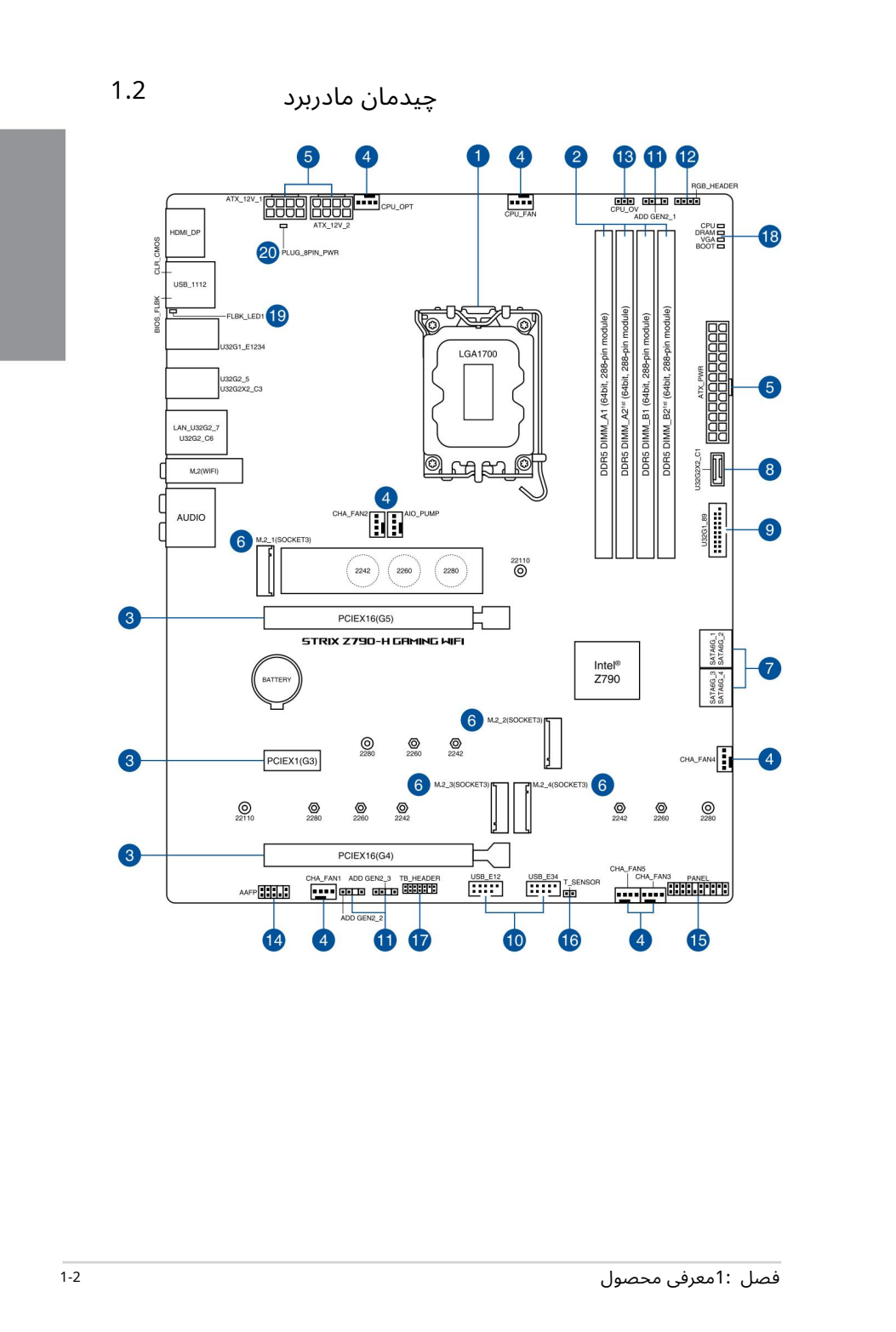

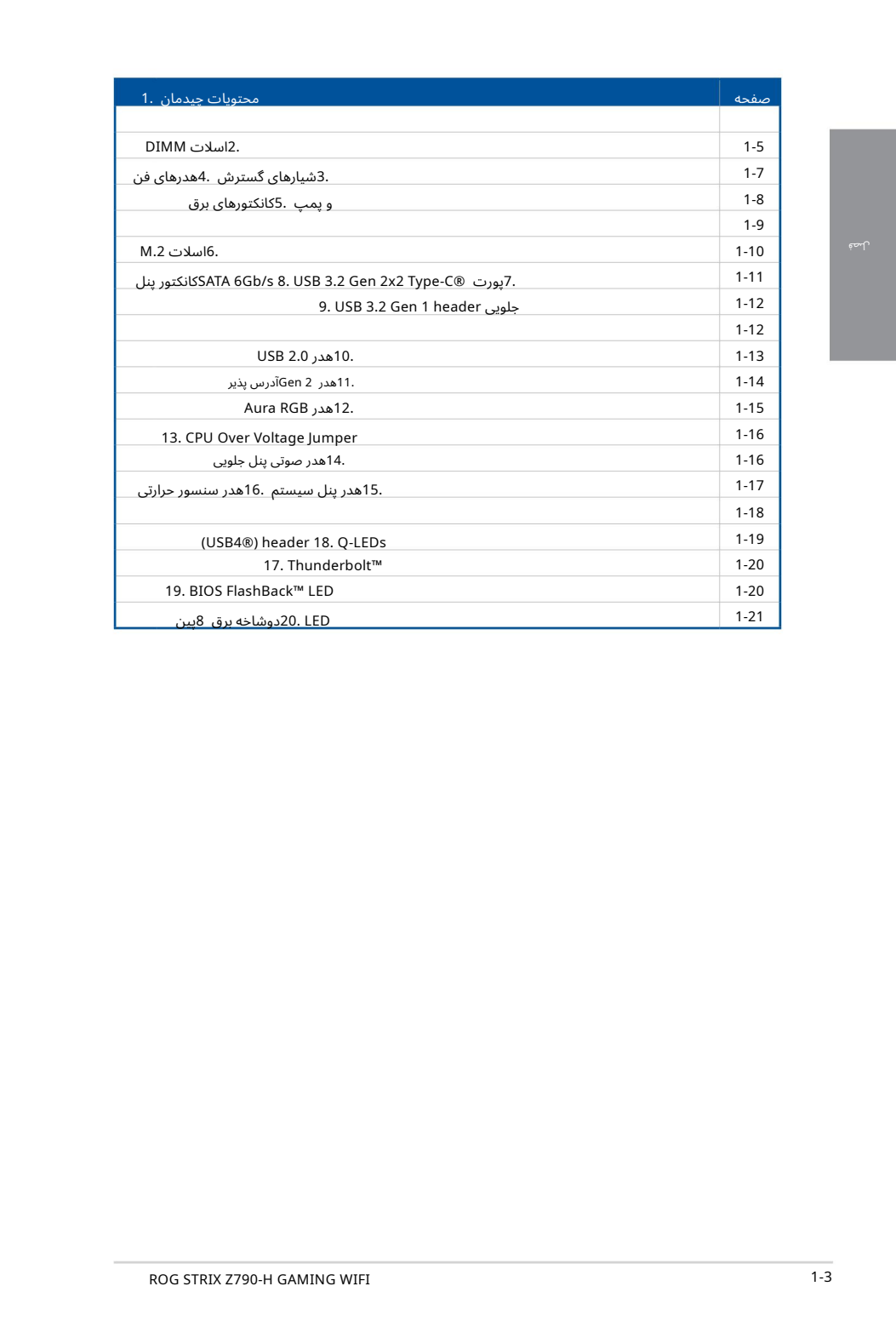

```
1.سوکت CPU
```
•

•

این مادربرد دارای سوکت LGA1700است که برای پردازندهاهای Intel® Coreنسل سیزدهم و پردازندهاهای Gold RPentium ،™Core® Intelو RCeleronنسل 12طراحیشده است .

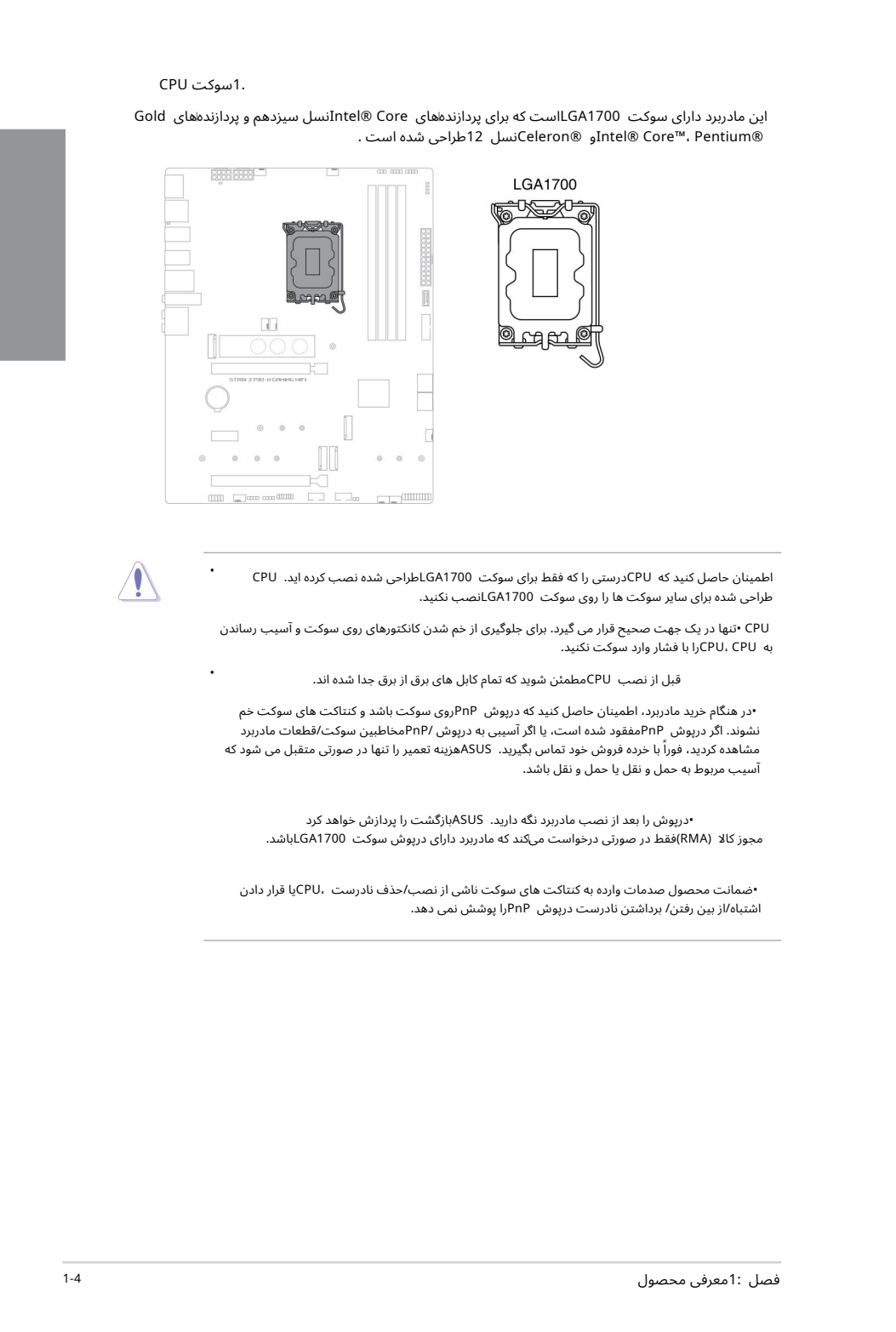

اطمینان حاصل کنید که CPUدرستی را که فقط برای سوکت LGA1700طراحی شده نصب کرده اید. CPU طراحی شده برای سایر سوکت ها را روی سوکت GA1700Lنصب نکنید.

CPU• تنها دریک جهت صحیح قرار می گیرد.برا ی جلوگیر ی از خمشدن کانکتور ها ی رو یسوکت و آسیب رساندن به CPU ،CPUرابا فشار واردسوکت نکنید.

قبل از نصب CPUمطمئن شوید که تمام کابل های برق از برق جدا شده اند.

•در هنگام خرید مادربرد، اطمینان حاصل کنید که درپوش PnPروی سوکت باشد و کنتاکت های سوکت خم نشوند. اگر درپوش PnPمفقود شده است، یا اگر آسیبی به درپوش /PnPمخاطبین سوکت/قطعات مادربرد مشاهده کردید، فوراً با خرده فروش خود تماس بگیرید. ASUSهزینه تعمیر را تنها در صورتی متقبل می شود که آسیب مربوط به حمل و نقل یا حمل و نقل باشد.

•درپو ش رابعد از نصب مادربرد نگه دارید. ASUSبازگشت راپرداز ش خوا هد کرد مجوز کالا (RMA)فقط در صورتی درخواست میکند که مادربرد دارای درپوش سوکت LGA1700باشد.

•ضمانت محصول صدمات وارده به کنتاکت های سوکت ناشی از نصب/حذف نادرست ،CPUیا قرار دادن اشتباه/ازبین رفتن/برداشتن نادرست درپو ش PnPراپوشش نمی د هد.

### .<br>2.اسلات DIMM

این مادربرد دارای اسلاتهای ماژولهای حافظه داخلی دوگانه (DIMM)است که برای ماژولهای حافظه DDR5 (میزان سرعت داده دوگانه (5طراحی شدهاند.

> بریدگی ماژول حافظه 5DDRبا ماژول ها ی 3DDR 2،DDR ،DDRیا 4DDRمتفاو ت است. ماژول حافظه DDR2، DDR2، DDR3با DDR4با در اسلات DDR5نصب نکنید.

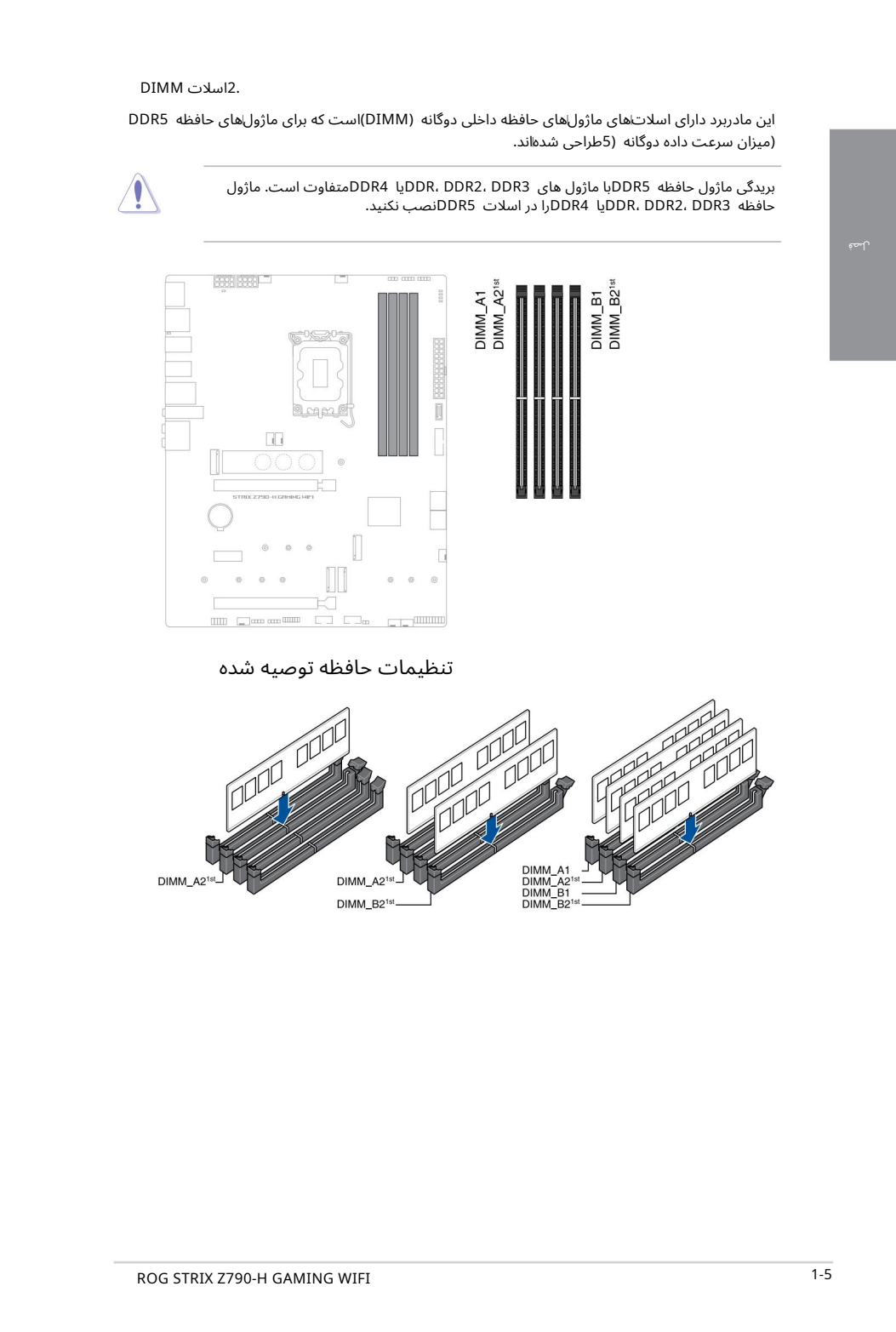

تنظیمات حافظه توصیه شده

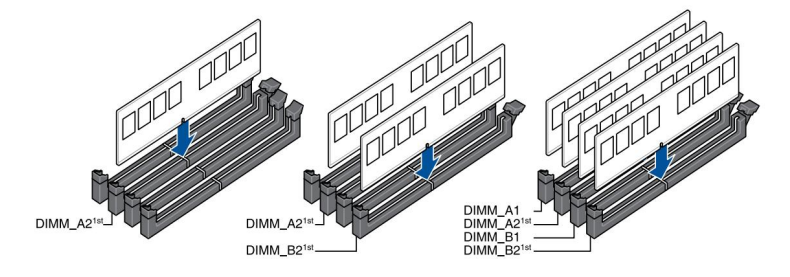

پیکربندی۱های حافظه میټوانید MMIDهای 8گیگابایتی، 16گیگابایتی و 32گیگابایتی بدون بافر و غیر ECC DDR5 DIMMوادر سوکت۱های DIMMنصب کنید.

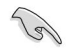

Created in Master PDF Editor میټوانید اندازهلای حافظه متفاوتی را در کانال Aو کانال Bنصب کنید. سیستم اندازه کل کانال با اندازه پایینټر را برای پیکربندی دو کاناله ترسیم میکند. سپس هر حافظه اضافی از کانال با اندازه بالاتر برای عملیات تک کانال نقشه برداری می شود.

•

•فرکانس پیشافرض عملکرد حافظه به تشخیص حضور سریال ،(SPD(که روش استاندارد دسترسی به اطلاعات از یک ماژول حافظه است،بستگی دارد.

در حالت پیشافرض، برخی از ماژول&ای حافظه برای اورکلاک ممکن است با فرکانس کمتری نسبت به مقدار علامتاگذاری شده توسط فروشنده کار کنند.

برای یایداری سیستم، از یک سیستم خنک کننده حافظه کارآمدتر برای یشتیبانی از بار کامل حافظه یا شرایط اورکلاک استفاده کنید.

•همیشه DIMMSرا با همان تأخیر CASنصب کنید. برای سازگاری بهینه، توصیه می کنیم ماژول های حافظه نسخه مشابه یا کد داده (D/C)را از همان فروشنده نصب کنید. برای دریافت ماژول های حافظه صحیح با فروشنده تماس بگیرید.

• برای دریافت آخرین QVLاز وب سایت ASUSدیدن کنید. قبل از افزودن یا برداشتن کارت های توسعه، سیم برق را از برق بکشید. عدم انجام این کار ممکن است باعث آسیب فیزیکی و آسیب به اجزای مادربرد شود.

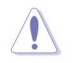

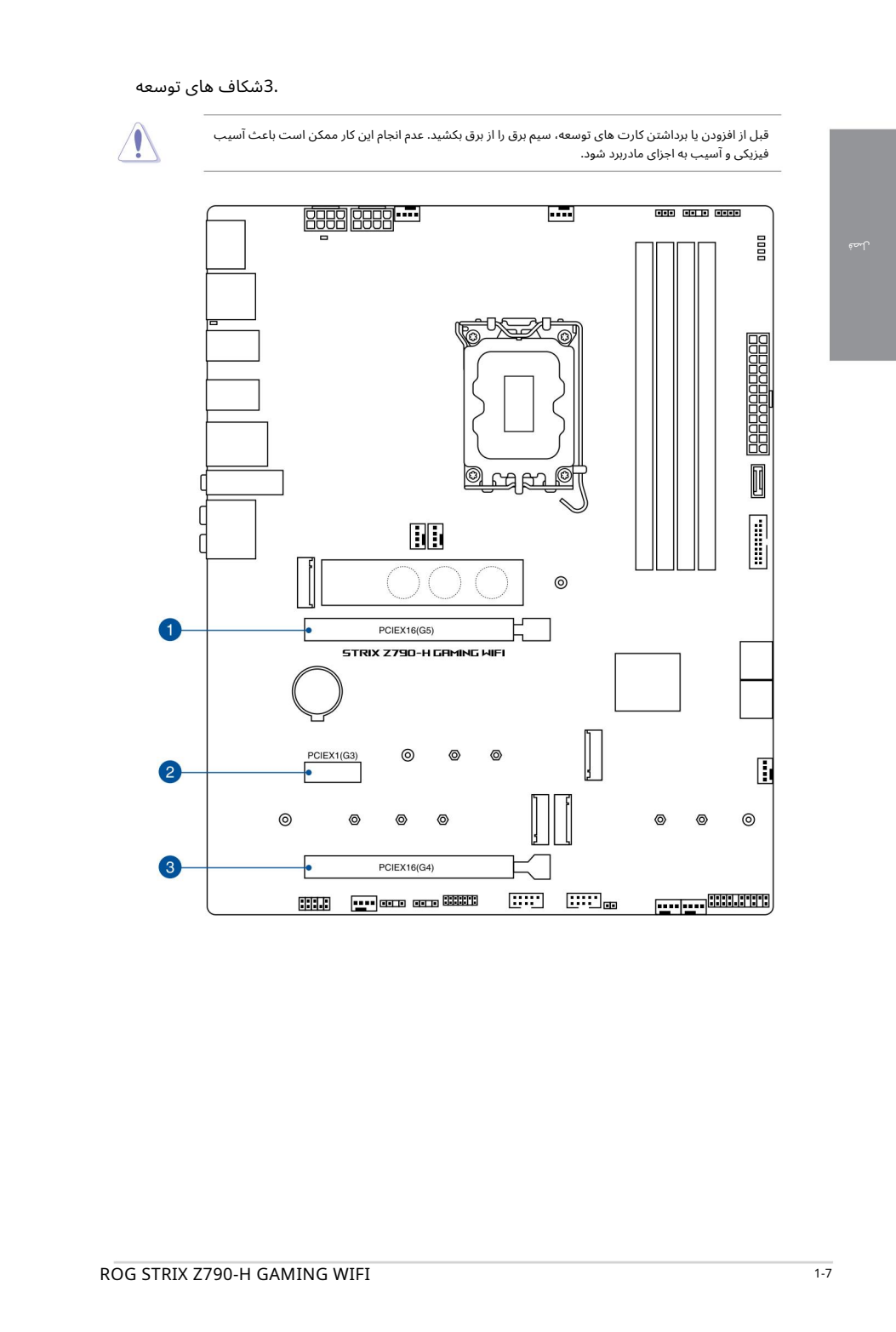

لص ف

هدرهای فن و پمپ به شما این امکان را می دهند که فن ها یا پمپ ها را برای خنک کردن سیستم وصل کنید.

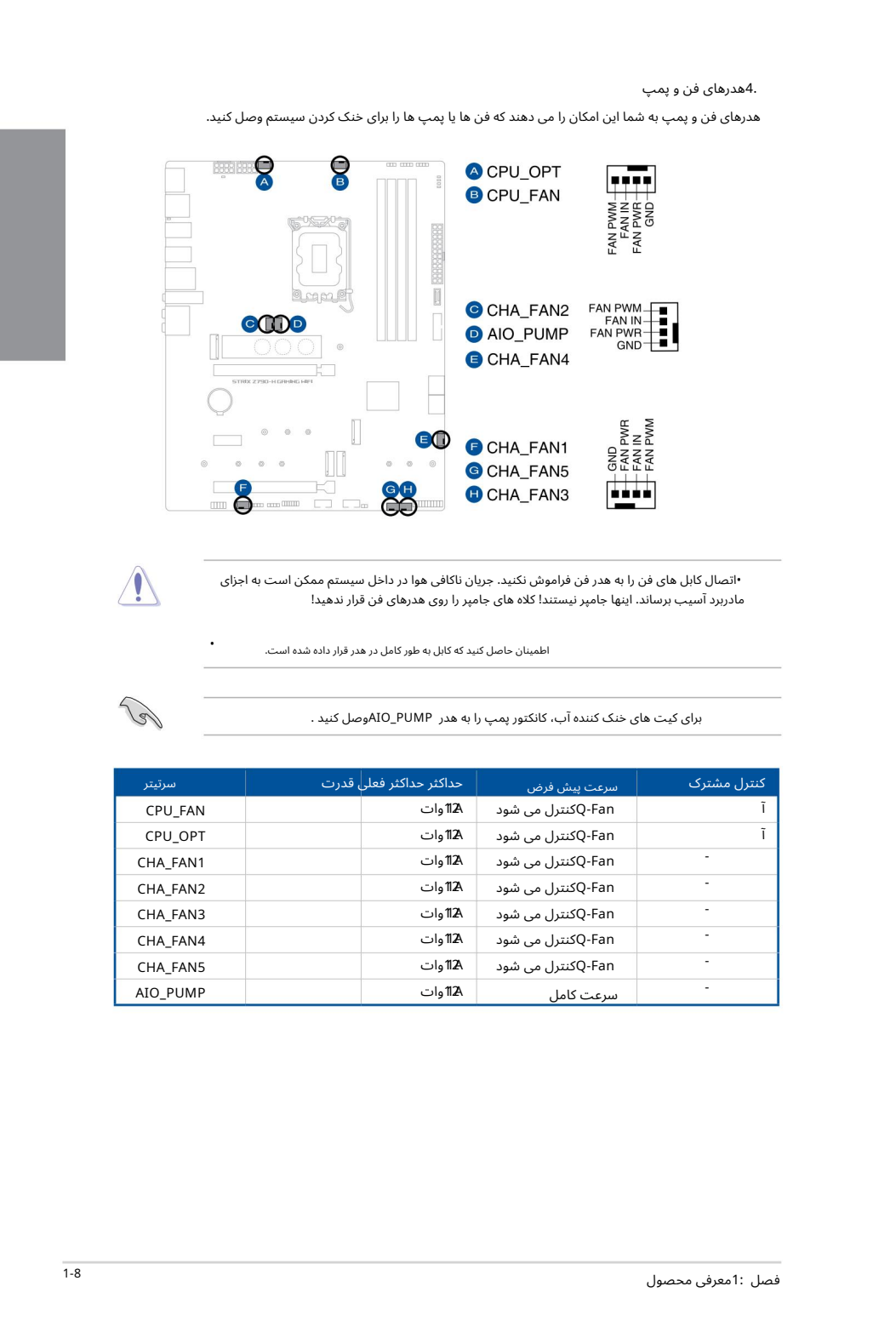

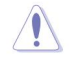

•

•اتصال کابل های فن را به هدر فن فراموش نکنید. جریان ناکافی هوا در داخل سیستم ممکن است به اجزای مادربرد آسیب برساند. اینها جامپر نیستند! کلاه های جامپر را روی هدرهای فن قرار ندهید!

اطمینان حاصل کنید که کابل به طور کامل در هدر قرار داده شده است.

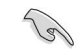

برای کیت های خنک کننده آب، کانکتور پمپ را به هدر AIO\_PUMPوصل کنید .

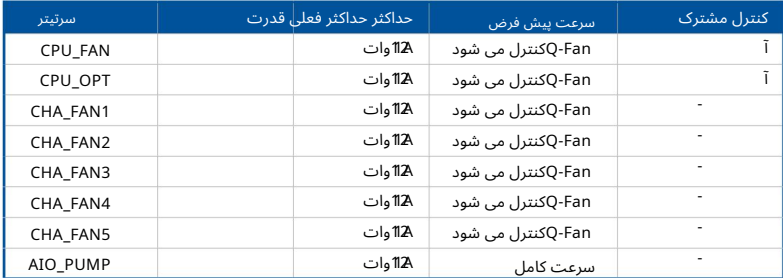

5.کانکتور ها یبرق

دوشاخه های منبع تغذیه طوری طراحی شده اند که فقط در یک جهت قرار گیرند، جهت مناسب را پیدا کرده و محکم فشار دهید تا دوشاخه های منبع تغذیه کاملاً وارد شوند. این کانکتورهای برق به شما این امکان را می دهند که مادربرد خود را به منبع تغذیه متصل کنید.

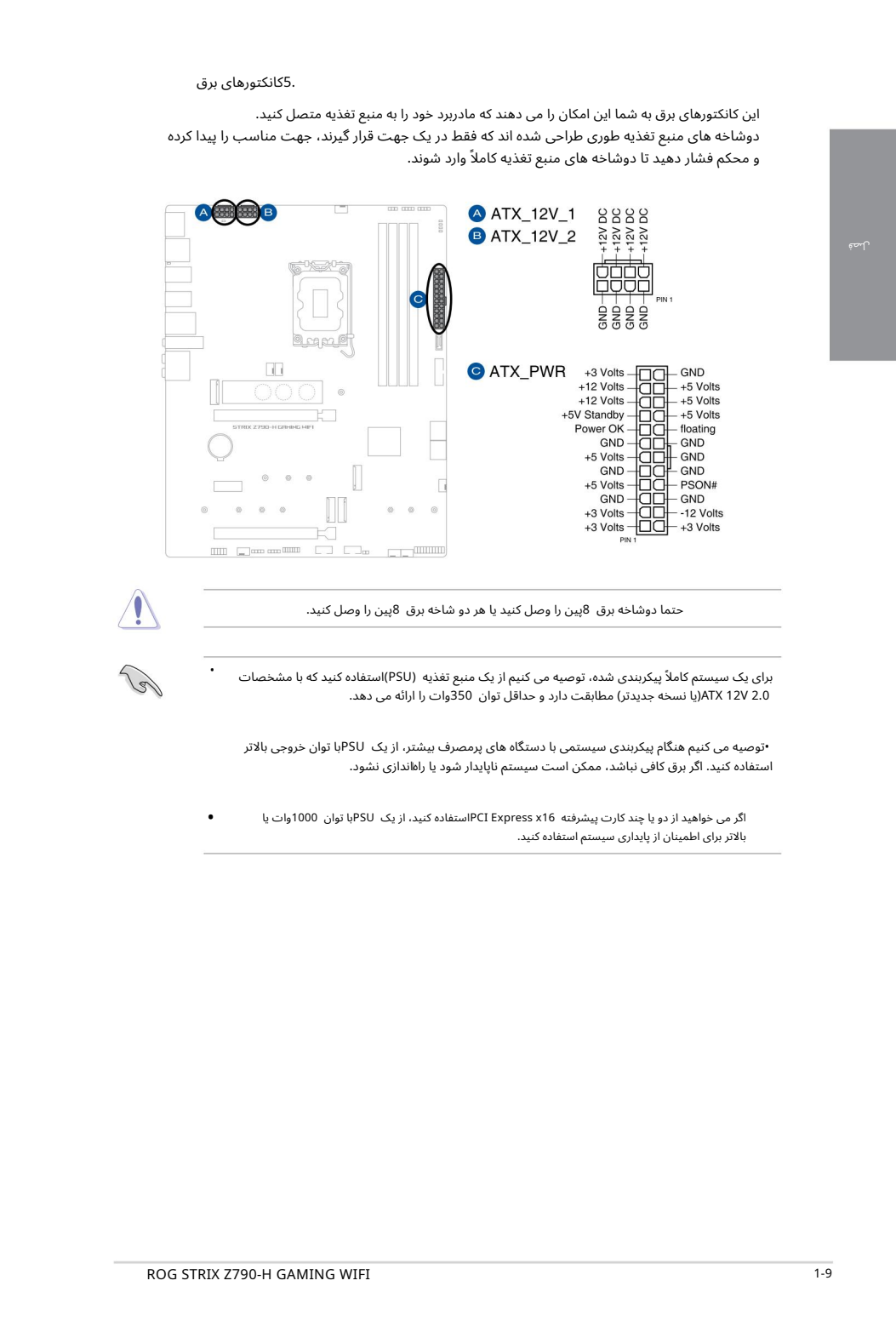

حتما دوشاخه برق 8پین را وصل کنید یا هر دو شاخه برق 8پین را وصل کنید.

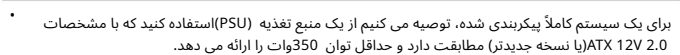

•توصیه می کنیم هنگام پیکربندی سیستمی با دستگاه های پرمصرف بیشتر، از یک PSUبا توان خروجی بالاتر استفاده کنید. اگر برق کافی نباشد، ممکن است سیستم ناپایدار شود یا راهاندازی نشود.

• اگر می خواهید از دو یا چند کارت پیشرفته PCI Express x16استفاده کنید، از یک PSUبا توان 1000وات یا بالاتر برای اطمینان از پایداری سیستم استفاده کنید.

اسلات M.2به شما امکان می دهد دستگاه های M.2مانند ماژول های SSD M.2را نصب کنید.

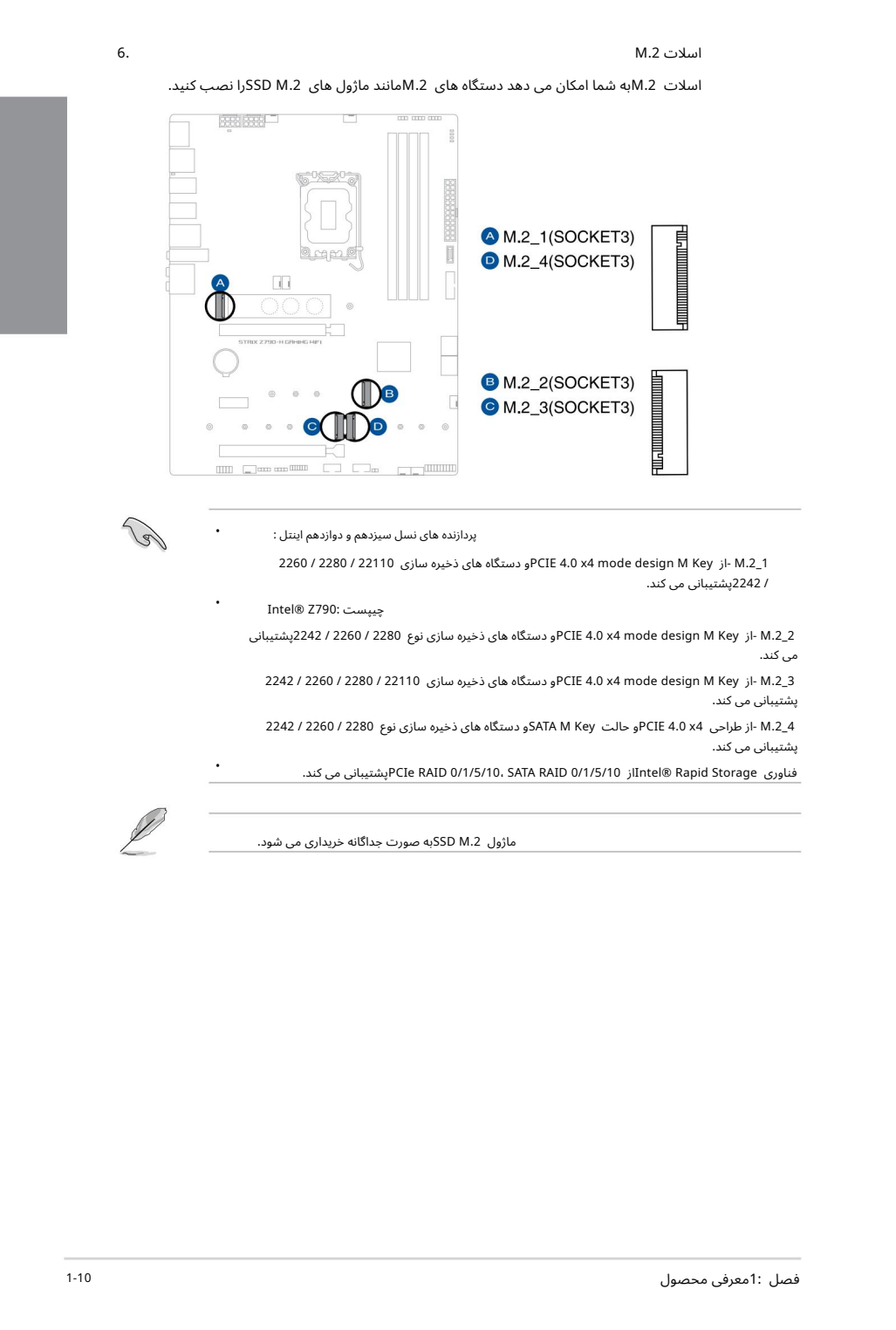

پردازنده های نسل سیزدهم و دوازدهم اینتل :

1\_M.2\_1 -از PCIE 4.0 x4 mode design M Key و دستگاه های ذخیره سازی 22110 / 2280 / 2260 / 2242پشتیبانی می کند.

2\_M.2\_. از PCIE 4.0 x4 mode design M Key و دستگاه های ذخیره سازی نوع 2280 / 2260 / 2242پشتیبانی می کند. Intel® Z790: چیپست

3\_M.2\_3 -از PCIE 4.0 x4 mode design M Key و دستگاه های ذخیره سازی 22110 / 2280 / 2260 / 2242 پشتیبانی می کند.

4\_M.2 -از طراحی 4x 4.0 PCIE و حالت SATA M Key و دستگاه های ذخیره سازی نوع 2280 / 2260 / 2242 / 2242 پشتیبانی می کند.

.کند می پشتیبانیPCIe RAID 0/1/5/10، SATA RAID 0/1/5/10 ازIntel® Rapid Storage ی فناور

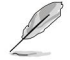

•

•

•

ماژول SSD M.2به صورت جداگانه خریداری می شود.

6.

7.پورت SATA 6Gb/sپورت SATA 6Gb/sبه شما امکان می دهد دستگاه های SATAمانند درایوهای دیسک نوری و هارد دیسک را از طریق کابل SATAمتصل کنید.

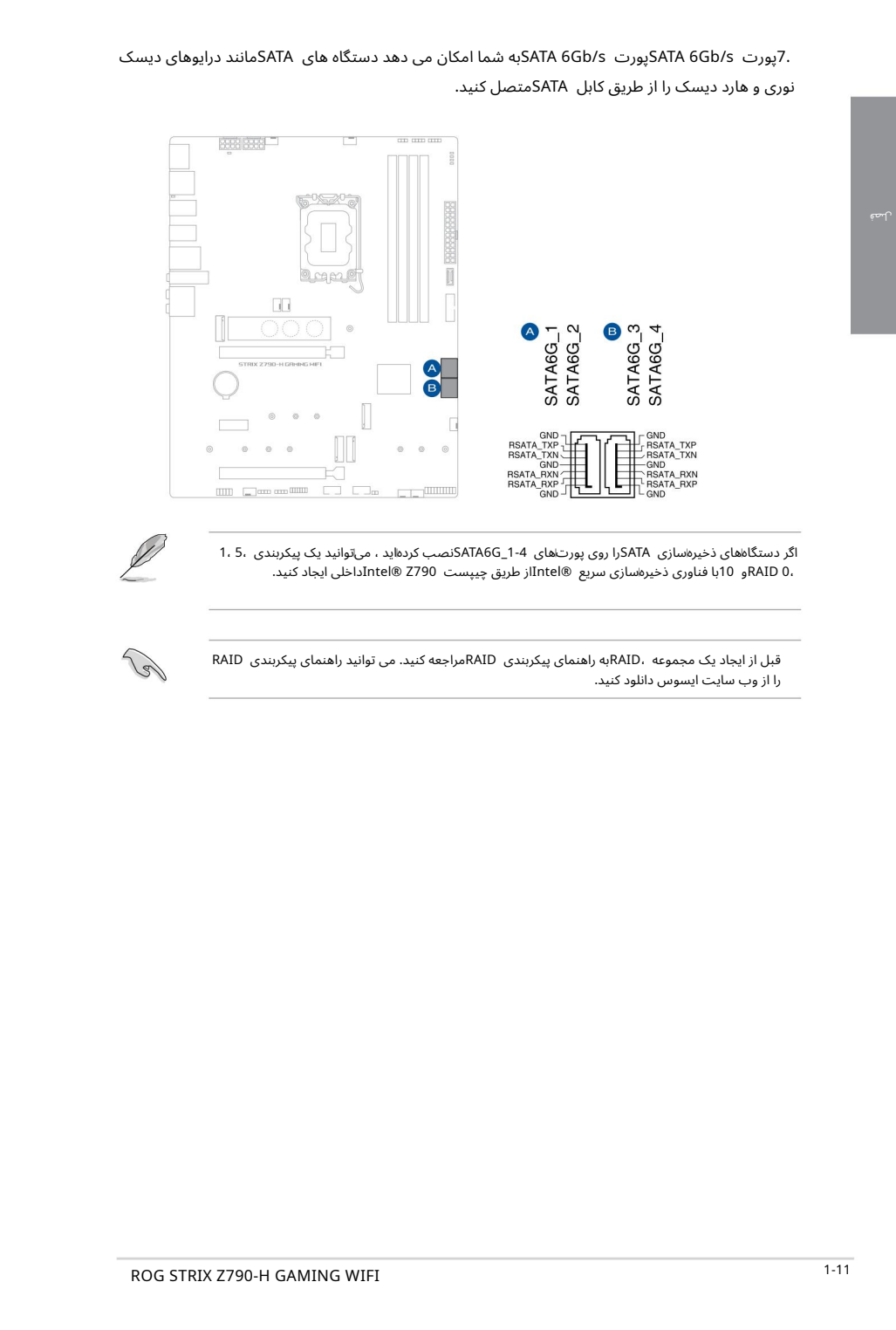

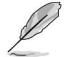

اگر دستگاههای ذخیرهاسازی SATAرا روی پورتهای 1-1\_SATA6Gنصب کردهاید ، می توانید یک پیکربندی ،5، 1 0، RAIDو 10با فناور ی ذخیرهኁساز یسریع RIntelاز طریق چیپست 790Z® Intelداخلی ایجاد کنید.

قبل از ایجاد یک مجموعه ،RAIDبه راهنمای پیکربندی RAIDمراجعه کنید. می توانید راهنمای پیکربندی RAID را از وب سایت ایسوس دانلود کنید.

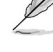

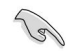

### USB 3.2 Gen 2x2 Type-C® کانکتورپنل جلویی ®

راUSB 3.2 Gen 2x2 Type-C® ماژول هدیک د می امکان بهشماUSB 3.2 Gen 2x2 Type-C® کانکتور برای پورت های 2x2 Gen 2x2 ان USB 3.2 Gen 2x2 Type-C® اضافی در پنل جلویی وصل کنید . کانکتور ®Eco-Type 2x2 Type 3.2 USBسرعت انتقال دادهتا 20گیگابیتبرثانیه را فرا هم می کند.

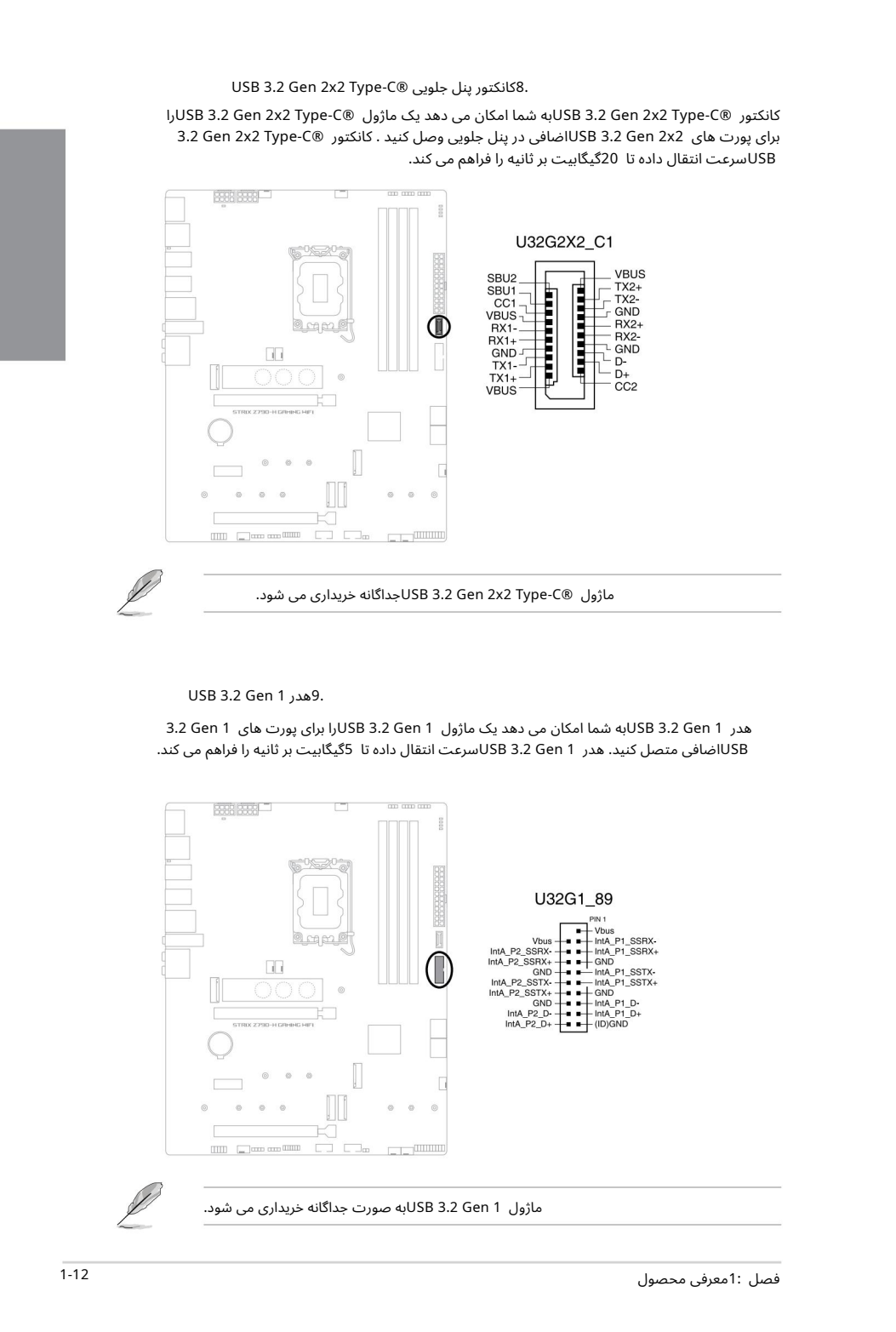

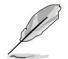

ماژول C®-USB 3.2 Gen 2x2 Type بحداگانه خریداری می شود.

USB 3.2 Gen 1 هدر 9.

هدر Sen 1 3.2 Gen 1به شما امکان می دهدیک ماژول USB 3.2 Gen 1را برای پورت های S.2 Gen 1 USBاضافی متصل کنید. هدر 1 Gen 3.2 USBسرعت انتقال دادهتا 5گیگابیتبرثانیه را فرا هم می کند.

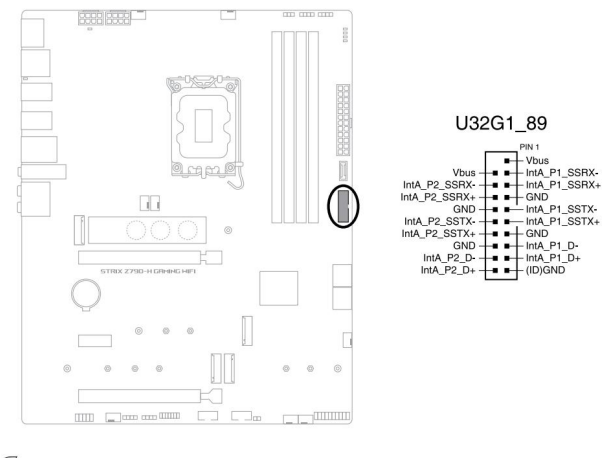

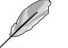

ماژول 1 USB 3.2 Genلبه صورت جداگانه خریداری می شود.

 $(561.8)$  and  $(361.8)$  and  $(361.8)$  and  $(361.8)$  and  $(361.8)$  and  $(361.8)$  and  $(361.8)$  and  $(361.8)$  and  $(361.8)$  and  $(361.8)$  and  $(361.8)$  and  $(361.8)$  and  $(361.8)$  and  $(361.8)$  and  $(361.8)$  and  $(361.8)$  a

هدر USB 2.0 به شما امکان می دهد یک ماژول USBرا برای پورت های USB 2.0اضافی متصل کنید. هدر USB 2.0سرعت انتقال داده تا 480مگابیت بر ثانیه را فراهم می کند.

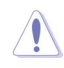

کابل 1394را به کانکتورهای USBوصل نکنید. انجام این کار به مادربرد آسیب می رساند!

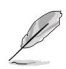

ماژول USB 2.0 به صورت جداگانه خریداری می شود.

لص ف

۔<br>11. هدر Gen2آدرس بذیر

هدر Addressable Gen2به شما این امکان را می دهد که نوارهای LED RGB WS2812B یا نوارهای LEDمبتنیبر B2812WSرابه صور ت جداگانه متصل کنید.

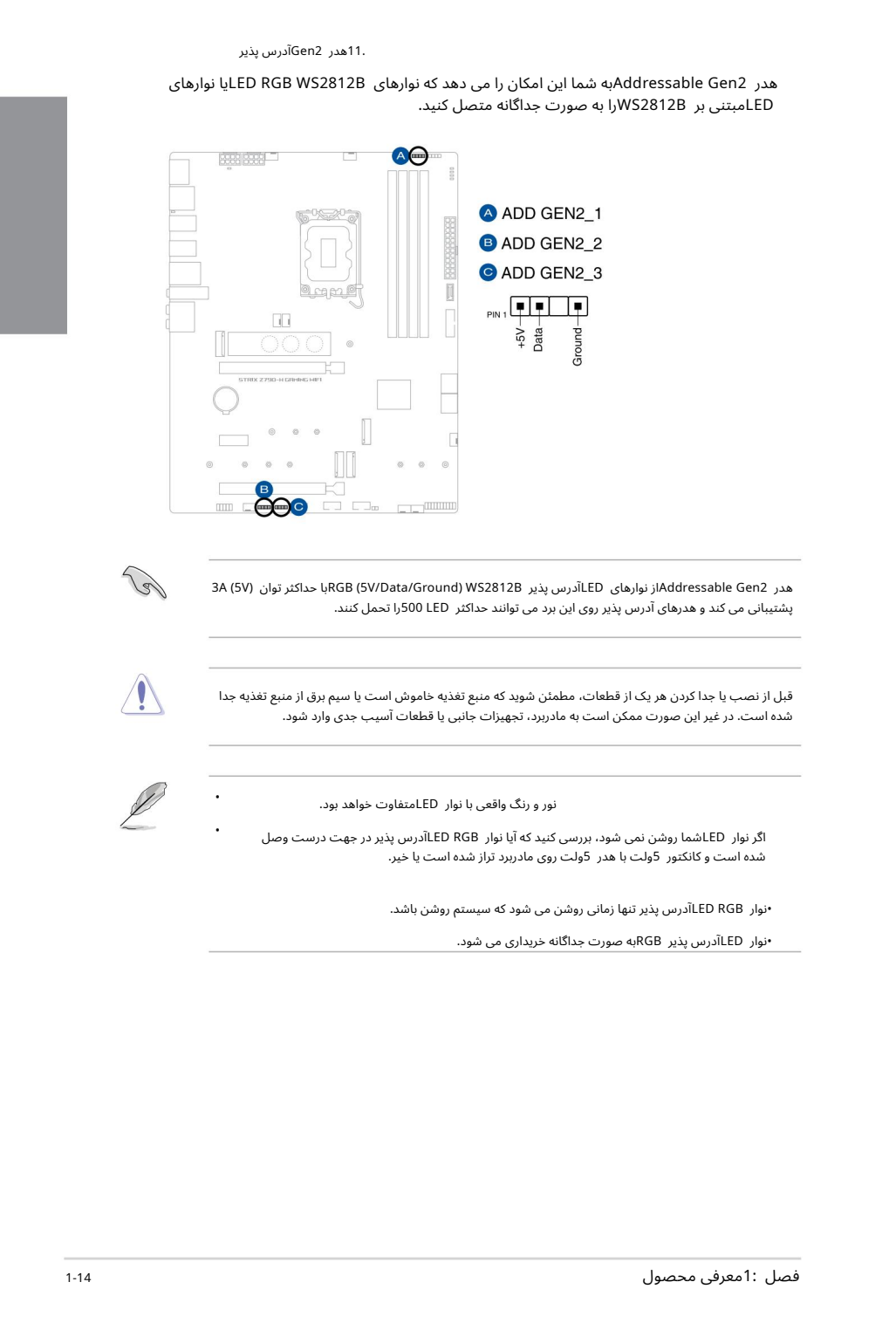

3A (5V) حداکثرتوان باRGB (5V/Data/Ground) WS2812B آدرسپذیرLED ی ها نوار ازAddressable Gen2 هدر پشتیبانی می کند و هدرهای آدرس پذیر روی این برد می توانند حداکثر LEDو500را تحمل کنند.

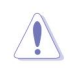

•

•

قبل از نصب یا جدا کردن هر یک از قطعات، مطمئن شوید که منبع تغذیه خاموش است یا سیم برق از منبع تغذیه جدا شده است. در غیر این صورت ممکن است به مادربرد، تجهیزات جانبی یا قطعات آسیب جدی وارد شود.

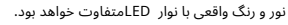

اگر نوار LEDشما روشن نمی شود، بررسی کنید که آیا نوار LED RGBآدرس پذیر در جهت درست وصل شده است و کانکتور 5ولت با هدر 5ولت روی مادربرد تراز شده است یا خیر.

•نوار RGB LEDآدرسپذیرتنها زمانی روشن میشود کهسیستم روشنباشد.

•نوار LEDآدرس پذیر RGBبه صورت جداگانه خریداری می شود.

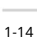

Aura RGB هدر 12.

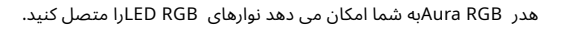

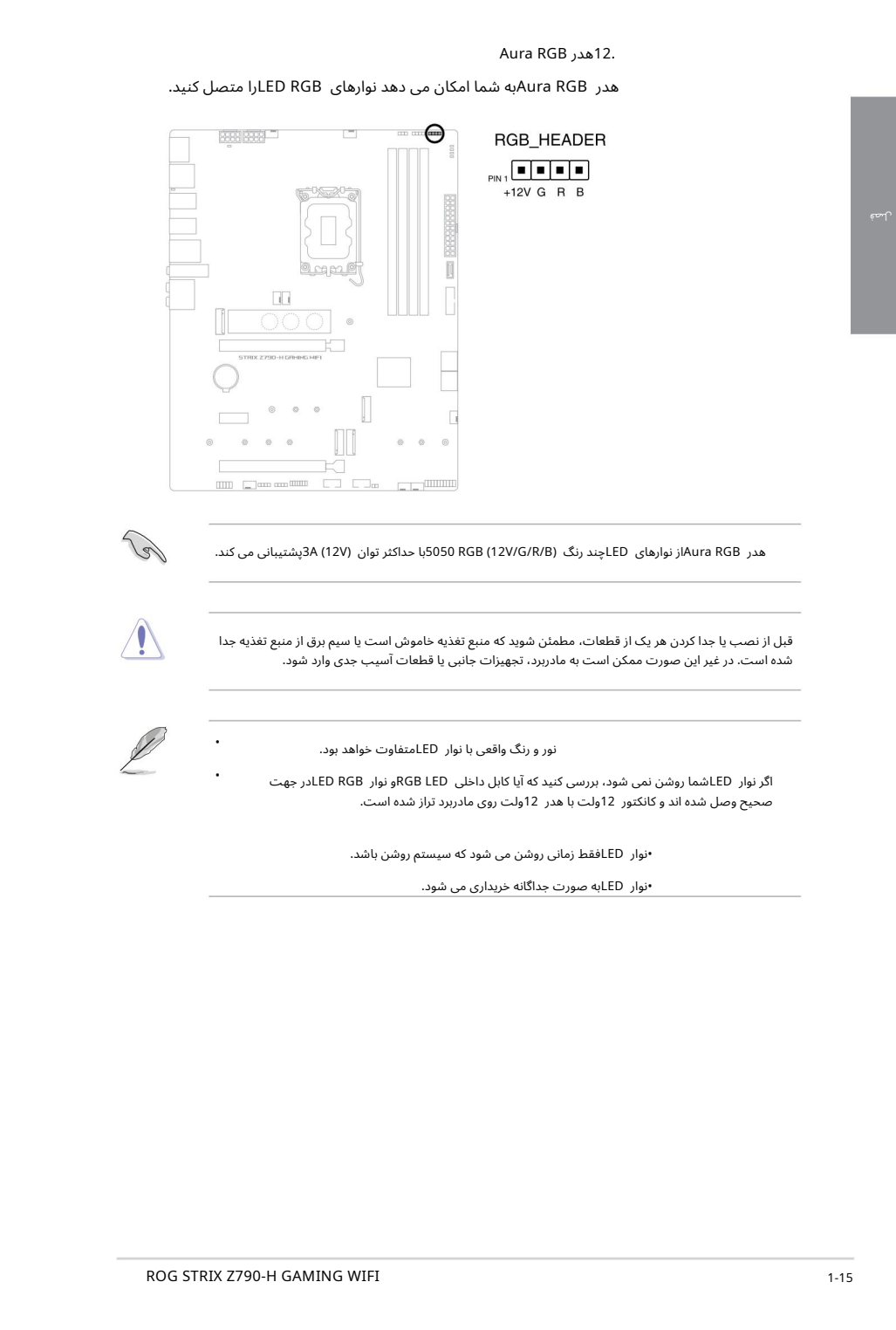

هدر Aura RGBاز نوارهای LEDچند رنگ (12V/G/R/B)S050 RGB 5با حداکثر توان (V12V) ویشتیبانی می کند.

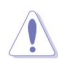

قبل از نصب یا جدا کردن هر یک از قطعات، مطمئن شوید که منبع تغذیه خاموش است یا سیم برق از منبع تغذیه جدا شده است. در غیر این صورت ممکن است به مادربرد، تجهیزات جانبی یا قطعات آسیب جدی وارد شود.

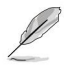

•

•

نور و رنگ واقعی با نوار LEDمتفاوت خواهد بود.

اگر نوار LEDشما روشن نمیشود،بررسی کنید که آیا کابل داخلی LED RGBو نوار RGB LEDدر جهت صحیح وصل شده اند و کانکتور 12ولت با هدر 12ولت روی مادربرد تراز شده است.

•نوار LEDفقط زمانی روشن می شود که سیستم روشن باشد.

•نوار LEDبه صور ت جداگانه خریدار ی میشود.

### 13. CPU Over Voltage Jumper

بلوز بیش از ولتاژ CPUبه شما امکان می دهد ولتاژ CPUپالاتری را برای یک سیستم اورکلاک انعطاف پذیر (بسته به<br>نوع CPUنصب شده) تنظیم کنید. برای افزایش ولتاژ CPUوری یایه های 3-2یا برای استفاده از تنظیمات پیش فرض ولتاژ CPUروی پایه های 2-1قرار دهید.

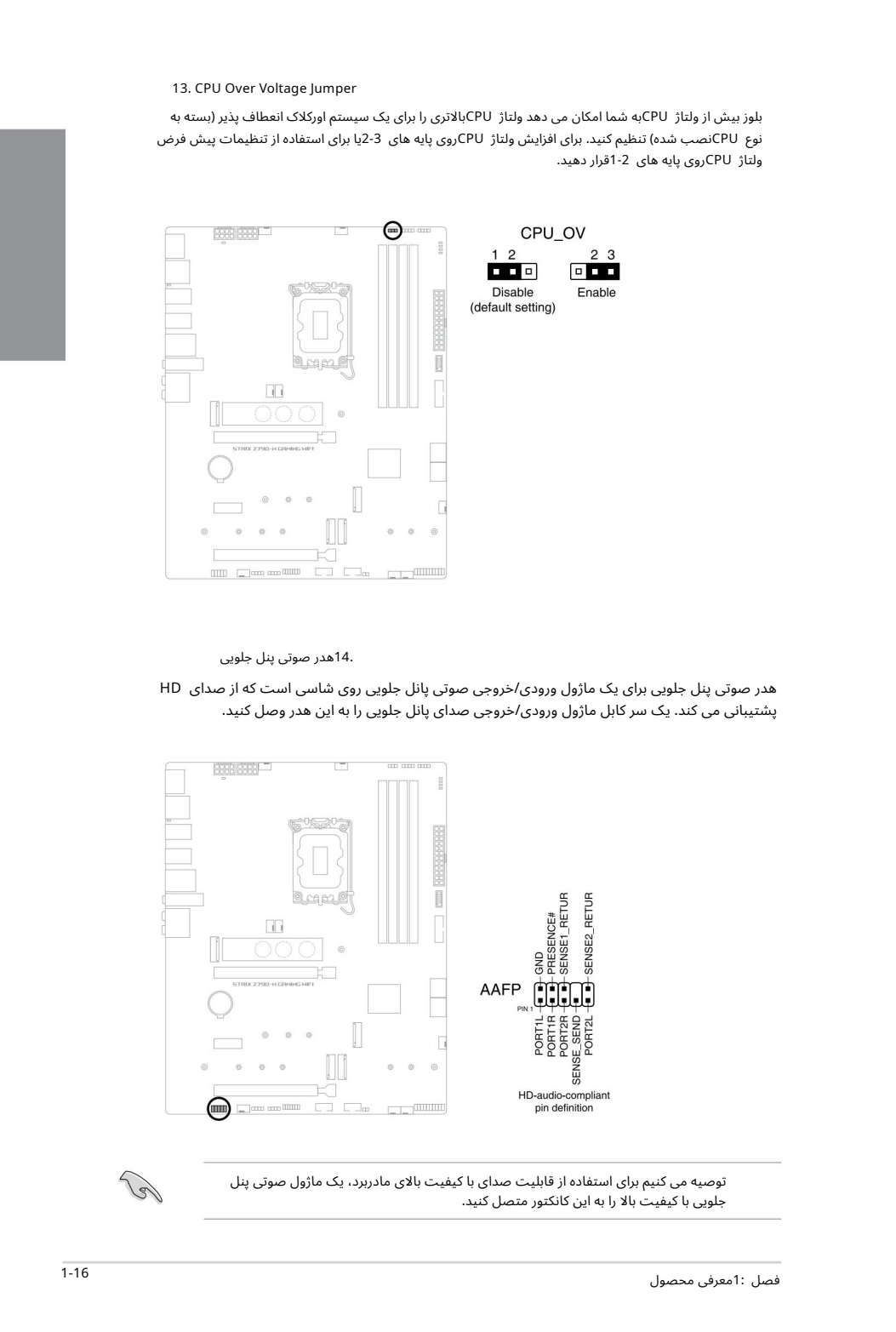

.14هدر صوتی پنل جلویی

هدر صوتی پنل جلویی برای یک ماژول ورودی/خروجی صوتی پانل جلویی روی شاسی است که از صدای HD پشتیبانی می کند. یک سر کابل ماژول ورودی/خروجی صدای پانل جلویی را به این هدر وصل کنید.

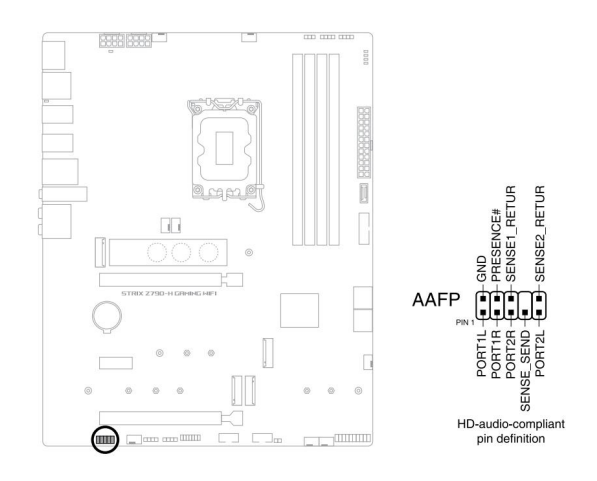

توصیه می کنیم برای استفاده از قابلیت صدای با کیفیت بالای مادربرد، یک ماژول صوتی پنل جلویی با کیفیت بالا را به این کانکتور متصل کنید.

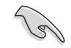

### .15سرصفحه پنل سیستم

هدر پانل سیستم از چندین عملکرد نصب شده روی شاسی پشتیبانی می کند.

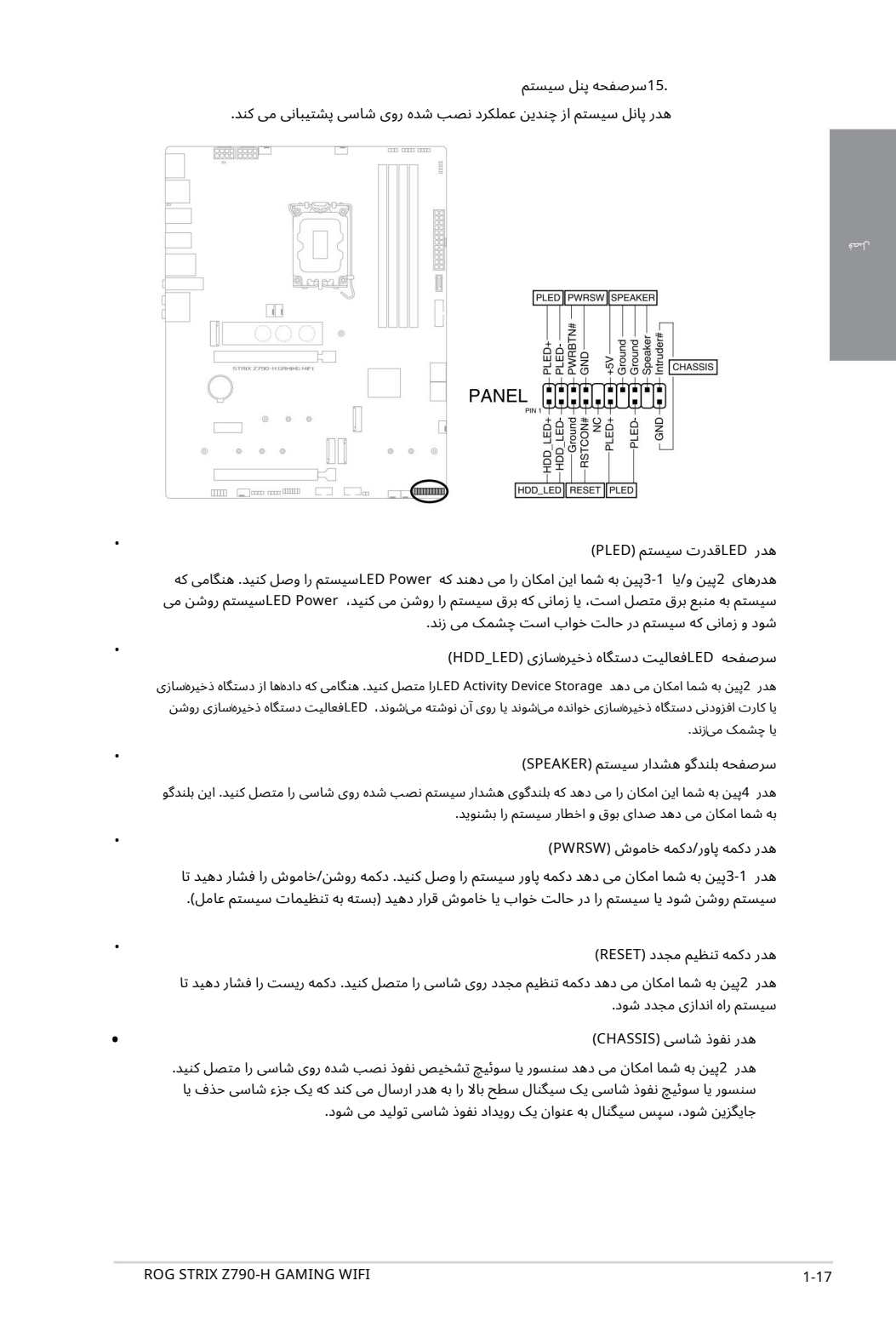

### هدر LEDقدرت سیستم (PLED)

هدرهای 2پین و/یا 1-3پین به شما این امکان را می دهند که ED Powerها LEDسیستم را وصل کنید. هنگامی که سیستمبه منبعبرق متصل است،یا زمانی کهبرقسیستم را روشن می کنید، Power LEDسیستم روشن می شود و زمانی که سیستم در حالت خواب است چشمک می زند.

### سرصفحه LEDفعالیت دستگاه ذخیره سازی (HDD\_LED)

هدر 2پین به شما امکان می دهد LED Activity Device Storage ارا متصل کنید. هنگامی که دادهاه از دستگاه ذخیرهسازی یا کارت افزودنی دستگاه ذخیرهسازی خوانده میشوند یا روی آن نوشته می\شوند، LEDفعالیت دستگاه ذخیرهاسازی روشن یا چشمک می|زند.

### سرصفحه بلندگو هشدار سیستم (SPEAKER)

هدر 4پین به شما این امکان را می دهد که بلندگوی هشدار سیستم نصب شده روی شاسی را متصل کنید. این بلندگو به شما امکان می دهد صدای بوق و اخطار سیستم را بشنوید.

### هدر دکمه پاور/دکمه خاموش (PWRSW)

هدر 1-3پین به شما امکان می دهد دکمه پاور سیستم را وصل کنید. دکمه روشن/خاموش را فشار دهید تا سیستم روشن شود یا سیستم را در حالت خواب یا خاموش قرار دهید (بسته به تنظیمات سیستم عامل).

### هدر دکمه تنظیم مجدد (RESET)

هدر 2پین به شما امکان می دهد دکمه تنظیم مجدد روی شاسی را متصل کنید. دکمه ریست را فشار دهید تا سیستم راه اندازی مجدد شود.

### هدر نفوذشاسی (CHASSIS(

هدر 2پین به شما امکان می دهد سنسور یا سوئیچ تشخیص نفوذ نصب شده روی شاسی را متصل کنید. سنسور یا سوئیچ نفوذ شاسی یک سیگنال سطح بالا را به هدر ارسال می کند که یک جزء شاسی حذف یا جایگزین شود، سپس سیگنال به عنوان یک رویداد نفوذ شاسی تولید می شود.

•

•

•

•

•

•

16. هدرسنسور حرارتی

هدر Thermal Sensor به شما این امکان را می دهد که یک سنسور را برای نظارت بر دمای دستگاه ها و اجزای حیاتی داخل مادربرد متصل کنید.

سنسور حرارتی را وصل کرده و روی دستگاه یا قطعه مادربرد قرار دهید تا دمای آن را تشخیص دهد.

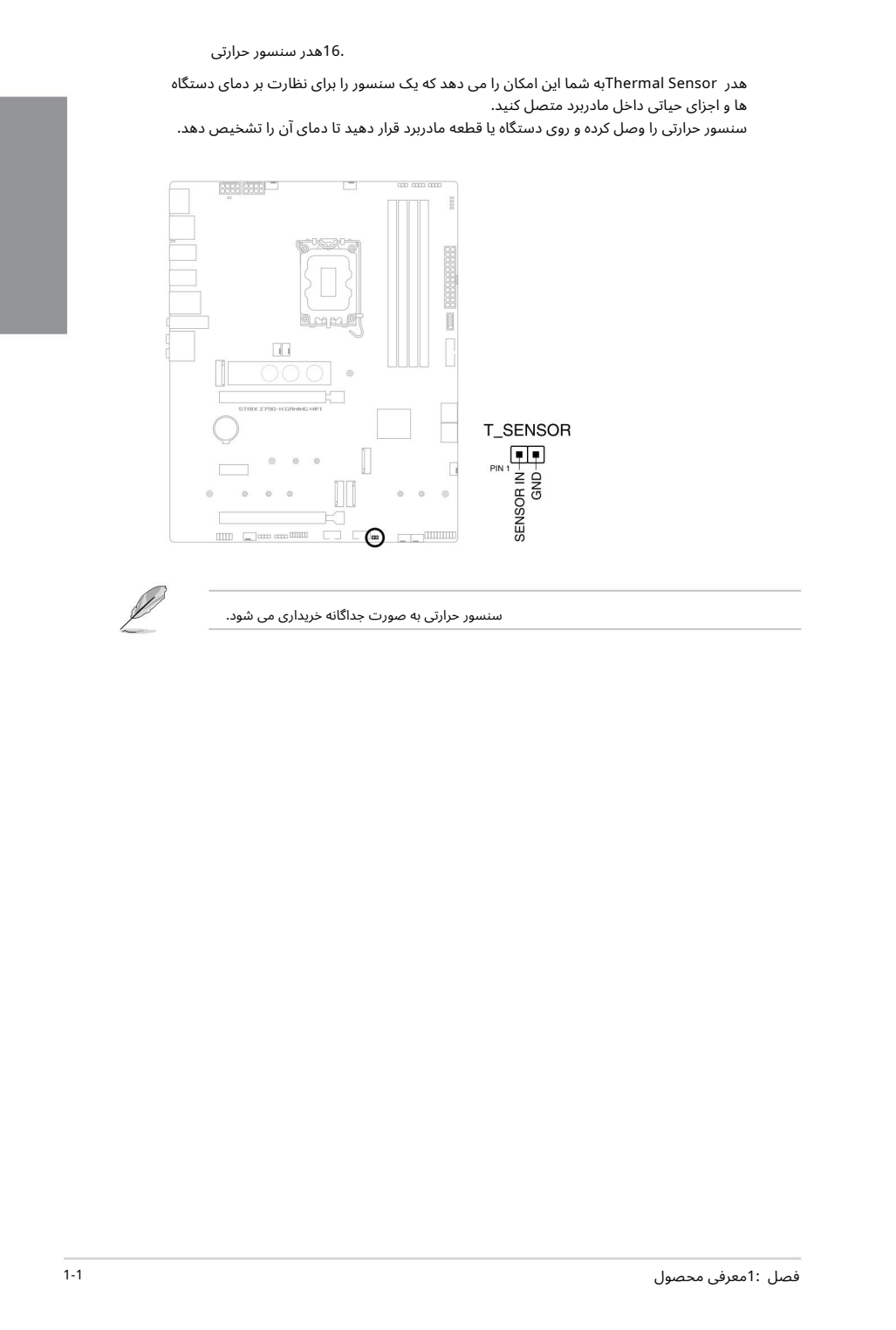

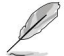

سنسور حرارتی به صورت جداگانه خریداری می شود.

### Thunderbolt™ (USB4®). هدر 17.

(R4USB™ (Thunderboltبهشما امکان میኁد هدیک کار ت ورود ی/خروجی TMThunderboltرا متصل کنید که از فناوری ™Thunderbolt[اینتل پشتیبانی می}کند و به شما امکان میډهد دستگاههای دارای TMThunderboltرابرا ی ایجادیکپیکربند ی زنجیرهኁا ی متصل کنید.

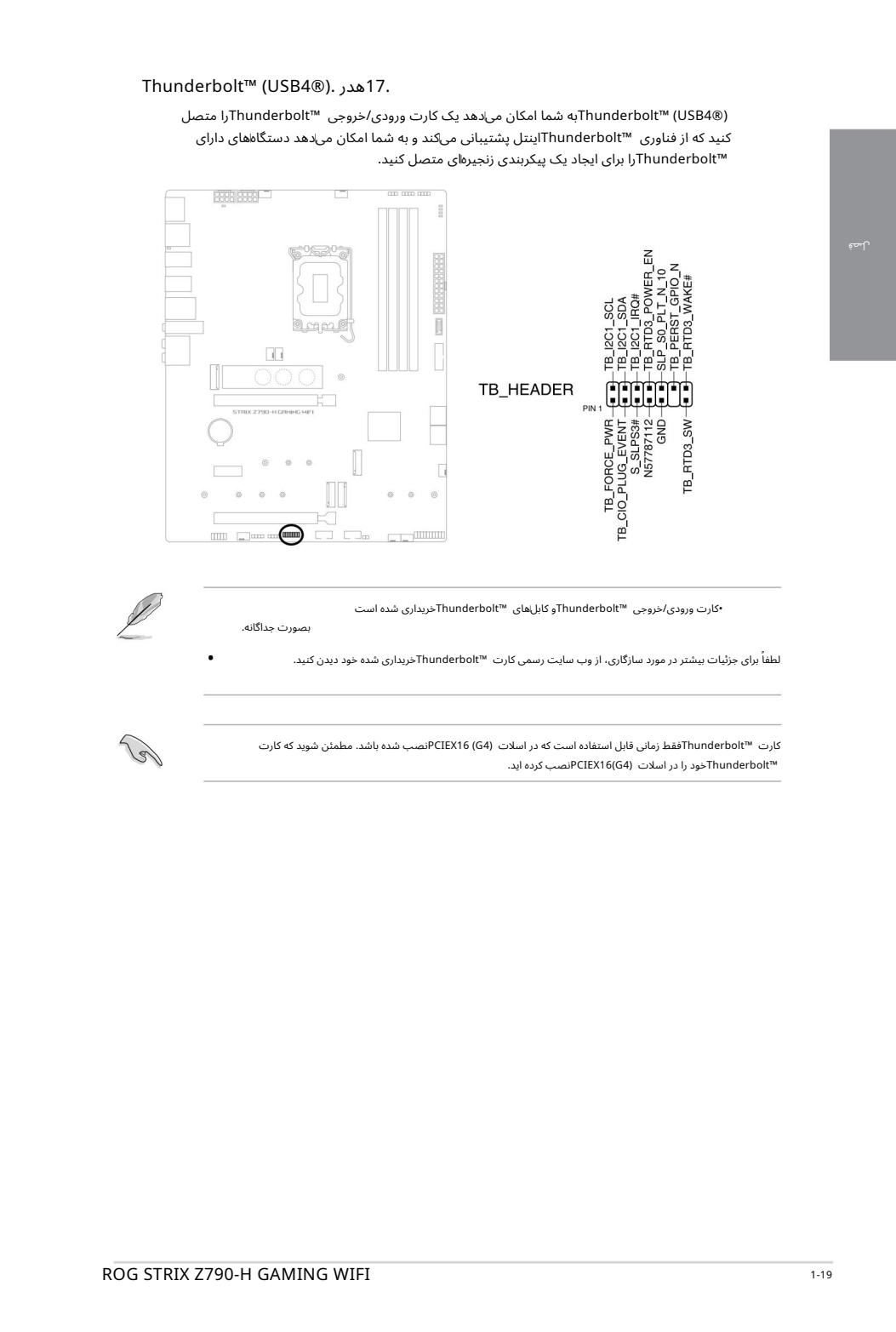

•کارت ورودی/خروجی ™Thunderboltو کابلهای ™Thunderboltخریداری شده است

لطفاً برای جزئیات بیشتر در مورد سازگاری، از وب سایت رسمی کارت ™Thunderboltخریداری شده خود دیدن کنید.

کارت ™Thunderboltفقط زمانی قابل استفاده است که در اسلات (4G) PCIEX16بنصب شده باشد. مطمئن شوید که کارت TMThunderboltخود را در اسلا ت (4G(16PCIEXنصب کرده اید.

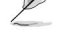

•

بصورت جداگانه.

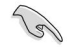

لص ف

Q-LEDها اجزای کلیدی CPU، DRAM، VGA)و دستگاه های بوت) را در طول فرآیند بوت شدن مادربرد بررسی می کنند. اگر خطاییپیداشود، LEDقطعه حیاتیتا زمانی که مشکل حلشود روشن میኁماند.

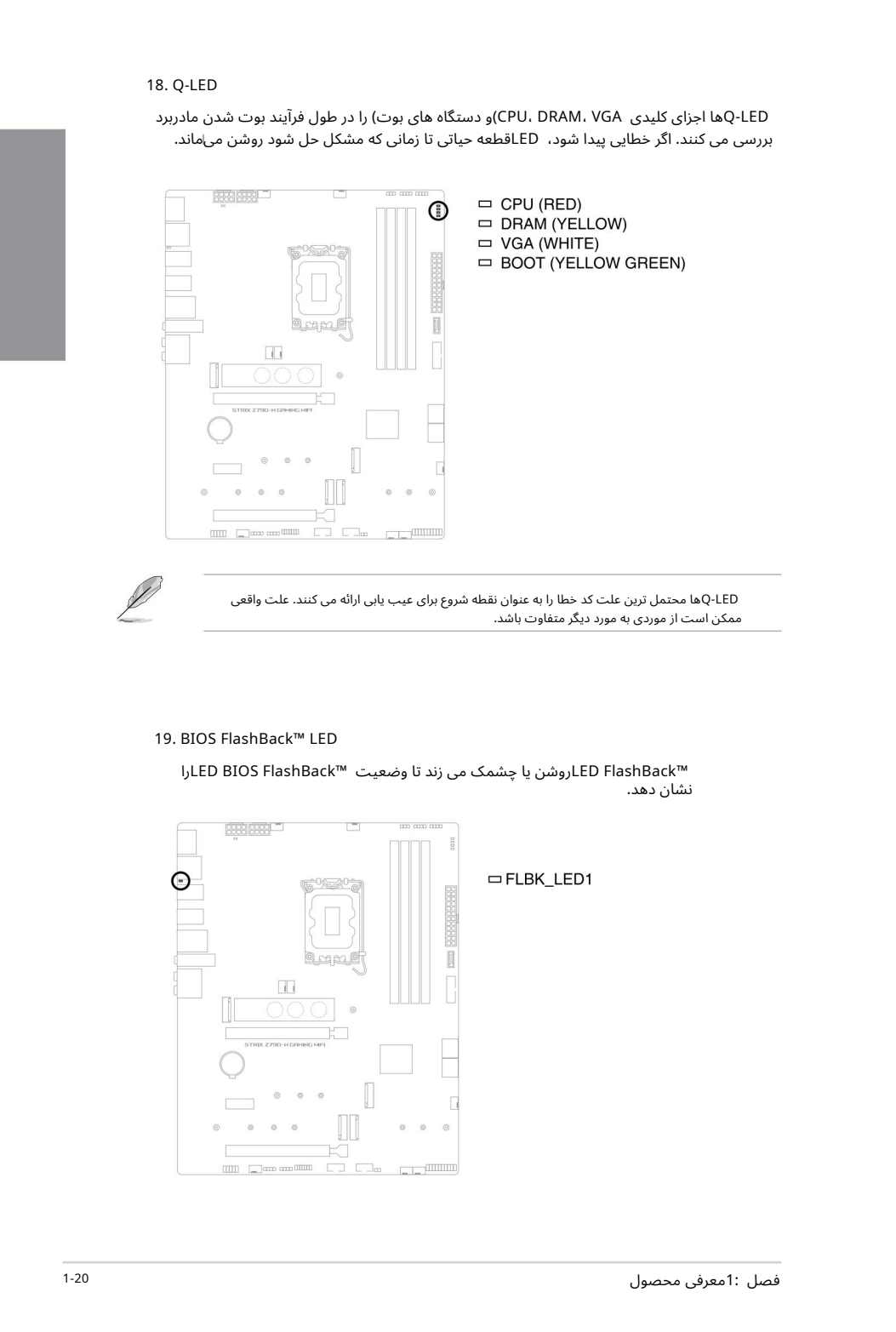

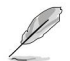

Q-LEDها محتمل ترین علت کد خطا را به عنوان نقطه شروع برای عیب یابی ارائه می کنند. علت واقعی ممکن است از موردی به مورد دیگر متفاوت باشد.

### 19. BIOS FlashBack™ LED

<code>LED</code> FlashBack™ دوشن یا چشمک می زند تا وضعیت I نشان د هد.

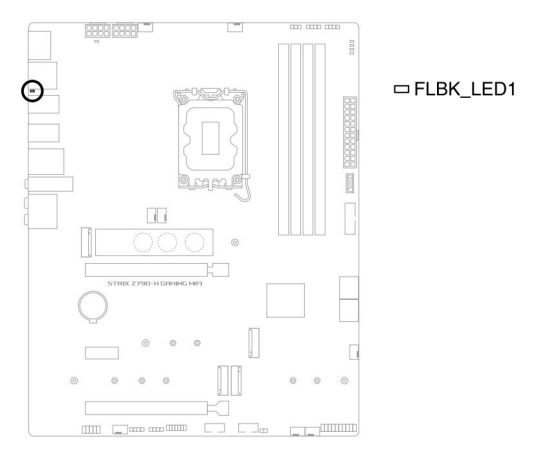

### LED 20.دوشاخهبرق 8پین

LEDدوشاخه 8پین روشن میشودتا نشان د هد دوشاخهبرق 8پین وصل نیست.

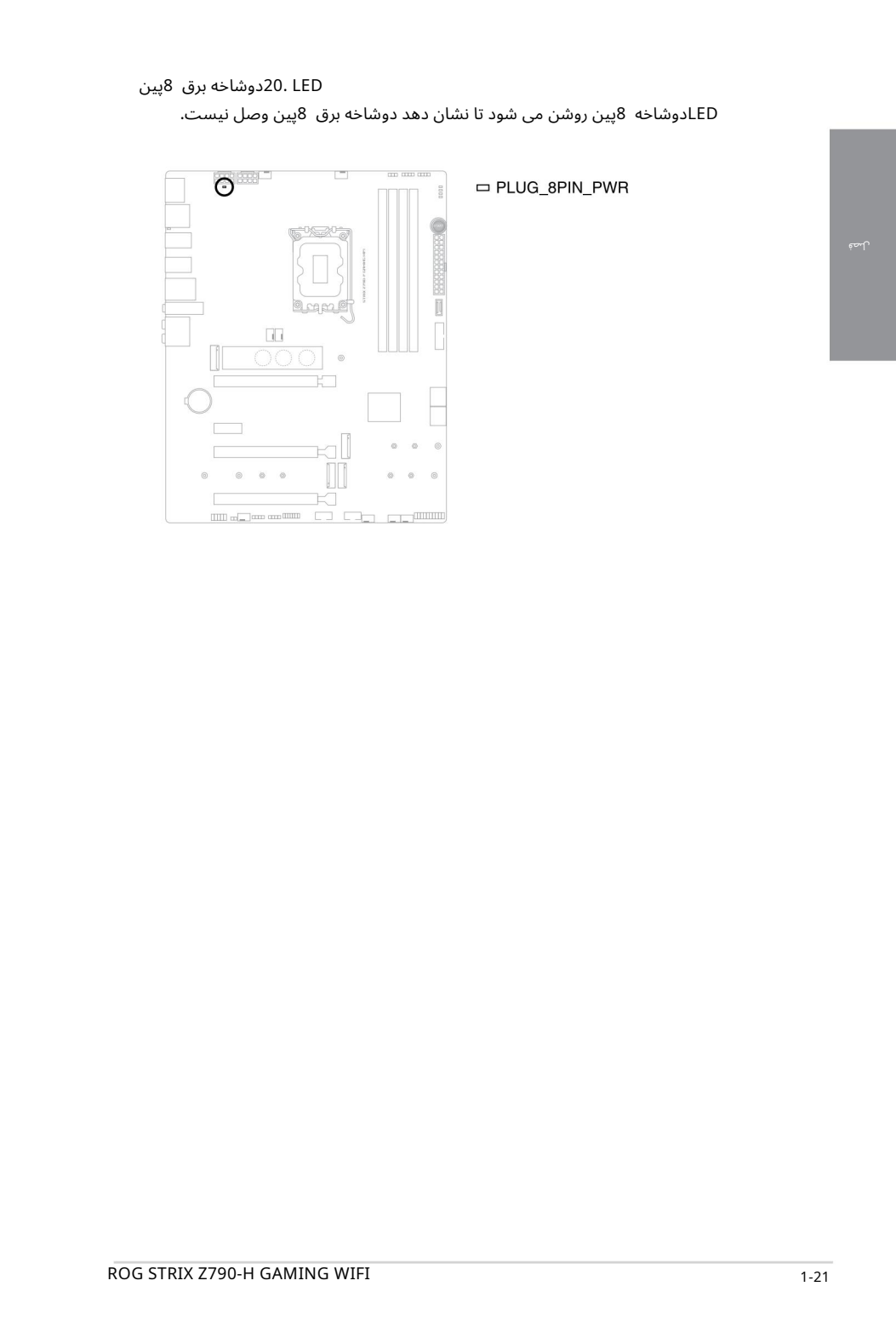

نصب اولیه

ساختنسیستم کامپیوترشما 2.1  $\sum_{\text{matrix}}$ ساختن سیسا

> نمودارهای این بخش فقط برای مرجع هستند. چیدمان مادربرد ممکن است با توجه به مدل ها متفاوت باشد، اما مراحل نصب برای همه مدل ها یکسان است.

### 2.1.1نصب CPU

اطمینان حاصل کنید که CPUدرستی را که فقط برای سوکت LGA1700طراحی شده نصب کرده اید. CPU طراحی شده برای سوکت های 1155،LGA او 14641200LGA او 501GA اروی سوکت 1700LG نصب نکنید.

> ASUS• آسیب ها ی ناشی از نصب/حذف نادرست CPUراپوشش نمی د هد، جهت یا قرارگیری نادرست CPUیا سایر آسیب های ناشی از سهل انگاری کاربر.

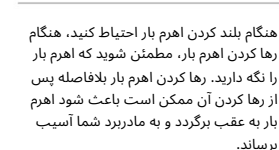

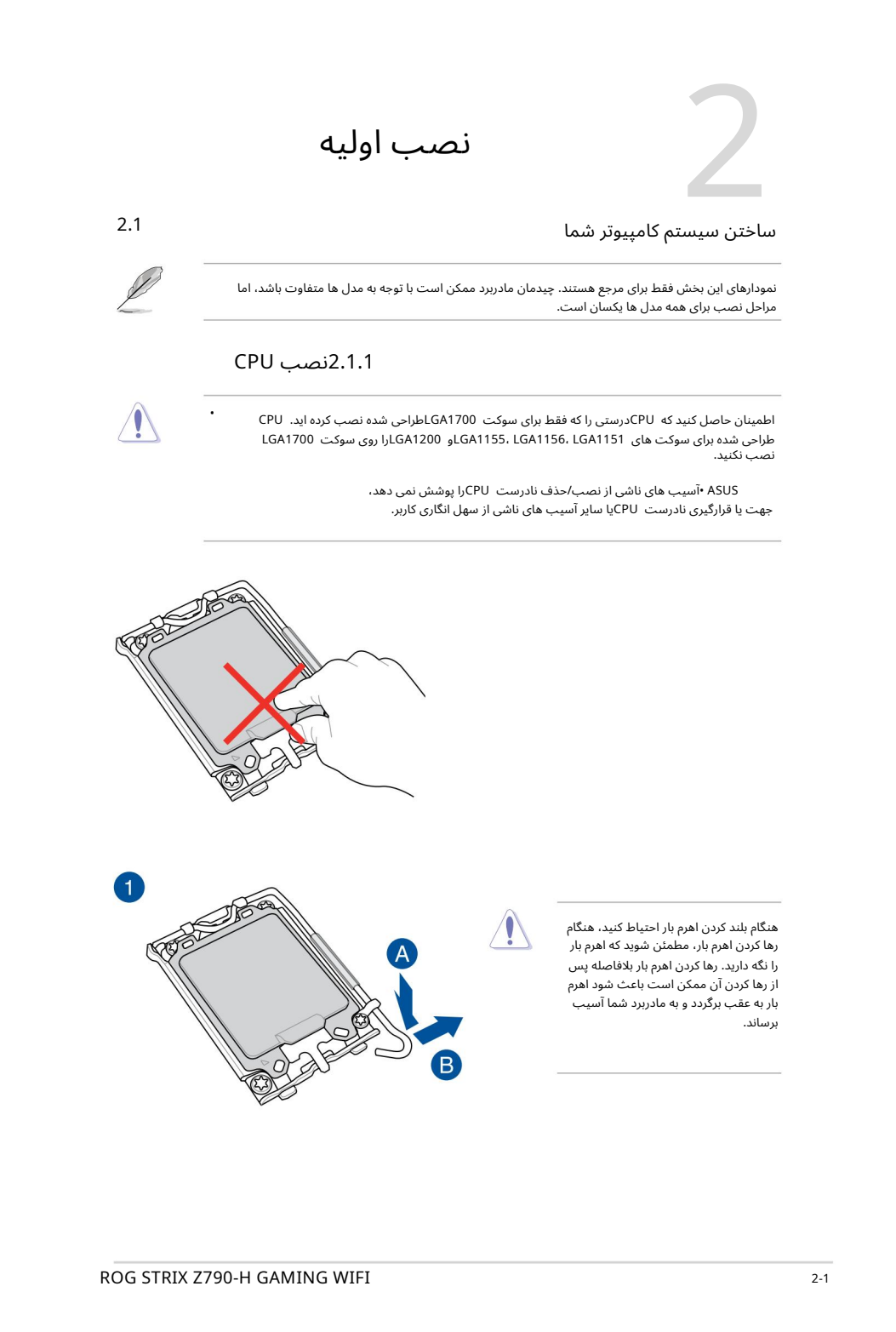

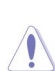

•

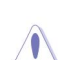

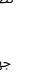

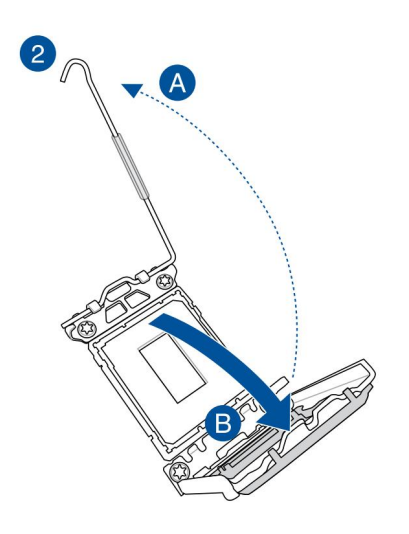

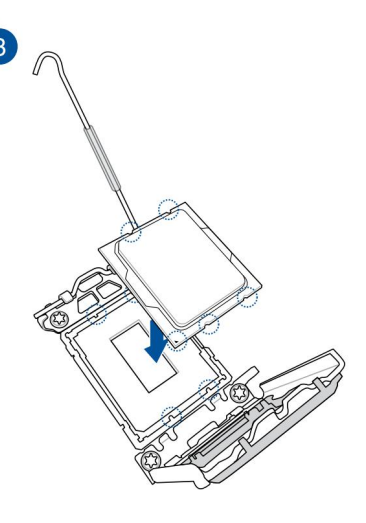

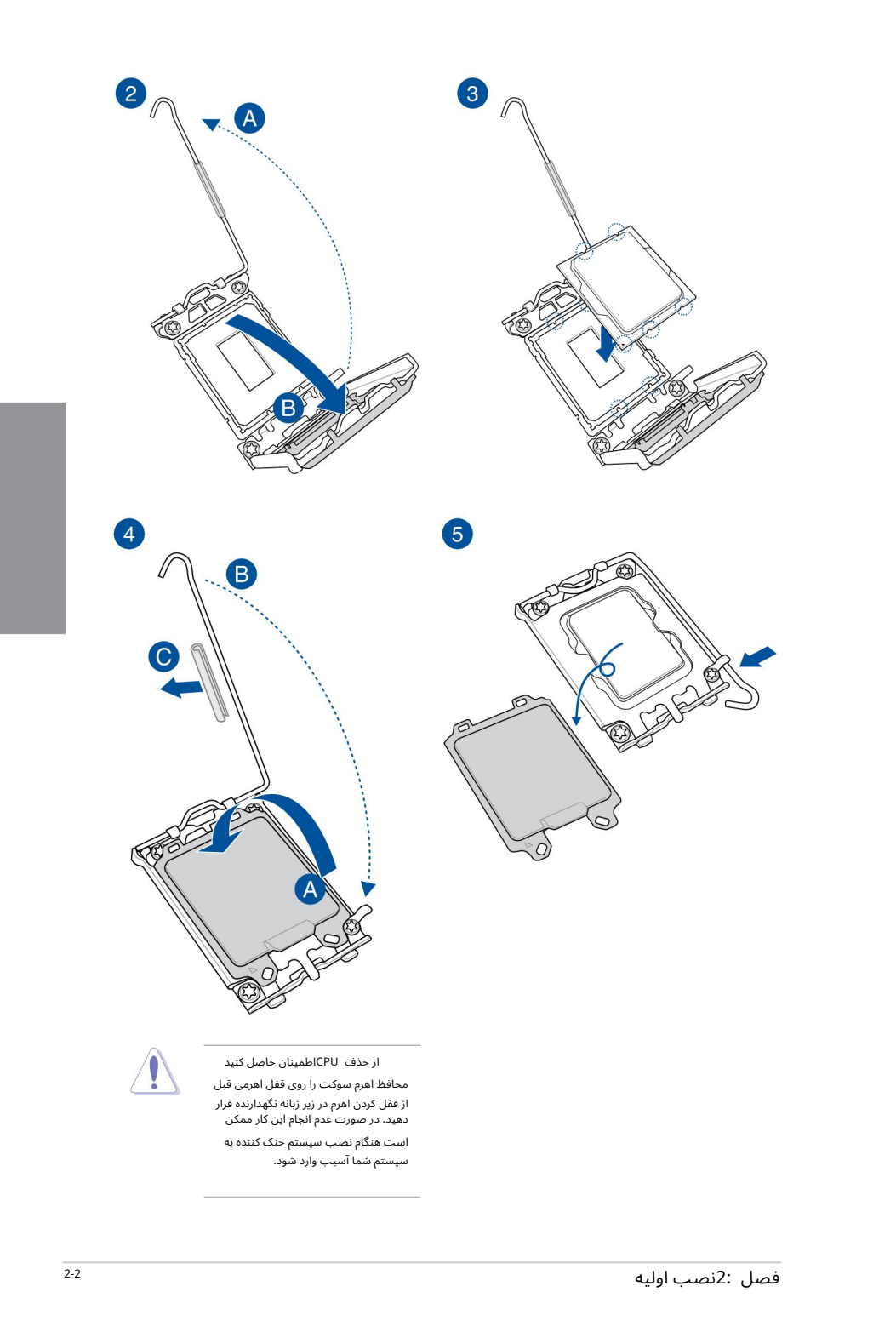

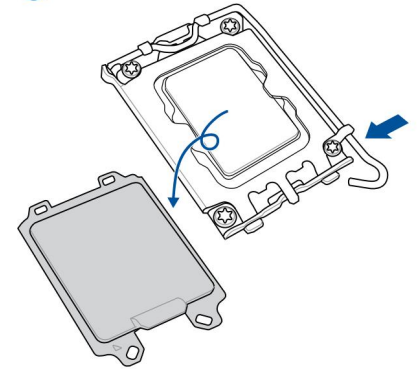

از حذف CPUاطمینان حاصل کنید

محافظ اهرم سوکت را روی قفل اهرمی قبل از قفل کردن اهرم در زیر زبانه نگهدارنده قرار<br>دهید. در صورت عدم انجام این کار ممکن

است هنگام نصب سیستم خنک کننده به سیستمشما آسیب واردشود.

•قبل از نصبسیستم خنک کننده، در صور ت لزوم، .<br>مواد رابط حرارتی را روی سیستم خنک کننده CPUو CPUاعمال کنید.

•

قبل از نصب سیستم خنک کننده، از جدا کردن محافظ اهرم سوکت پردازنده روی قفل اهرم اطمینان حاصل کنید، عدم انجام این کار ممکن است به سیستم شما آسیب برساند.

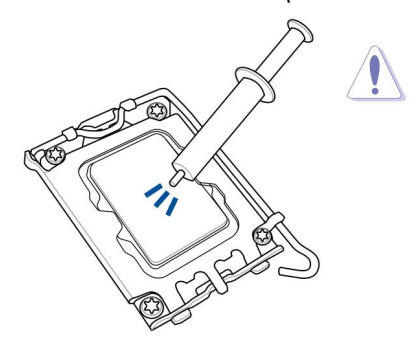

برای نصب هیت سینک سی پی یو و مجموعه فن

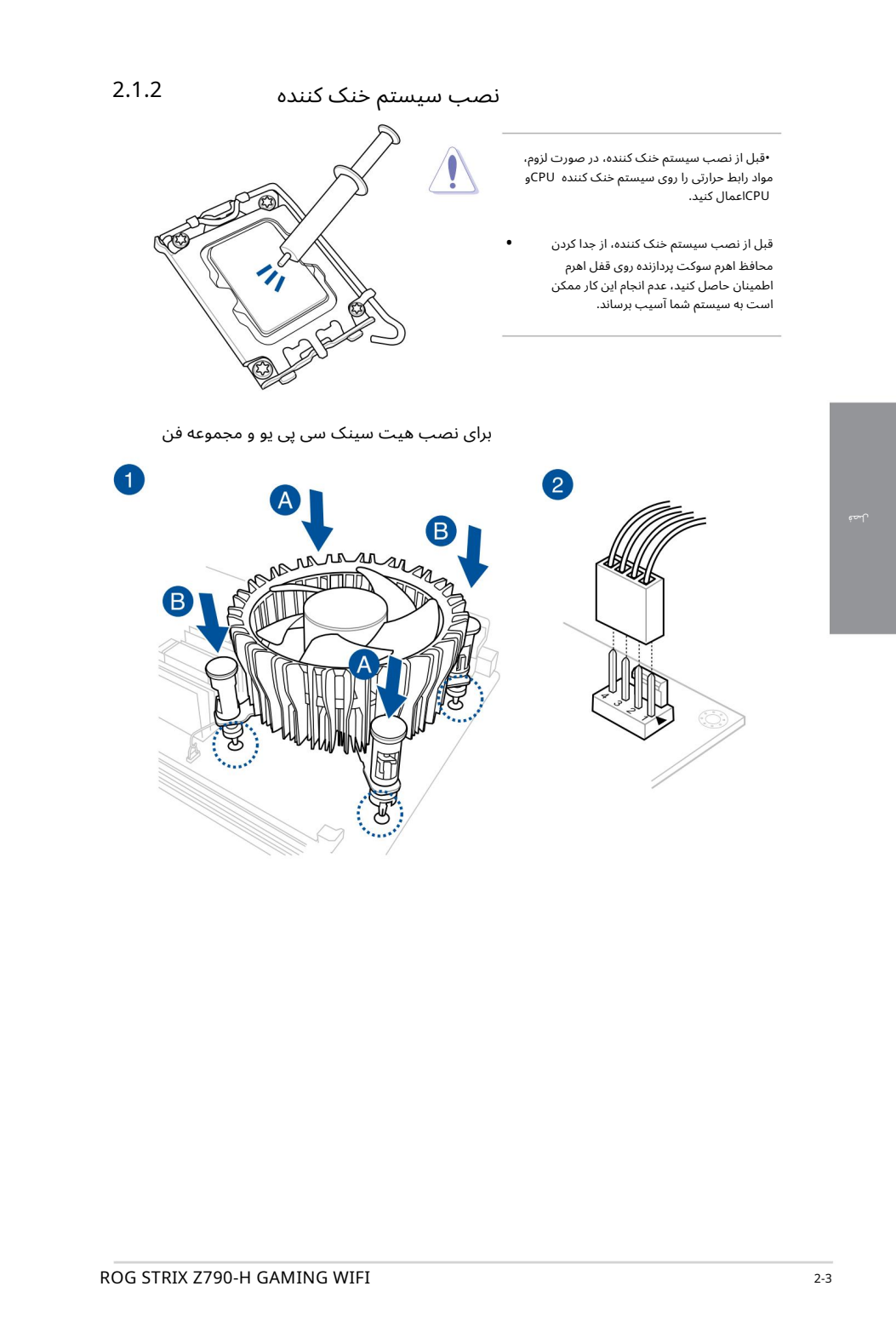

سیستم خنک کنندهسازگار 1700LGA .<br>روی مادربردهای سری 700اینتل . •توصیه می کنیم از a

حفرههای اضافی برای سیستمهای خنک\کننده سازگار A1200LGکانیز در<br>مادربردهای سری 700اینتل ASUS موجود است ،با این حال، ما همچنان اکیداً توصیه می⁄کنیم با فروشنده یا سازنده سیستم خنک\کننده خود در مورد سازگاری .<br>و عملکرد سیستم خنک\کننده مشورت کنید.

سیستم های خنک کننده سازگار با پین فشاری LGA1200ارا نمی توان<br>روی این مادربرد نصب کرد.

مطمئن شوید که هنگام فشار دادن پینها صدای کلیک شنیده می\شود.

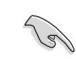

•

•

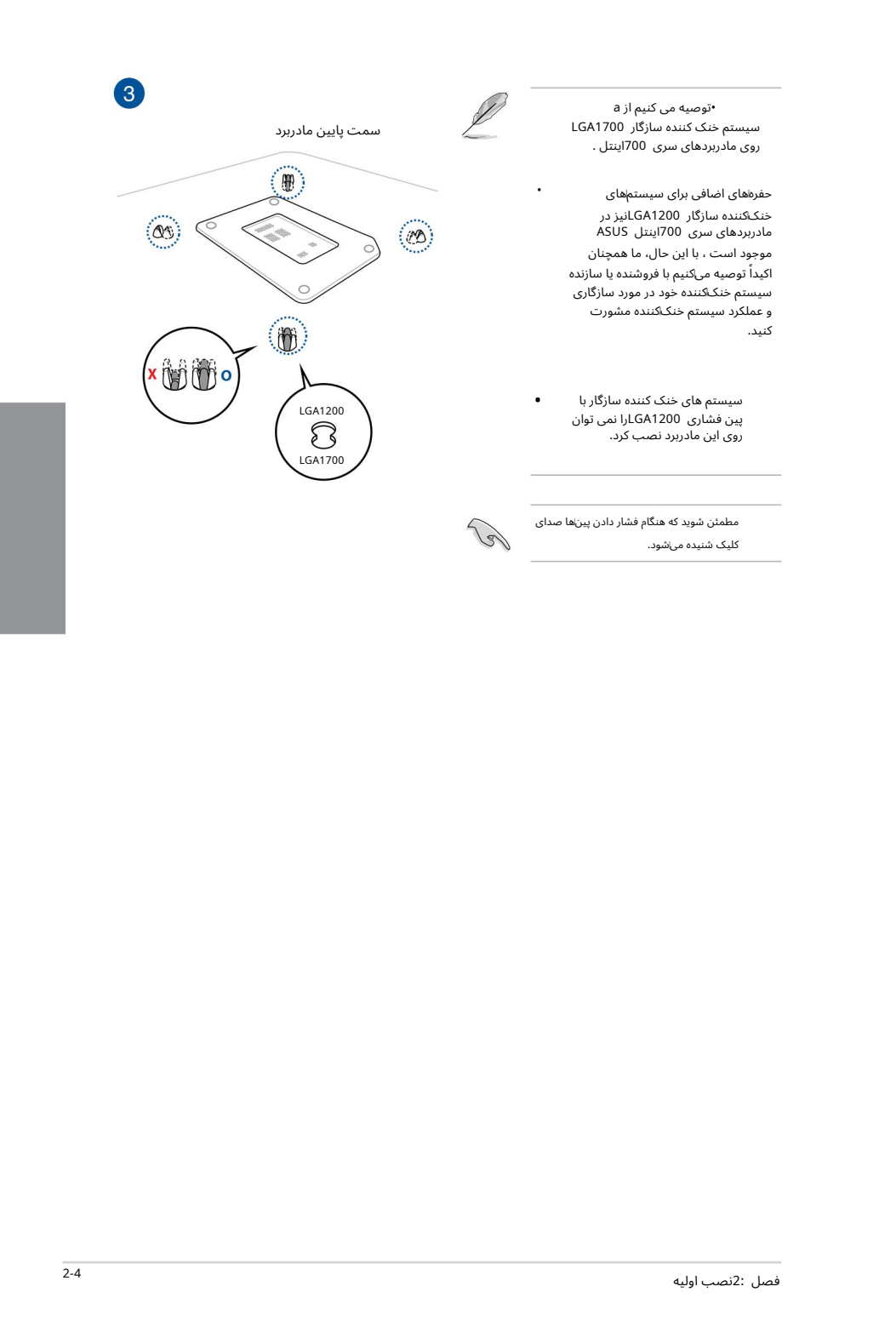

•

•

•توصیه می کنیم هنگام نصب سیستم خنک کننده بر روی مادربرد سری 700اینتل از سیستم خنک کننده سازگار 1700LGAاستفاده کنید.

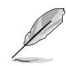

حفرههای اضافی برای سیستمهای خنککننده سازگار LGA1200لنیز در مادربردهای سری 700اینتل ASUSموجود است ، با این حال، ما همچنان اکیداً توصیه میαنیم با فروشنده یا سازنده سیستم خنک\کننده خود در مورد سازگاری و عملکرد سیستم خنک\کننده مشورت کنید.

اگر مایل به نصب یک خنک کننده AIOهستید، توصیه می کنیم پس از نصب مادربرد روی شاسی، خنک کننده AIOرا نصب کنید.

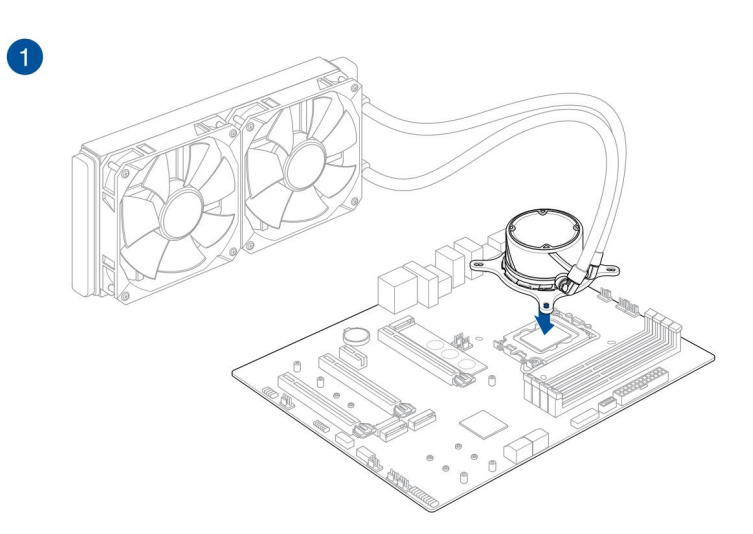

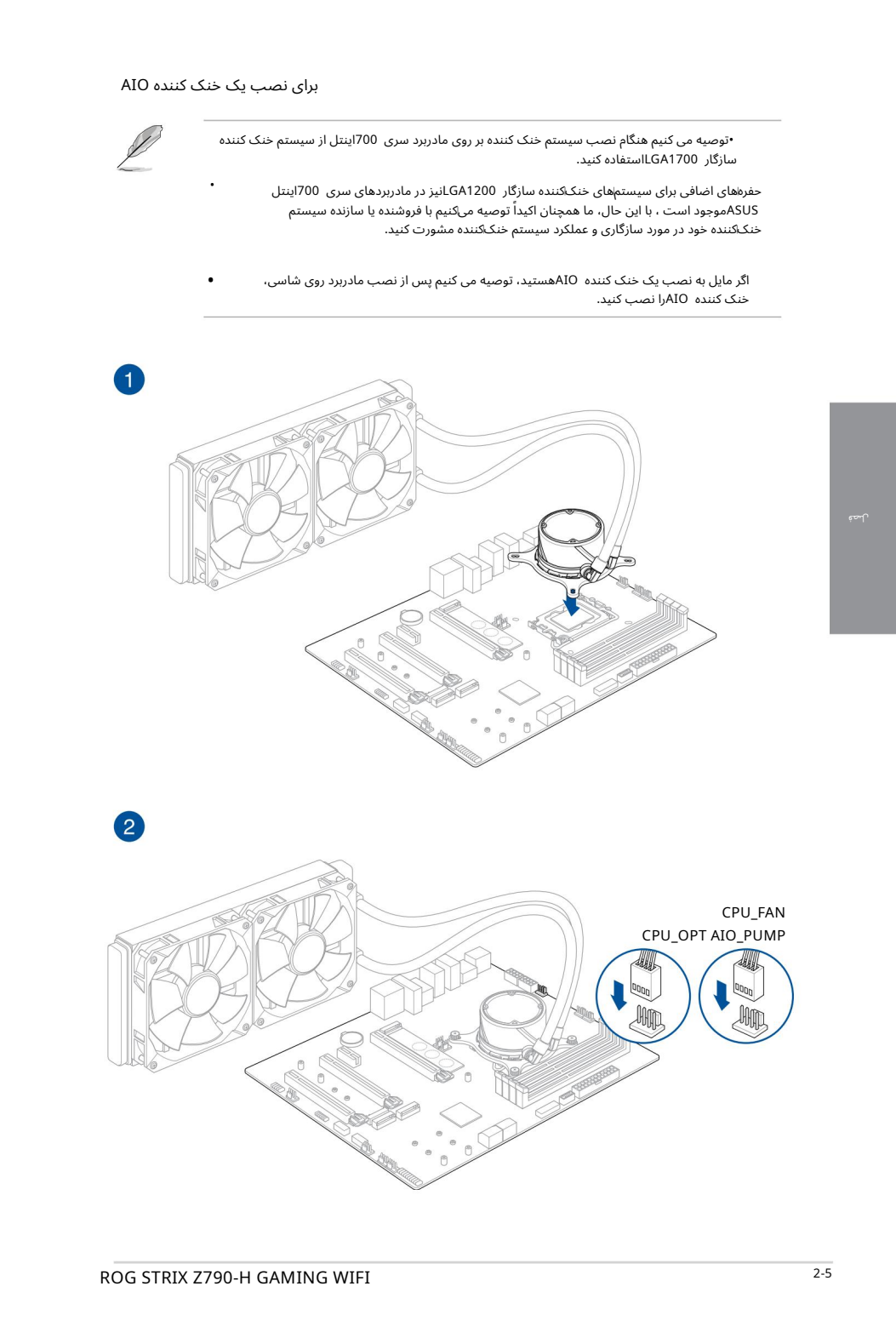

لصة

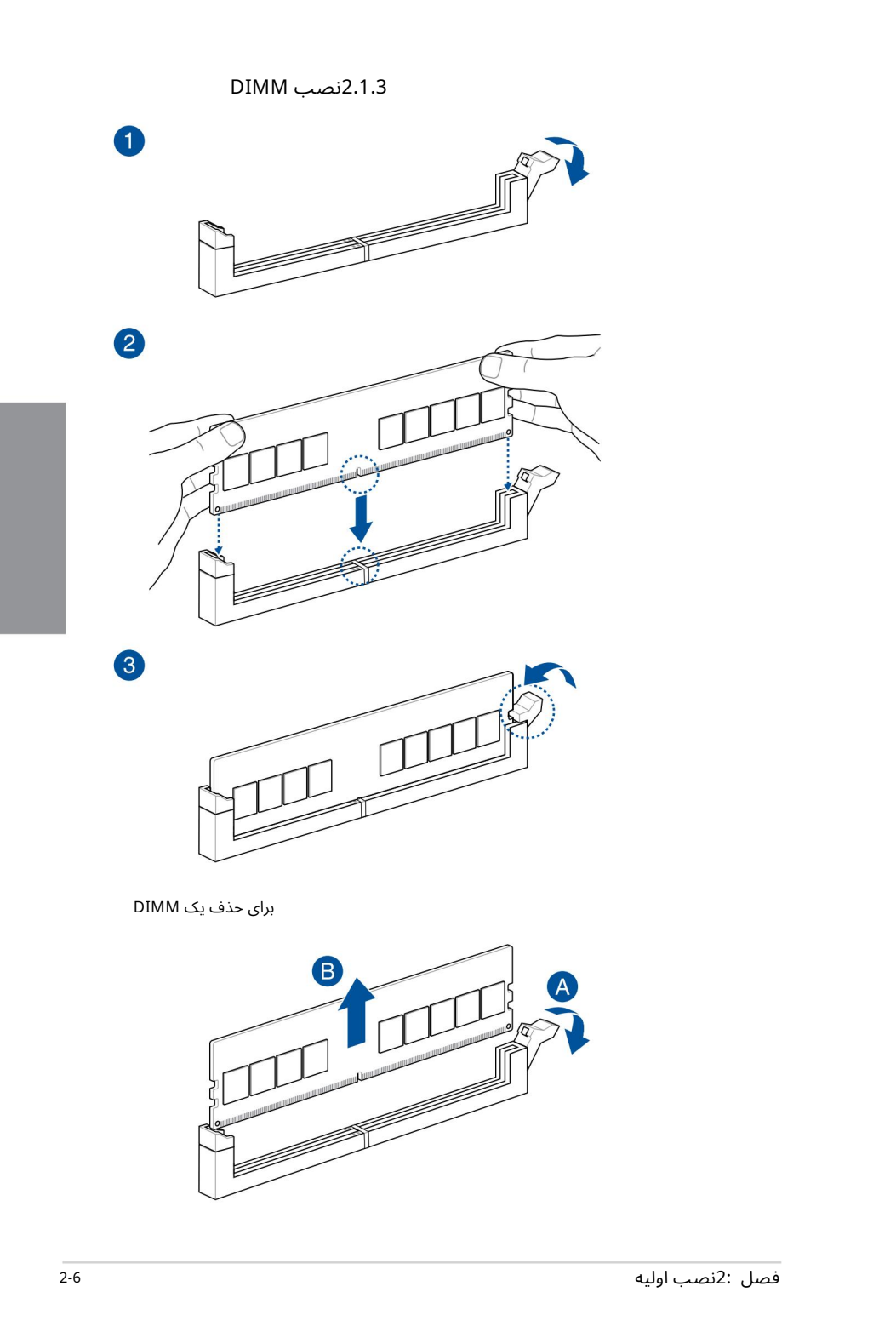

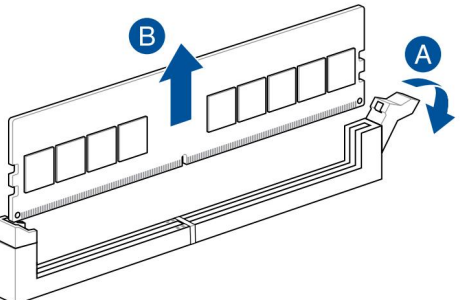

## نصب .2M 2.1.4

نوع M.2پشتیبانی شده در هر مادربرد متفاوت است.

اگر پد حرارتی هیت سینک M.2آسیب دید، توصیه می کنیم آن را با پد حرارتی همراه یا یک پد حرارتی با ضخامت 1.25 میلی مترتعویض کنید.

•تصاویر فقط مراحل نصب را برای یک اسلات M.2سنان می دهند، اگر می خواهید یک اسلات M.2وMرا در اسلات M.2 دیگری نصب کنید، مراحل برای سایر اسلات های M.2پکسان است.

> در این بخش ذکر شده است.<br>در این بخش ذکر شده است. •هنگام برداشتن یا نصب پیچ ها یا پایه های پیچ از پیچ گوشتی فیلیپس استفاده کنید

> > .2M• به صور ت جداگانه خریدار ی میشود.

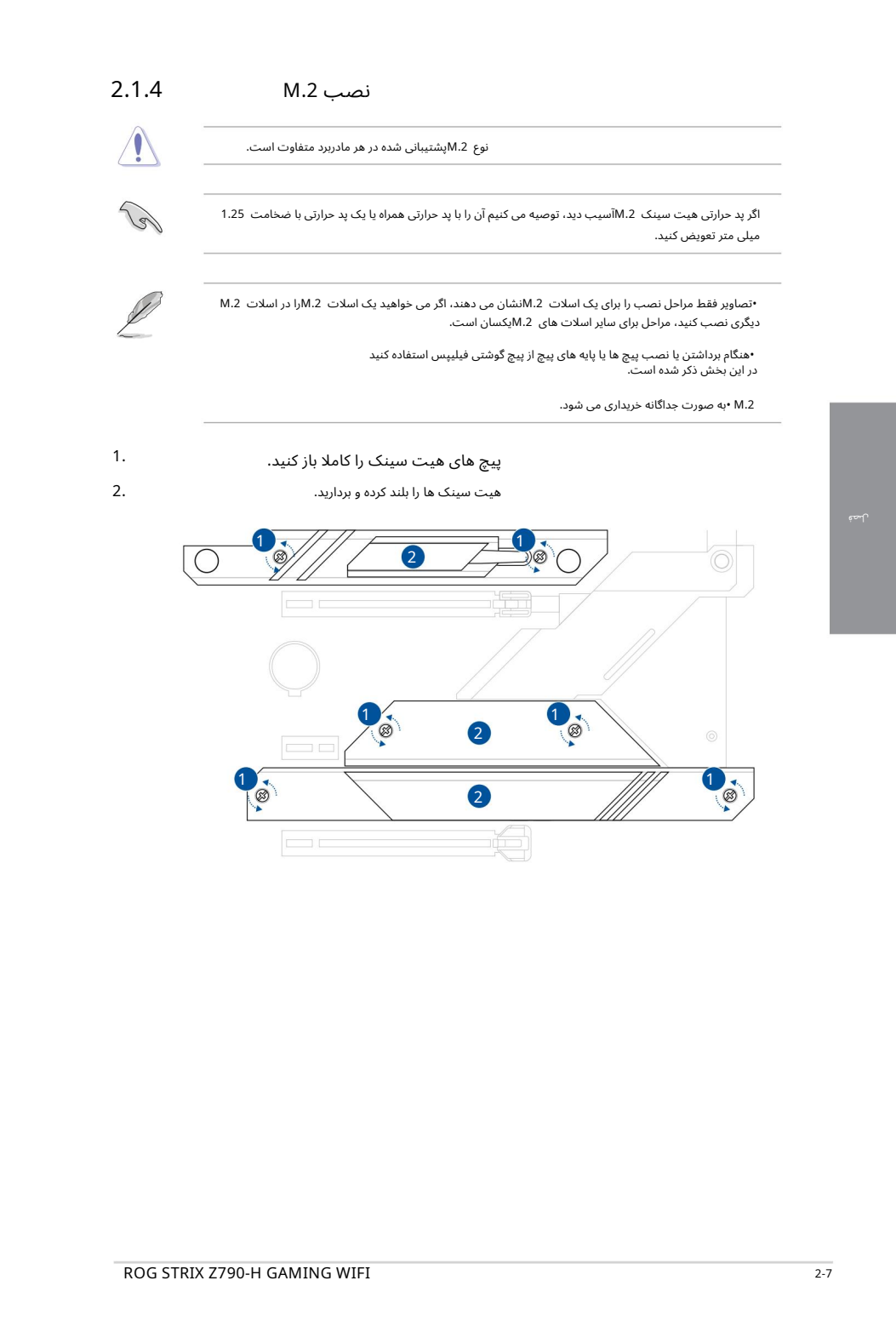

3. M.2خود را در اسلات M.2خود نصب کنید. مراحل ممکن است بین نصب M.2با طول های مختلف متفاوت باشد، لطفاًبه انواع مختلف و مراحل نصب آنها در زیر مراجعه کنید:

•برای نصب اسلات M.2Mبه M.2\_1

برای طول 22110

دسته را در خلاف جهت عقربه های ساعت بچرخانید و سپس آن را به سمت شکاف M.2فشار د هید و آن را ازسوراخ گیره خارج کنید. الف. قفل M.2 Qاز پیش نصب شده را در سوراخ پیچ به طول 2280بردارید.

ب. فیلمپلاستیکی را ازپد حرارتی جدا کنید.

ج. قفل Q .2Mرا در موقعیت 22110بچرخانید وتنظیم کنیدتا دسته ازشکاف .2Mفاصلهبگیرد.

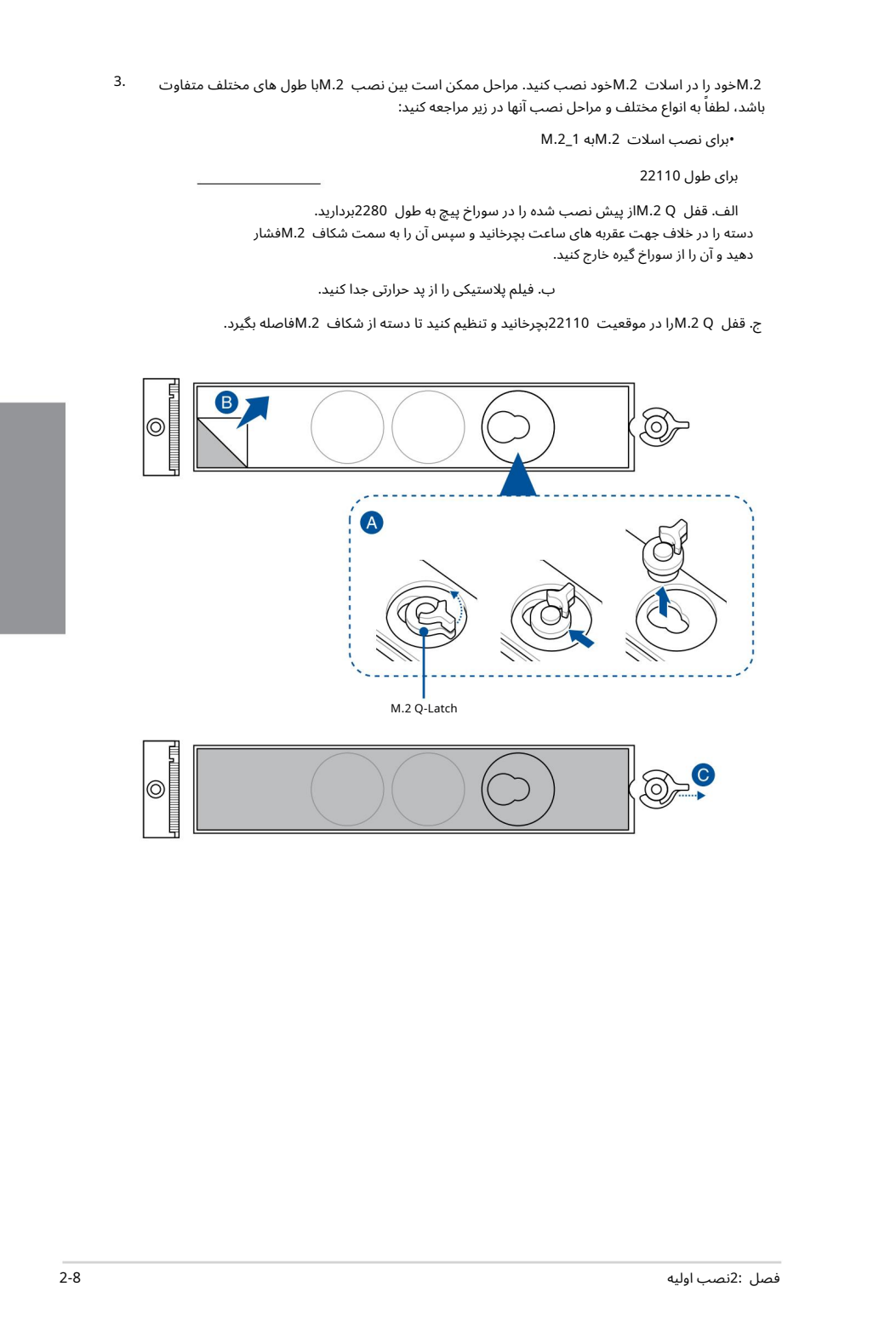

اگر یک دستگاه ذخیره سازی یک طرفه M.2ورا نصب می کنید، سوراخ پیچ طول دارد. هنگام نصب یک دستگاه ذخیره سازی دو طرفه ،M.2ولاستیک همراه برای صفحه پشتی M.2را نصب نکنید. .D(اختیاری) لاستیک همراه برای صفحه پشتی M.2ارا روی 2260 M.2نصب کنید

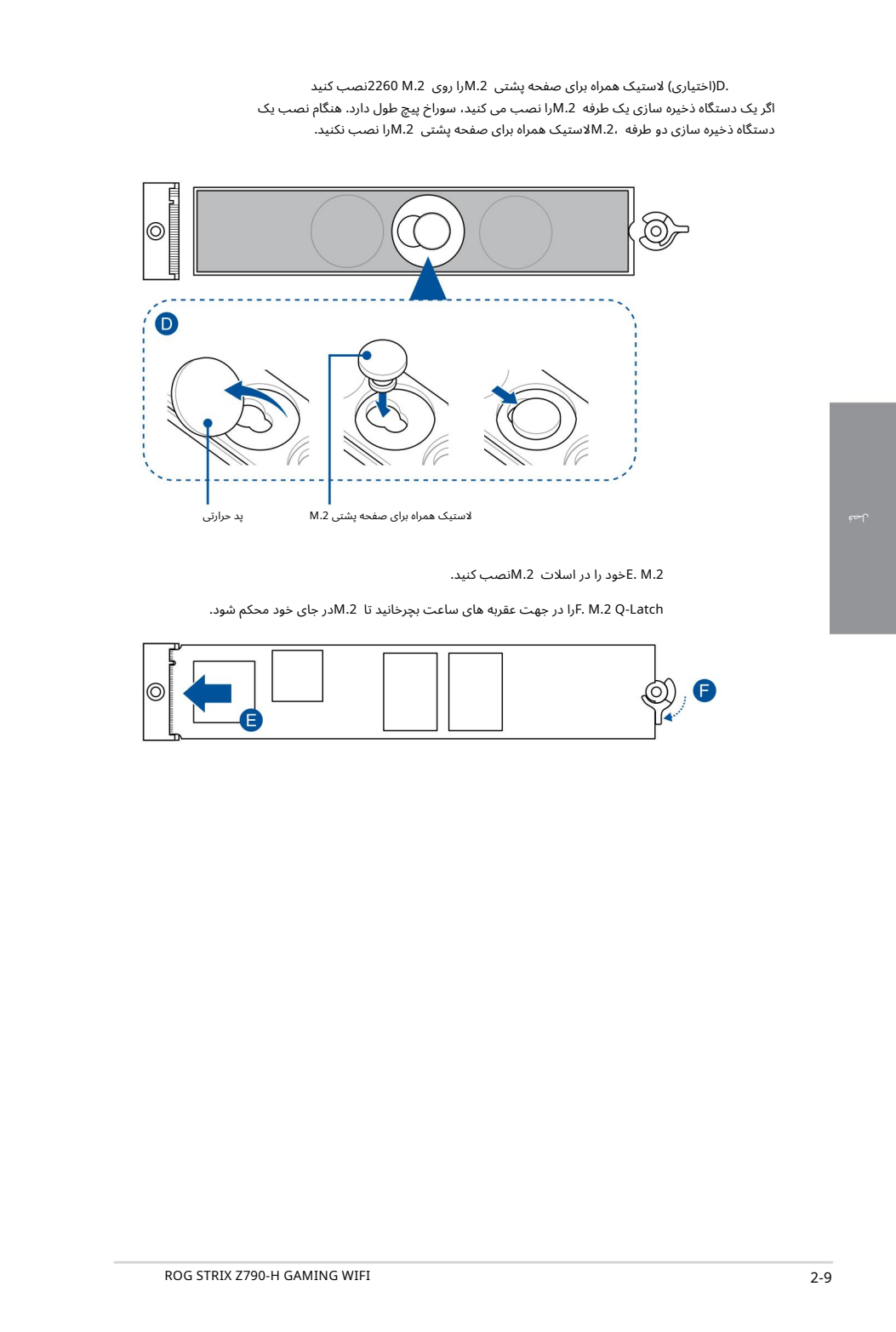

E. M.2خود را در اسلات M.2سب کنید.

JF. M.2 Q-Latchرا در جهت عقربه های ساعت بچرخانید تا M.2Mدر جای خود محکم شود.

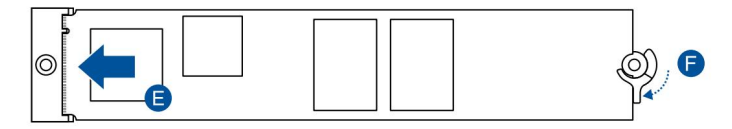

برای طول 2280

الف. قفل Q .2Mرا در موقعیت 2280بچرخانید وتنظیم کنیدتا دستگیره ازشکاف .2Mفاصله بگیرد.

ب. فیلمپلاستیکی را ازپد حرارتی جدا کنید.

ج. (اختیاری) در صورت نصب یک دستگاه ذخیره سازی M.2یک طرفه، پد حرارتی سوراخ پیچ M.2 ۔<br>2260را بردارید و لاستیک همراه برای صفحه پشتی M.2ارا نصب کنید. هنگام نصب یک دستگاه ذخیره سازی دو طرفه ،M.2ـالاستیک همراه برای صفحه پشتی M.2را نصب نکنید.

.2M .Dخود را در اسلا ت .2Mنصب کنید.

L. M.2 Q-Latchرا در جهت عقربه های ساعت بچرخانید تا 2.Mدر جای خود محکم شود.

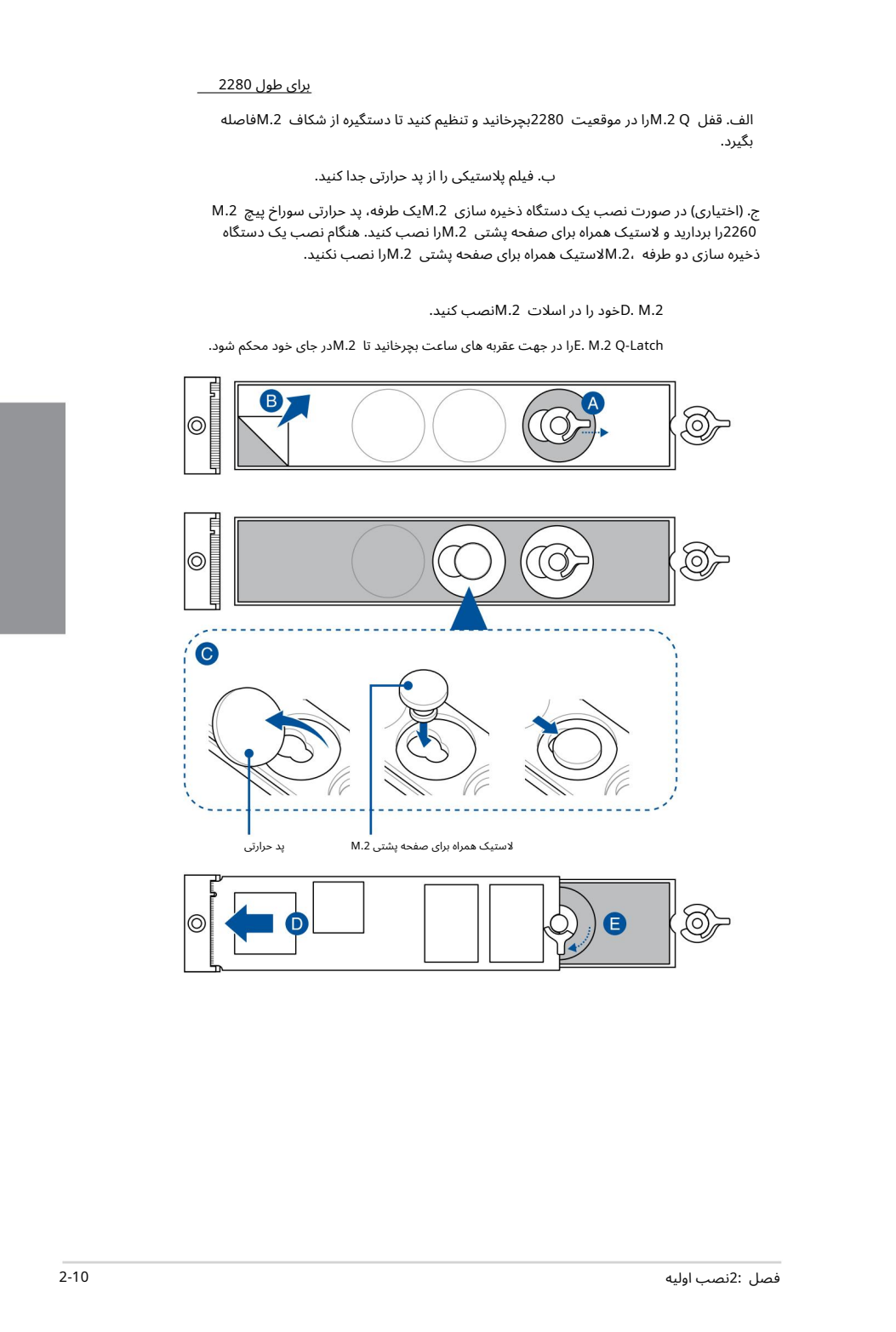

برای طول 2242و 2260

دسته را در خلاف جهت عقربه های ساعت بچرخانید و سپس آن را به سمت شکاف M.2فشار دهید و آن را ازسوراخ گیره خارج کنید. الف. قفل M.2 Qاز پیش نصب شده را در سوراخ پیچ به طول 2280بردارید.

ب. فیلمپلاستیکی را ازپد حرارتی جدا کنید.

.<br>M.2خود را به، سپس M.2 Q-latchوا نصب کنید. ج. پد حرارتی سوراخ پیچ طول M.2وMرا که می خواهید نصب کنید بردارید

د. ضامن M.2 Qرا بچرخانید و تنظیم کنید تا دسته از آن فاصله بگیرد

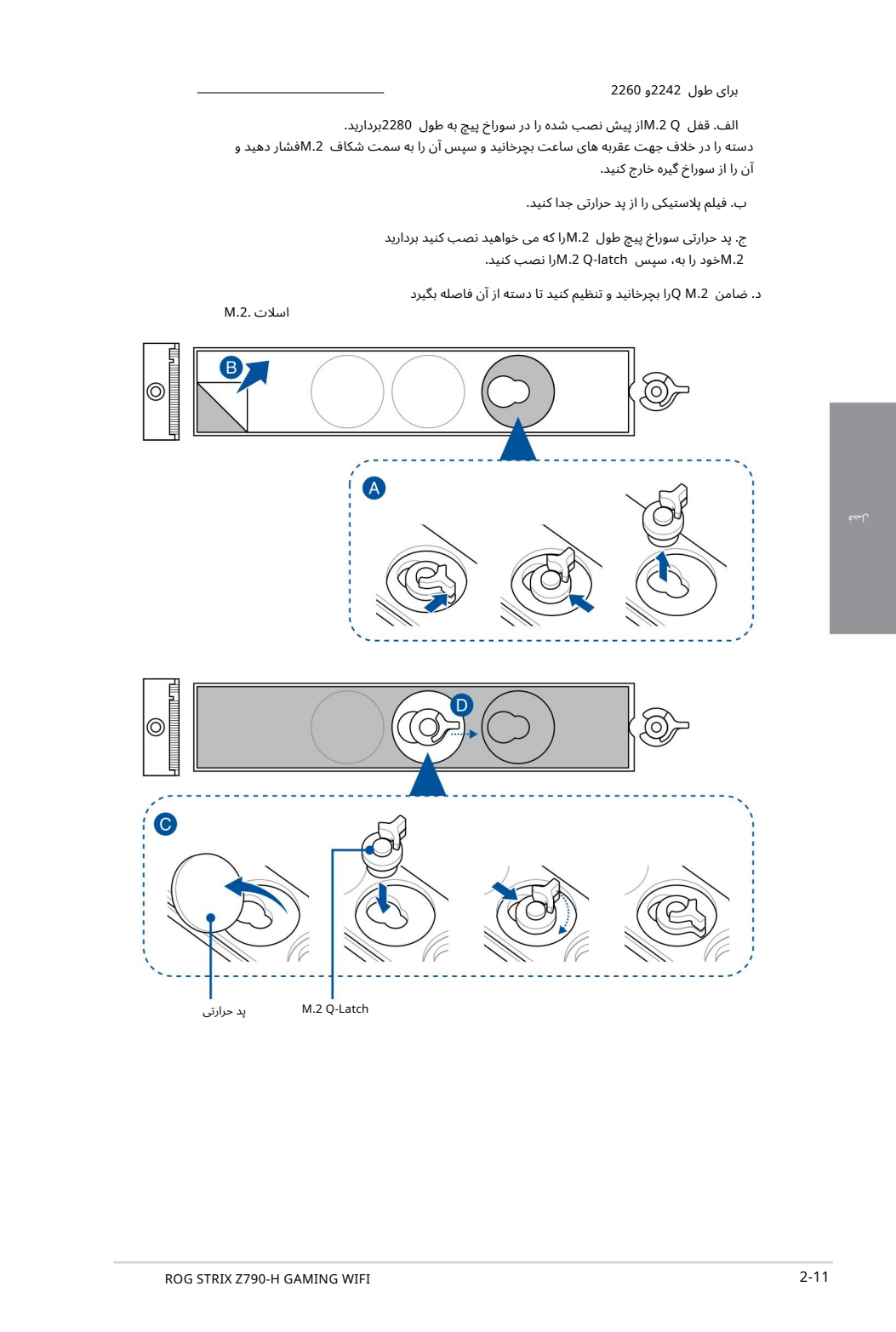

.E(اختیاری) اگر یک دستگاه ذخیره سازی M.2<u>Mی</u>ک طرفه نصب می کنید، پد حرارتی سوراخ پیچ M.2 2242رابردارید و لاستیک همراهبرا ی صفحهپشتی .2Mرا نصب کنید. هنگام نصبیک دستگاه ذخیره سازی دو طرفه ،M.2وستیک همراه برای صفحه پشتی M.2وا نصب نکنید.

این مرحله را فقط در صورتی دنبال کنید که میخواهید یک دستگاه ذخیرهسازی یک طرفه M.2سبرای تایپ 2260نصب کنید.

.2M .Fخود را در اسلا ت .2Mنصب کنید.

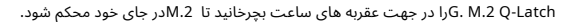

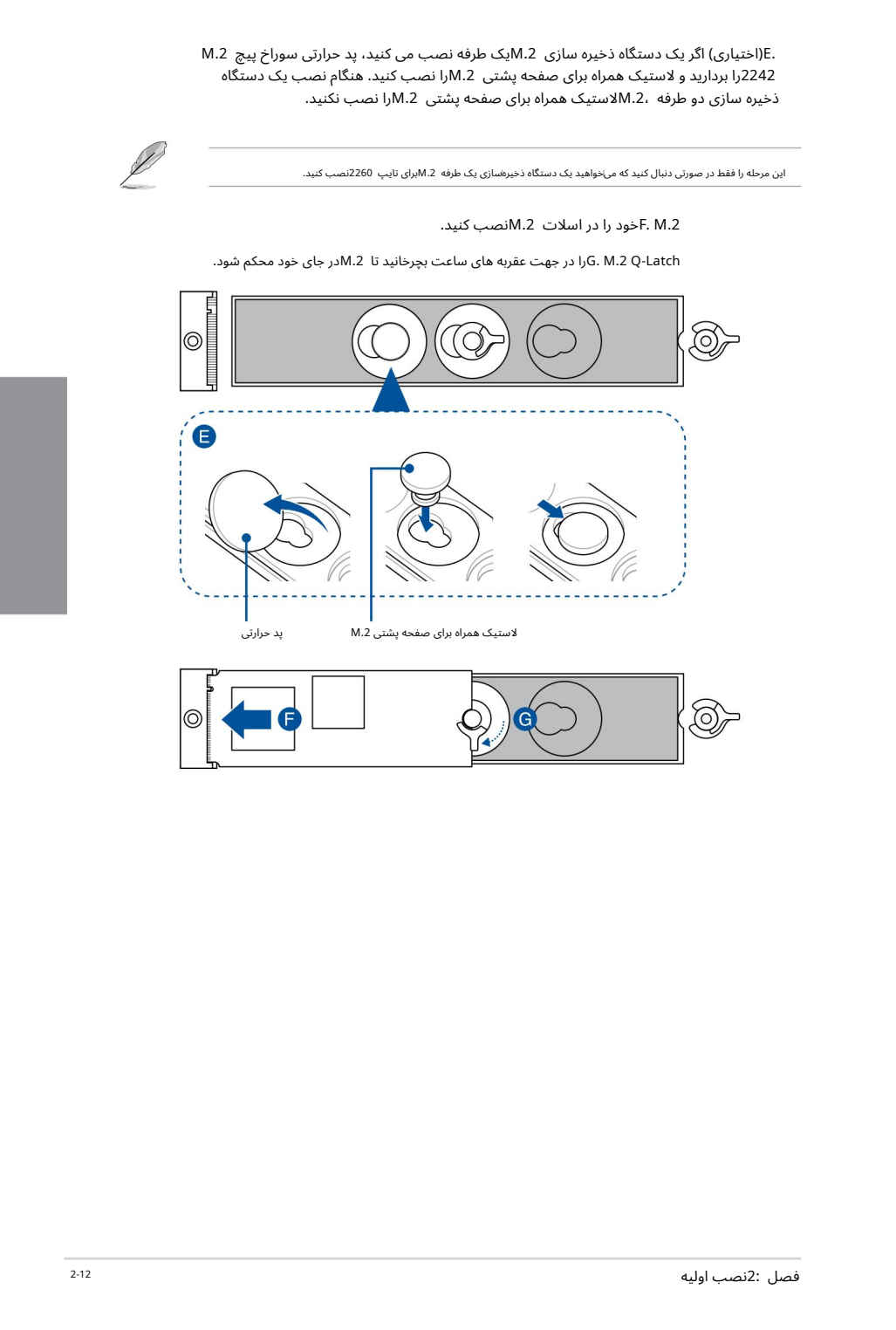

•برای نصب اسلات M.2\_2Mبه 2\_M.2<sub>Mو</sub> 4\_M.2

برای طول 2280

دستگاه ذخیره سازی جانبی .0.Mهنگام نصب یک دستگاه ذخیره سازی دو طرفه ،0.2Mلاستیک همراه M.2<sub>M</sub>ارا نصب نکنید. لاستیک نصب شده به طور پیش فرض با دستگاه های ذخیره سازی دو طرفه M.2سازگار است. .A(اختیاری) اگر در حال نصب یک لاستیک تکی هستید، لاستیک همراه را برای M.2انصب کنید

> ب. گیره Q .2Mرابچرخانید وتنظیم کنیدتا دسته از آن فاصلهبگیرد .<br>اسلات .M.2

ج. M.2خود را در اسلات M.2انصب کنید.

Latch-Q .2M .Dرا در جهت عقربه ها یساعتبچرخانیدتا .2Mدر جا ی خود محکمشود.

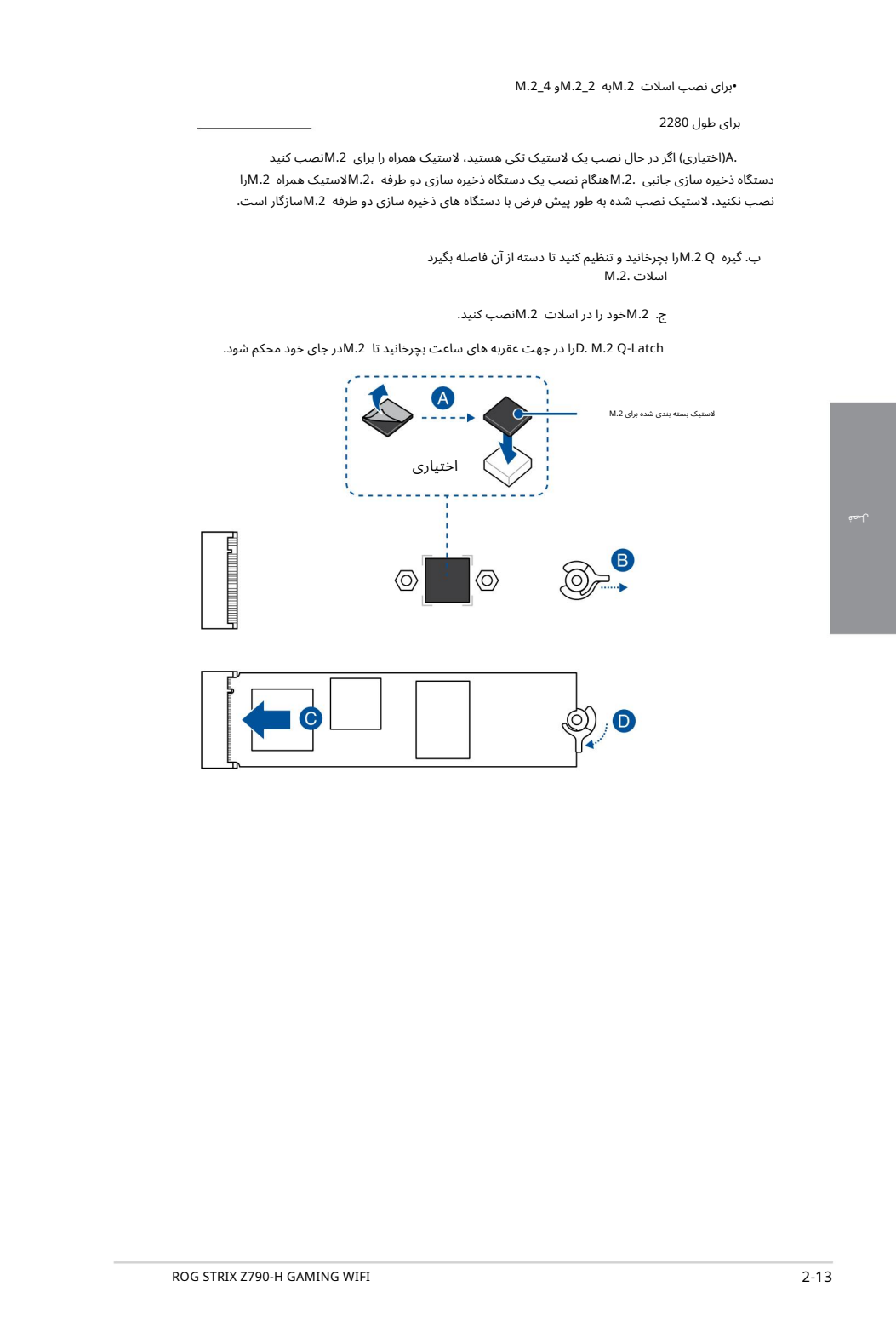

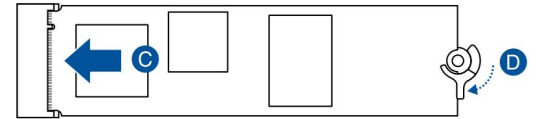

لصة

برای 2242، 22422طو<u>ل</u>

.A(اختیاری) لاستیک M.2ارا بردارید.

.2Mبه.

این مرحله را فقط در صورتی دنبال کنید که بخواهید M.2ارا برای تایپ 2242نصب کنید.

ب. M.2 Q-Latchورا روی سوراخ پیچ M.2Mمکه می خواهید نصب کنید. نصب کنید.

ج. گیره Q .2Mرابچرخانید وتنظیم کنیدتا دسته از آن فاصلهبگیرد .<br>اسلات .M.2

.2M .Dخود را در اسلا ت .2Mنصب کنید.

L. M.2 Q-Latchرا در جهت عقربه های ساعت بچرخانید تا M.2سر جای خود محکم شود.

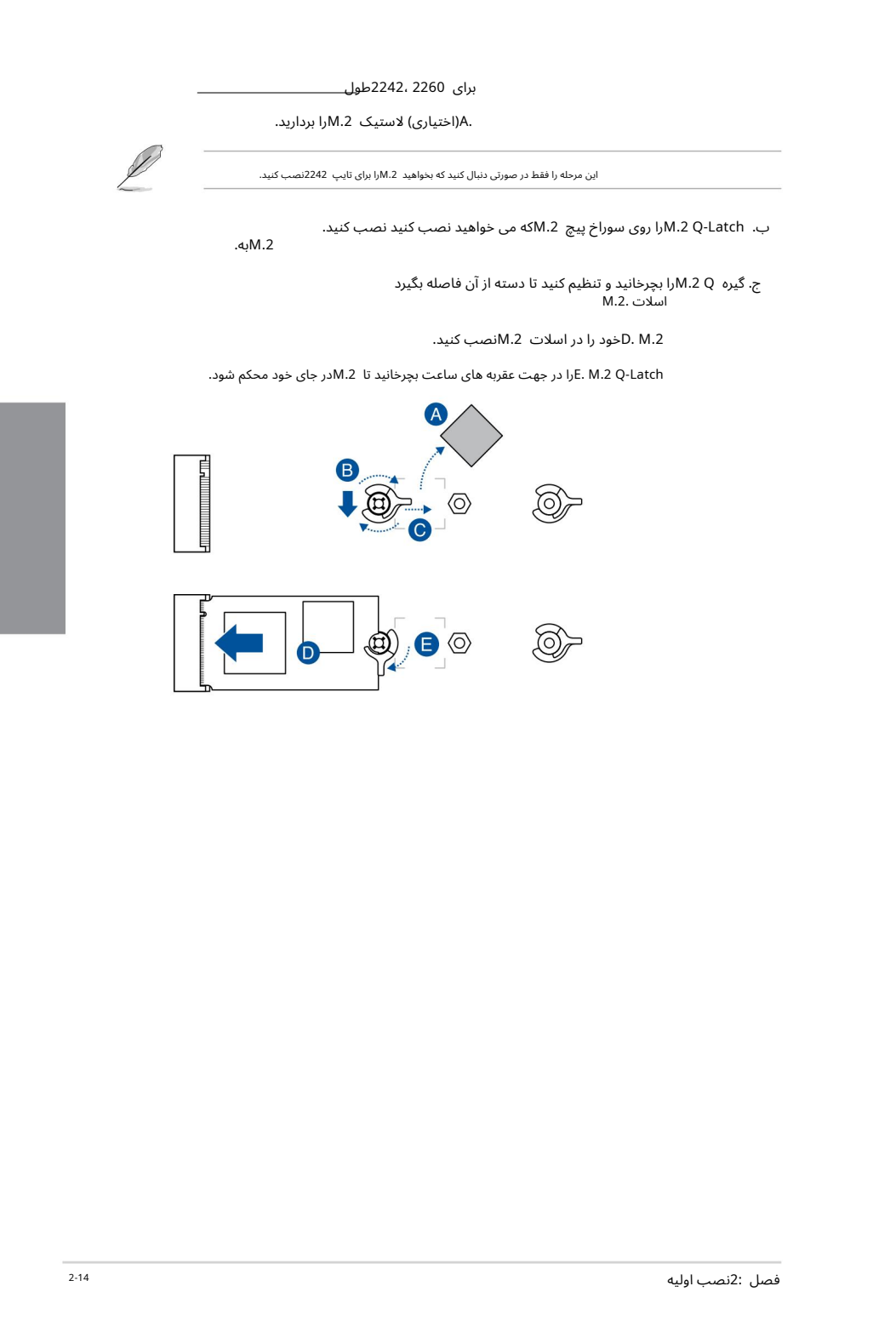

 $M.2$  3 برای نصب اسلات  $M.2$ سلات اسلام

برای 22110،2280مول

سوراخپیچبه طول 2280. .A(اختیاری) پیچ M.2 Q-Latch قابل جابجایی از پیش نصب شده را در

مرحله Aرا فقط زمانی دنبال کنید که بخواهید M.2Mبا طول 22110تا M.2\_3سب کنید.

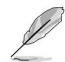

ب. (اختیاری) اگر در حال نصب یک لاستیک تکی هستید، لاستیک همراه را برای M.2انصب کنید دستگاه ذخیره سازی جانبی .0.Mهنگام نصب یک دستگاه ذخیره سازی دو طرفه ،0.Mلاستیک همراه M.2<sub>W</sub>را نصب نکنید. لاستیک نصب شده به طور پیش فرض با دستگاه های ذخیره سازی دو طرفه M.2سازگار است.

> ج. گیره Q .2Mرابچرخانید وتنظیم کنیدتا دسته از آن فاصلهبگیرد اسلات .M.2

.2M .Dخود را در اسلا ت .2Mنصب کنید.

JE. M.2 Q-Latchرا در جهت عقربه های ساعت بچرخانید تا M.2Mدر جای خود محکم شود.

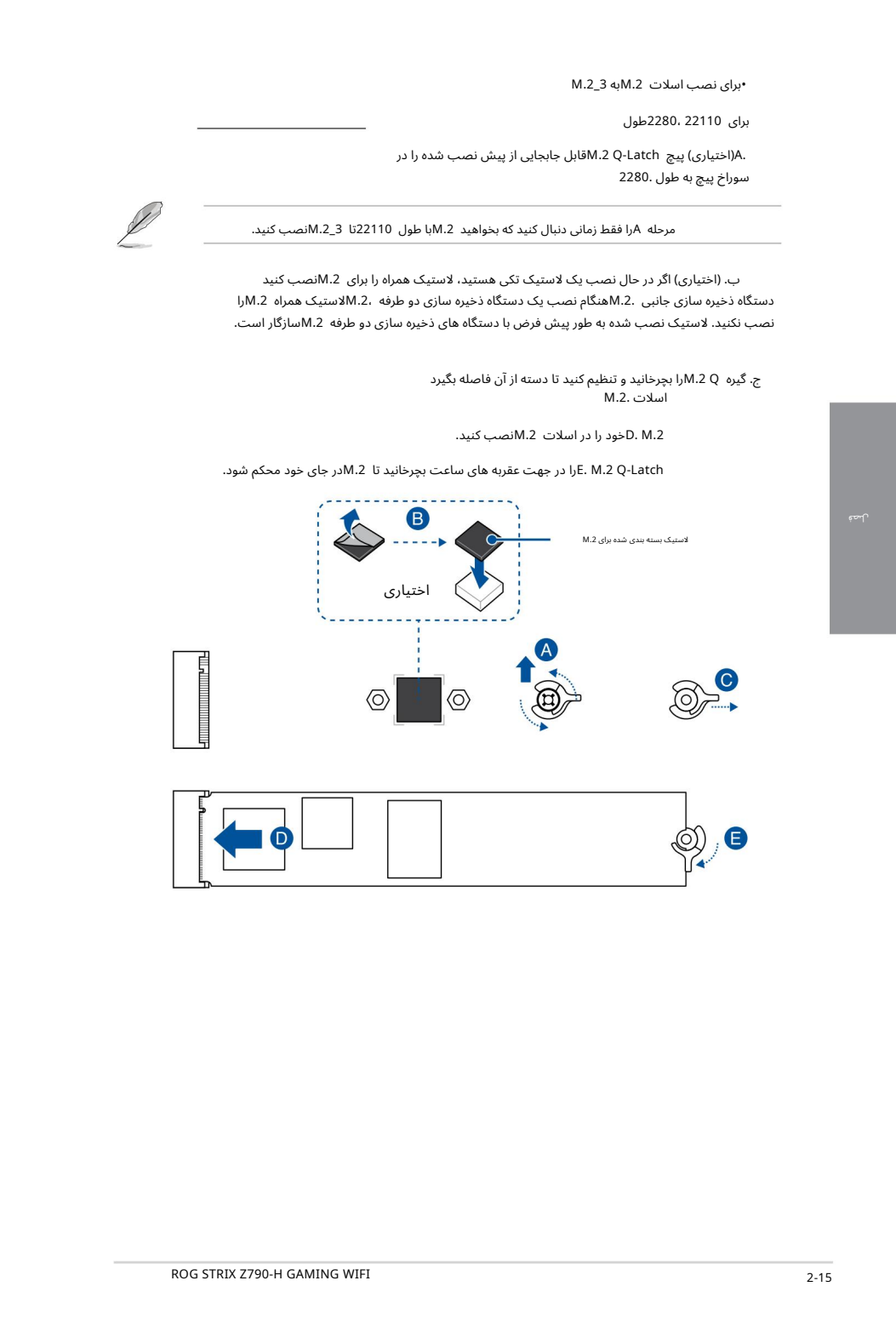

برای 2242، 22422طو<u>ل</u>

.A(اختیاری) لاستیک M.2 $M$ را بردارید.

این مرحله را فقط در صورتی دنبال کنید که بخواهید M.2وا برای تایپ 2242نصب کنید.

ب. (اختیاری) در صورت نیاز، پیچ M.2 Q-Latch-و ابجایی از پیش نصب شده را در سوراخ پیچ با طول 2280بردارید.

ج. M.2 Q-Latchوی سوراخ پیچ طول M.2Mکه می خواهید نصب کنید. نصب کنید.

.2Mبه.

- د. ضامن 0,Q M.2 پرخانید و تنظیم کنید تا دسته از آن فاصله بگیرد<br>اسلات .M.2
	- .2M .Eخود را در اسلا ت .2Mنصب کنید.

JF. M.2 Q-Latch-را در جهت عقربه های ساعت بچرخانید تا M.2Mدر جای خود محکم شود.

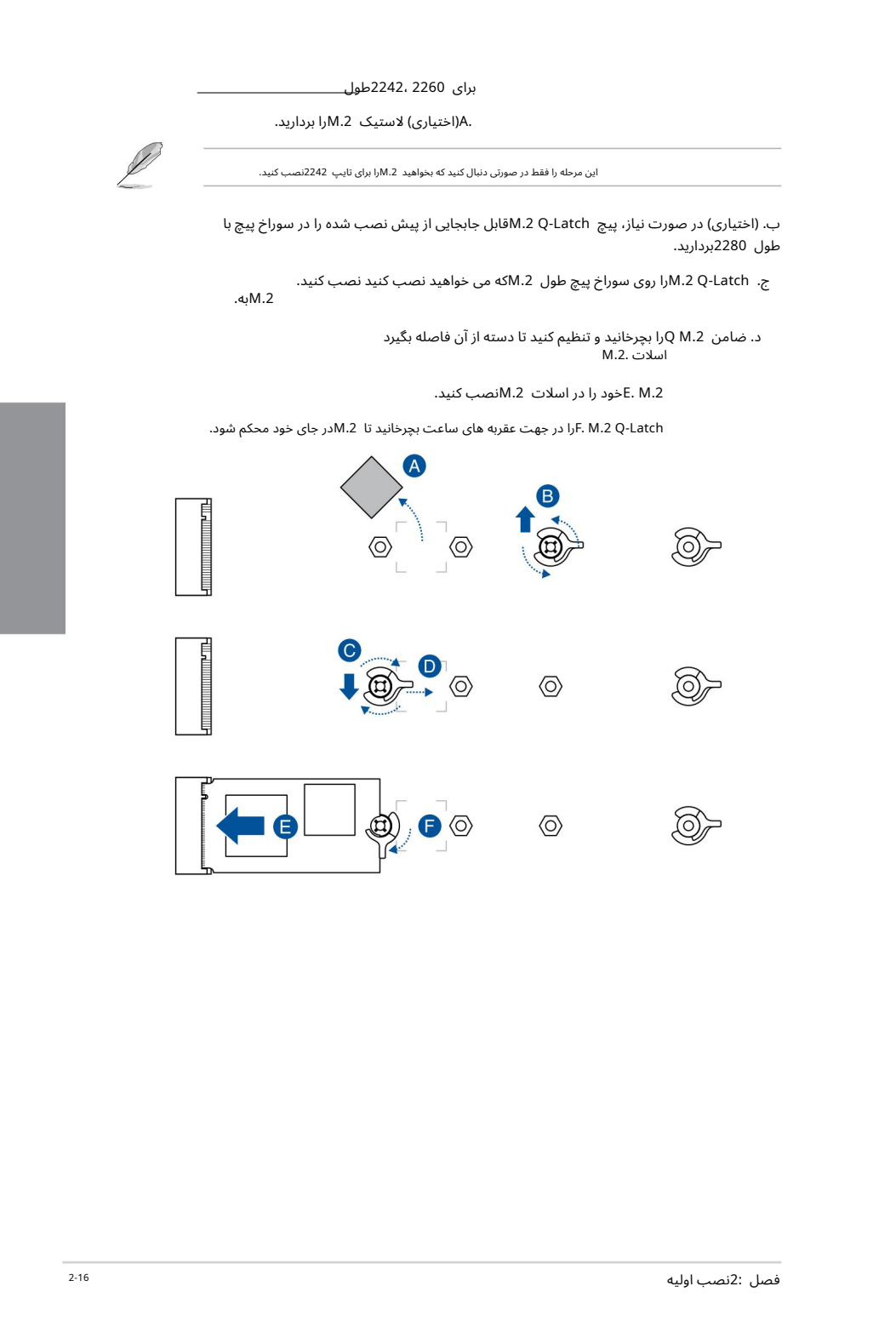

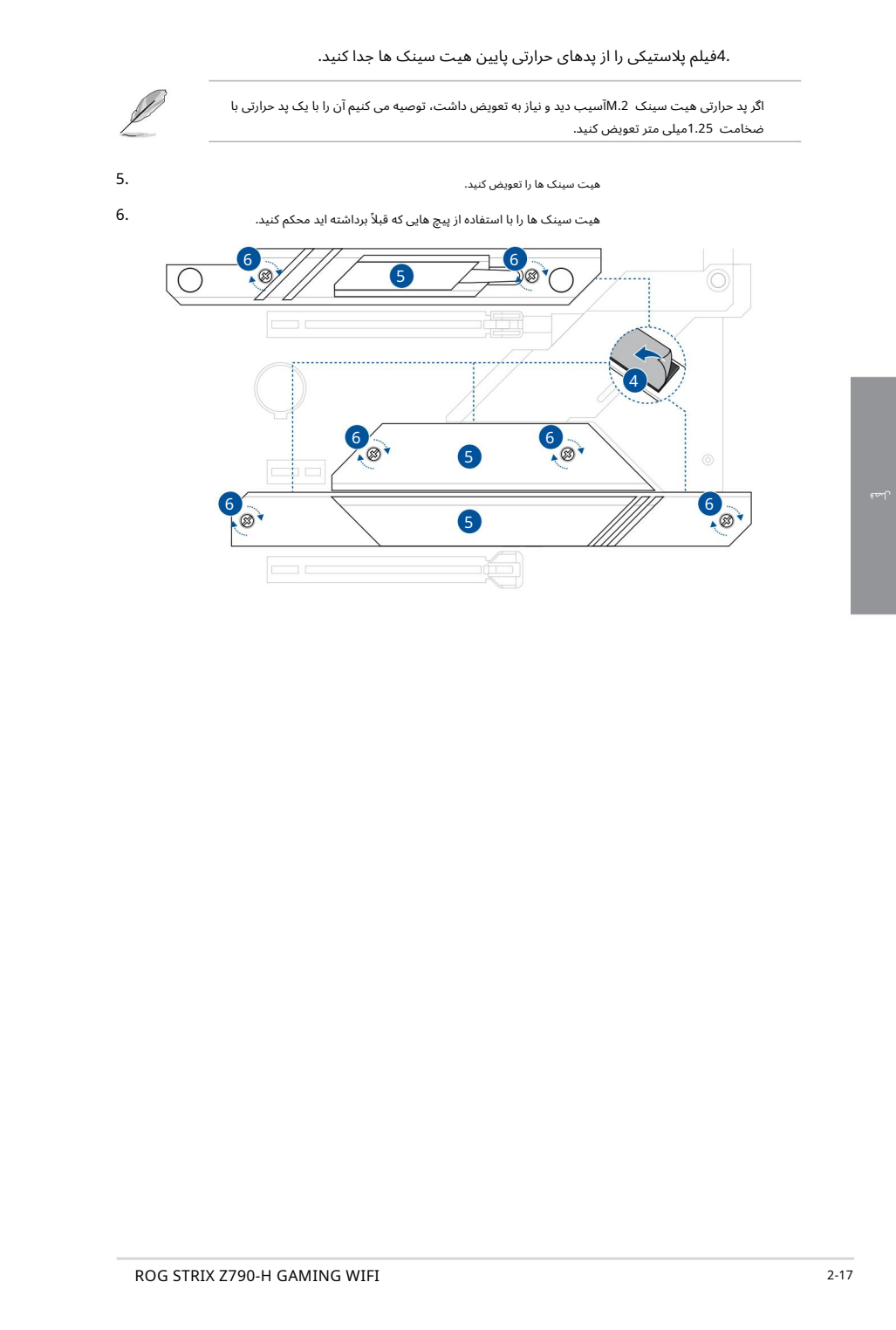

مادربرد را داخل شاسی قرار دهید و مطمئن شوید که پورت های ورودی/خروجی عقب آن با پنل ورودی/خروجی پشتی شاسی هماهنگ هستند. 1.

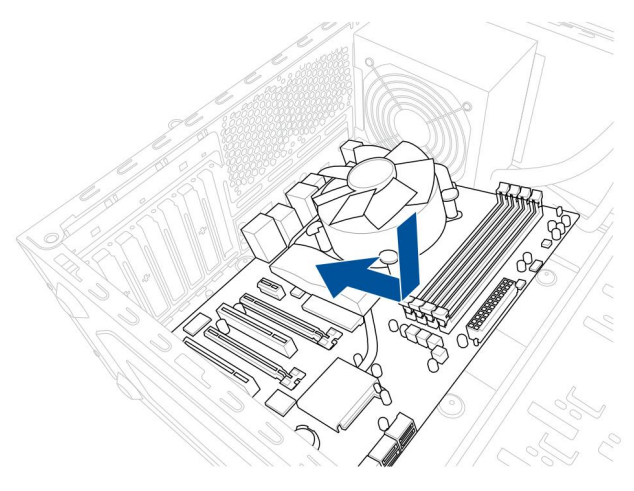

2. نه پیچ (9)را در سوراخ هایی که با دایره مشخص شده اند قرار دهید تا مادربرد را روی شاسی محکم کنید.

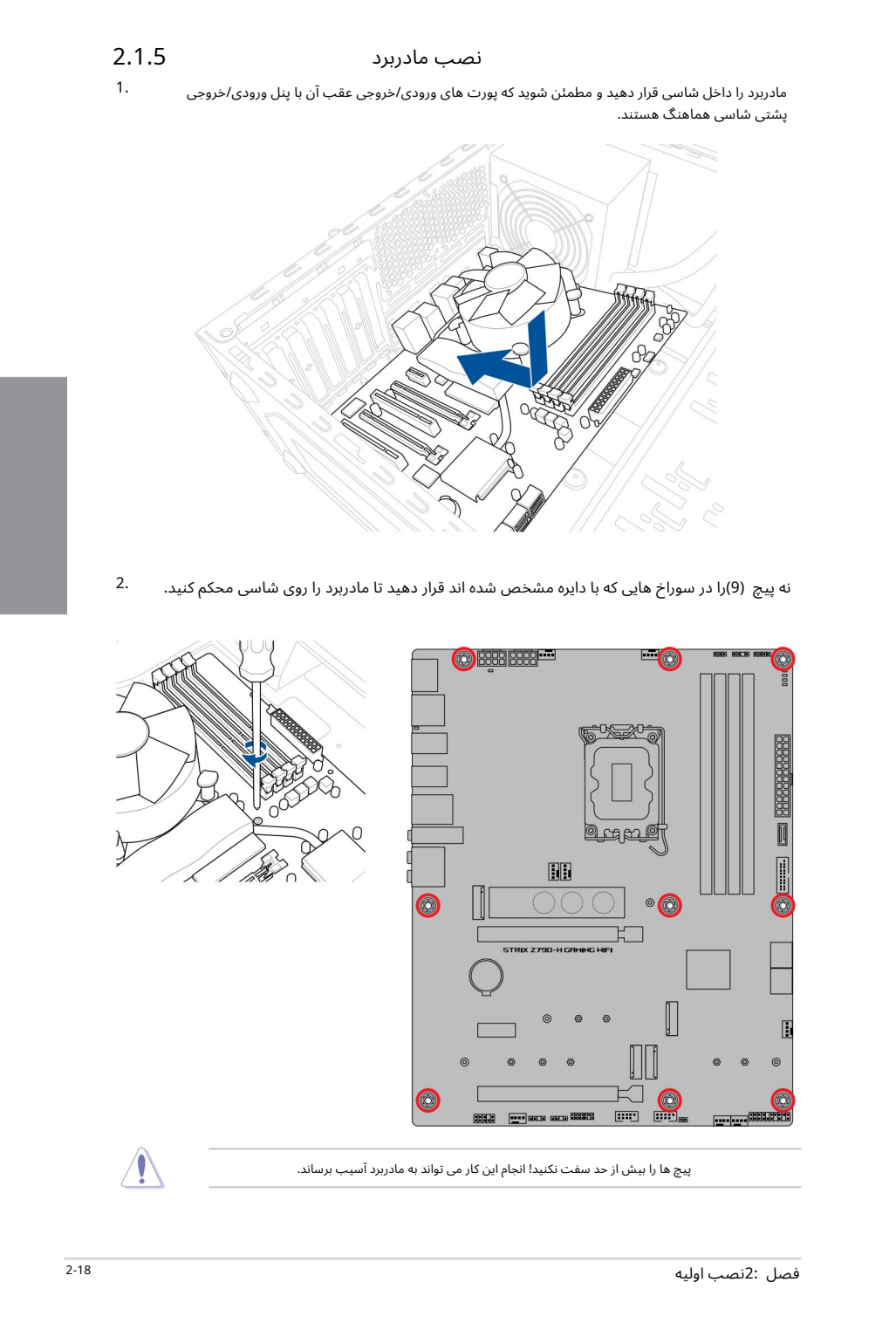

پیچ ها را بیش از حد سفت نکنید! انجام این کار می تواند به مادربرد آسیب برساند.

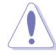

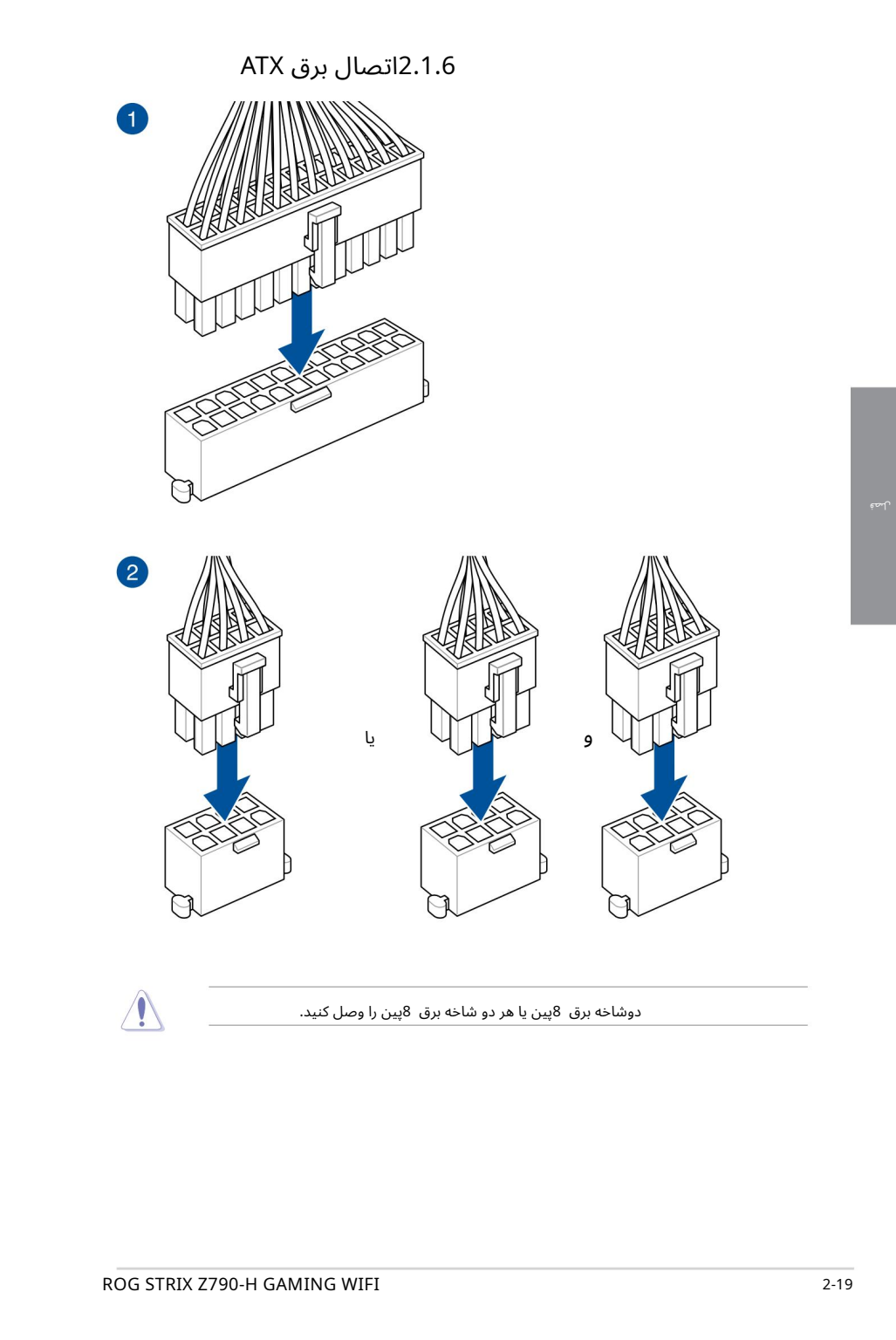

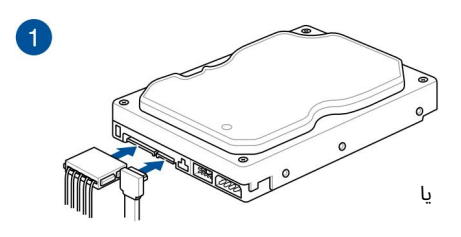

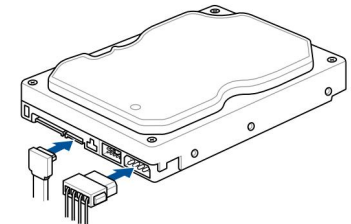

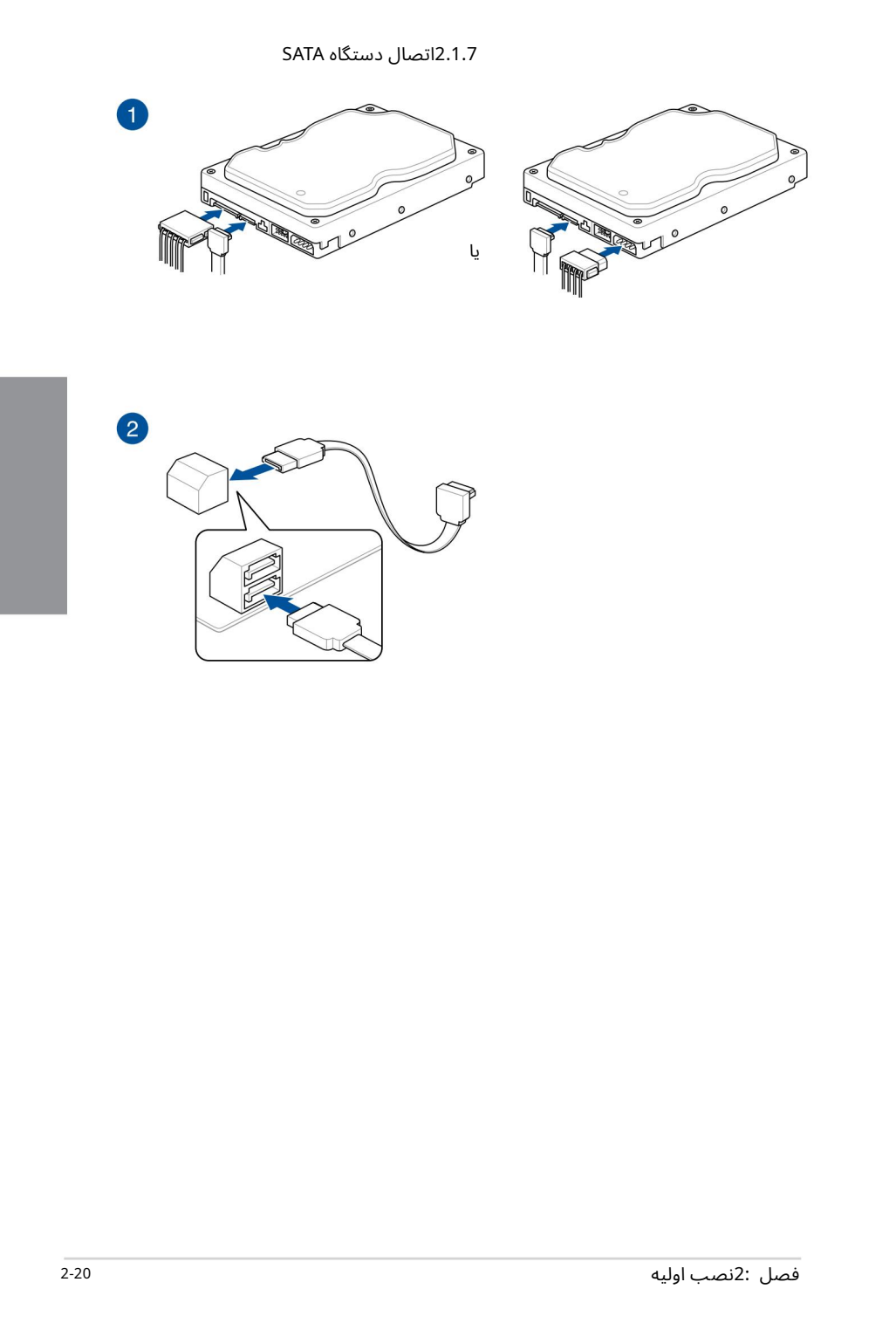

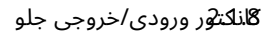

برای نصب کانکتور پنل جلو

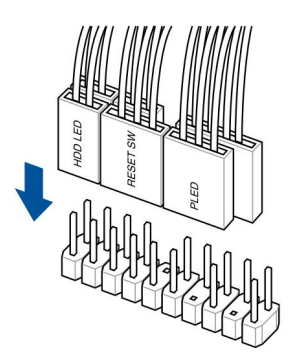

برای نصب کانکتور @3.2 Gen 2x2 Type-C USB

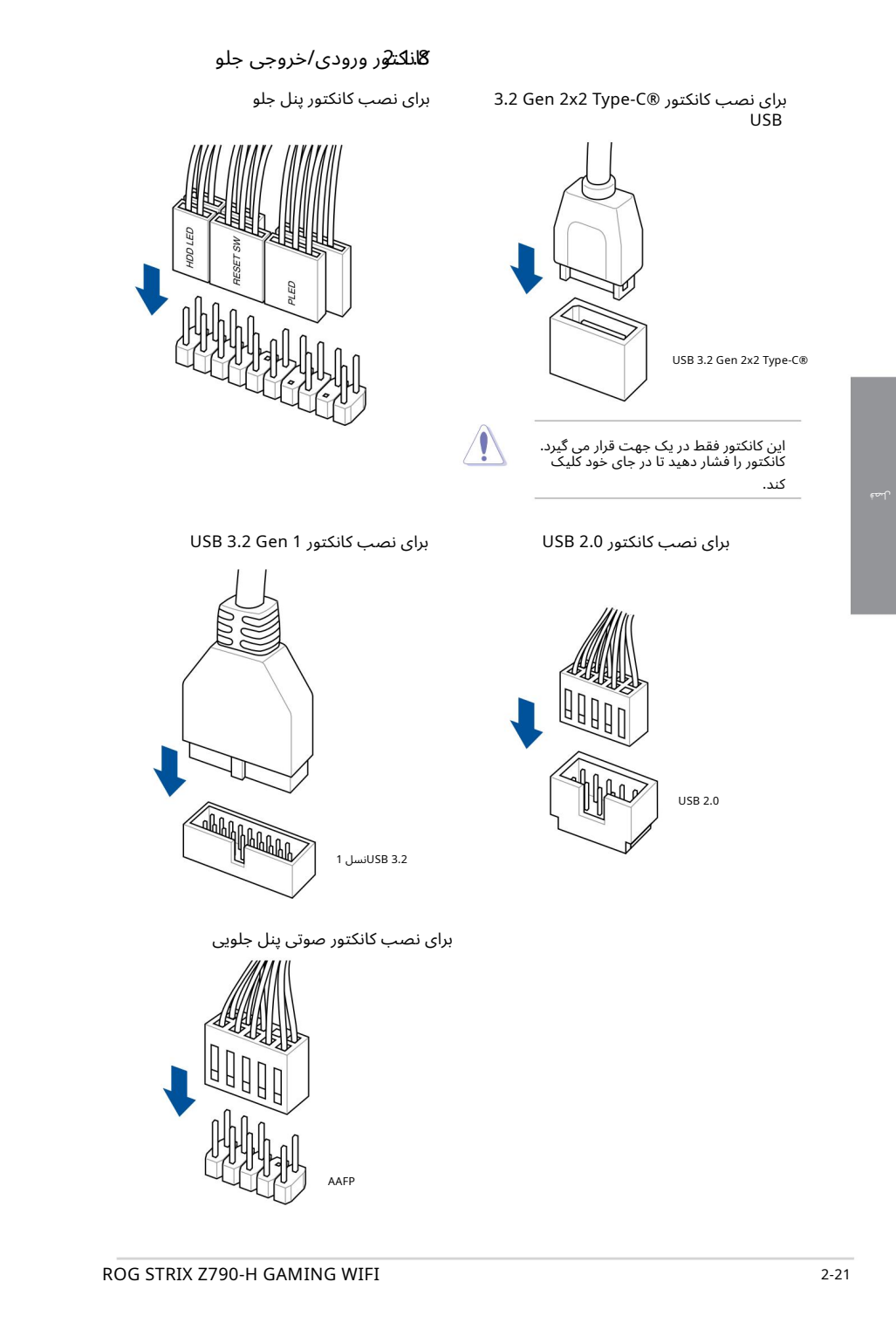

این کانکتور فقط در یک جهت قرار می گیرد.<br>کانکتور را فشار دهید تا در جای خود کلیک کند.

برای نصب کانکتور USB 3.2 Gen 1

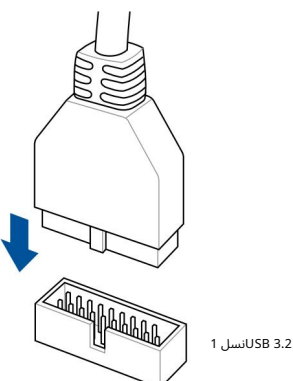

برای نصب کانکتور USB 2.0

USB 2.0

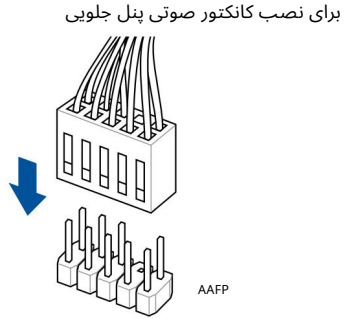

لصة

# نصب کارت توسع $\ell$ 2.1

برای نصب کارت های PCIe x16

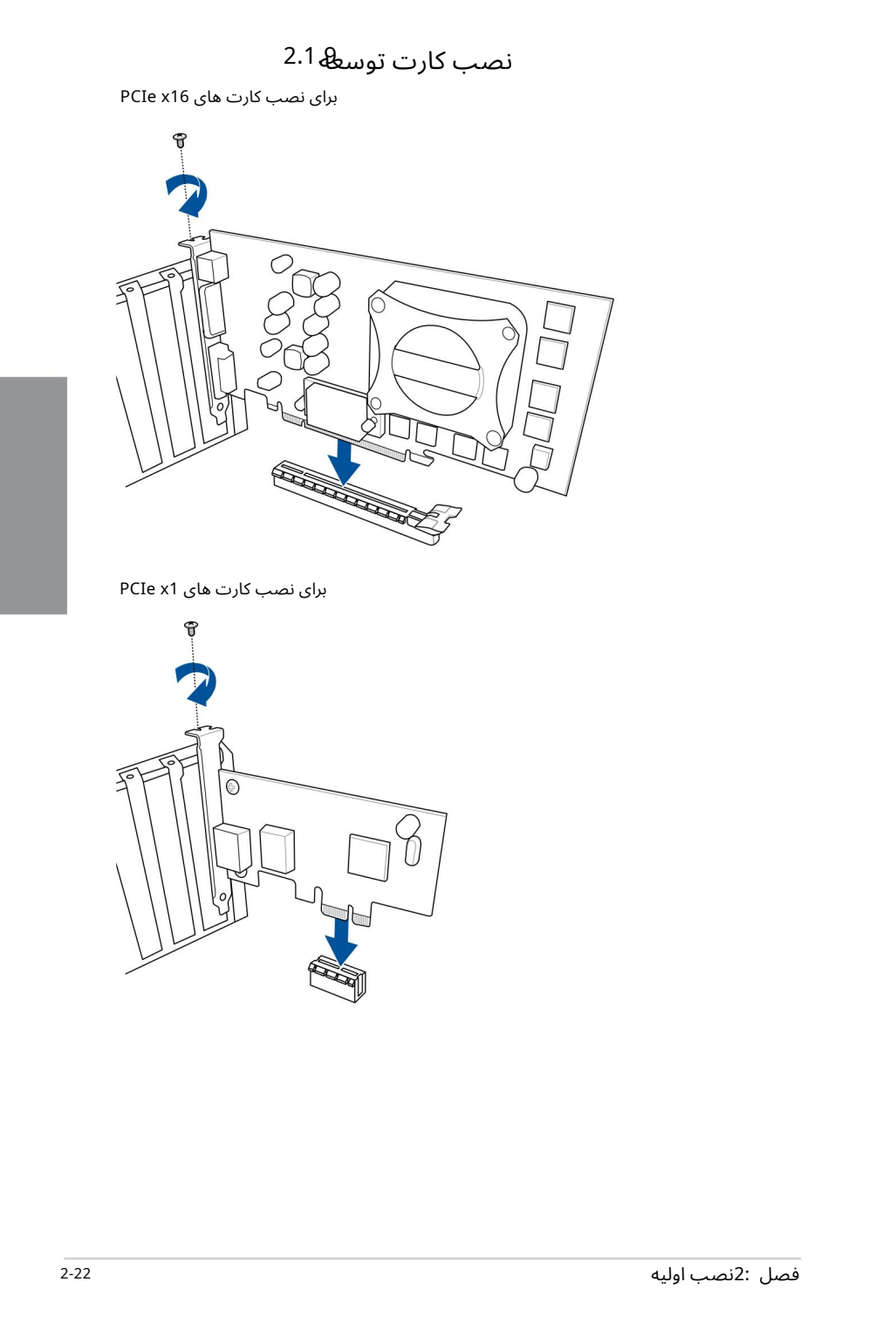

برای نصب کارت های PCIe x1

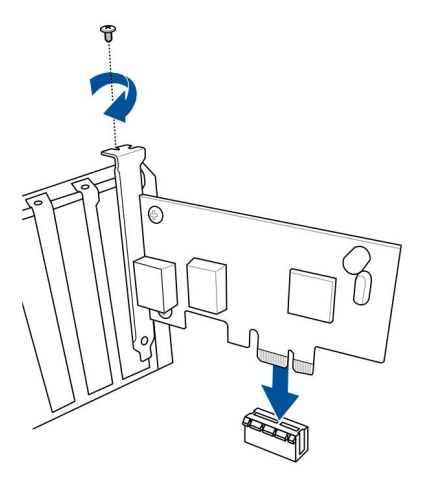

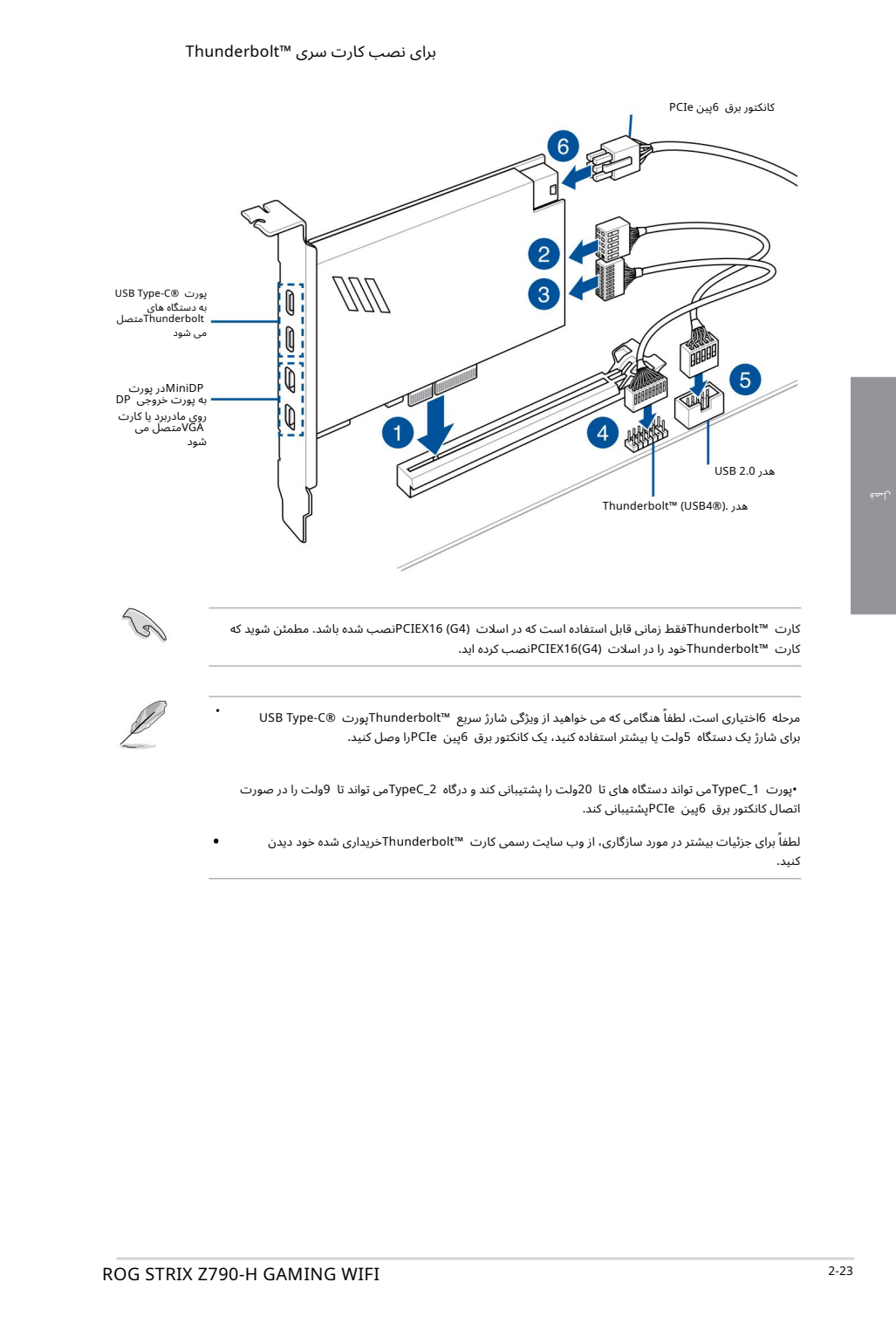

مرحله 6اختیاری است، لطفاً هنگامی که می خواهید از ویژگی شارژ سریع ™Thunderboltپورت ®USB Type-C برای شارژ یک دستگاه 5ولت یا بیشتر استفاده کنید، یک کانکتور برق 6پین PCIeرا وصل کنید.

•پورت 1\_TypeCمی تواند دستگاه های تا 20ولت را پشتیبانی کند و درگاه 2\_TypeCمی تواند تا 9ولت را در صورت اتصال کانکتوربرق 6پین PCIeپشتیبانی کند.

لطفاً برای جزئیات بیشتر در مورد سازگاری، از وب سایت رسمی کارت ™Thunderboltخریداری شده خود دیدن کنید. •

با استفاده از اسلات Q-Release PCIe

اسلات (PCIEX16(G5دارای دکمه Q-Releaseاسلات PCIeاست که به شما این امکان را می دهد تا به راحتی کارت توسعه نصب شده در این اسلات PCIeرا بردارید، حتی زمانی که کارت توسعه ممکن است فشار گیر PCIeمانند کار ت گرافیک را مسدود کند.

برای آزاد کردن کارت توسعه با استف<u>اده از اسلات :Q-Release PCIe کارت</u> توسعه را با یک دست کمی بلند کنید و با دست دیگر دکمه PCIe Slot Q-Releaseرا فشار دهید. این باید کارت توسعه را آزاد کند تا بتوانید به راحتی آن را بردارید.

> تصویر زیر فقط برای مرجع است. ممکن است دکمه مادربرد و PCIe Slot Q-Releaseودر بین مدل ها متفاوت باشد، اما مراحل استفاده از Release-Q Slot PCIeیکسان است.

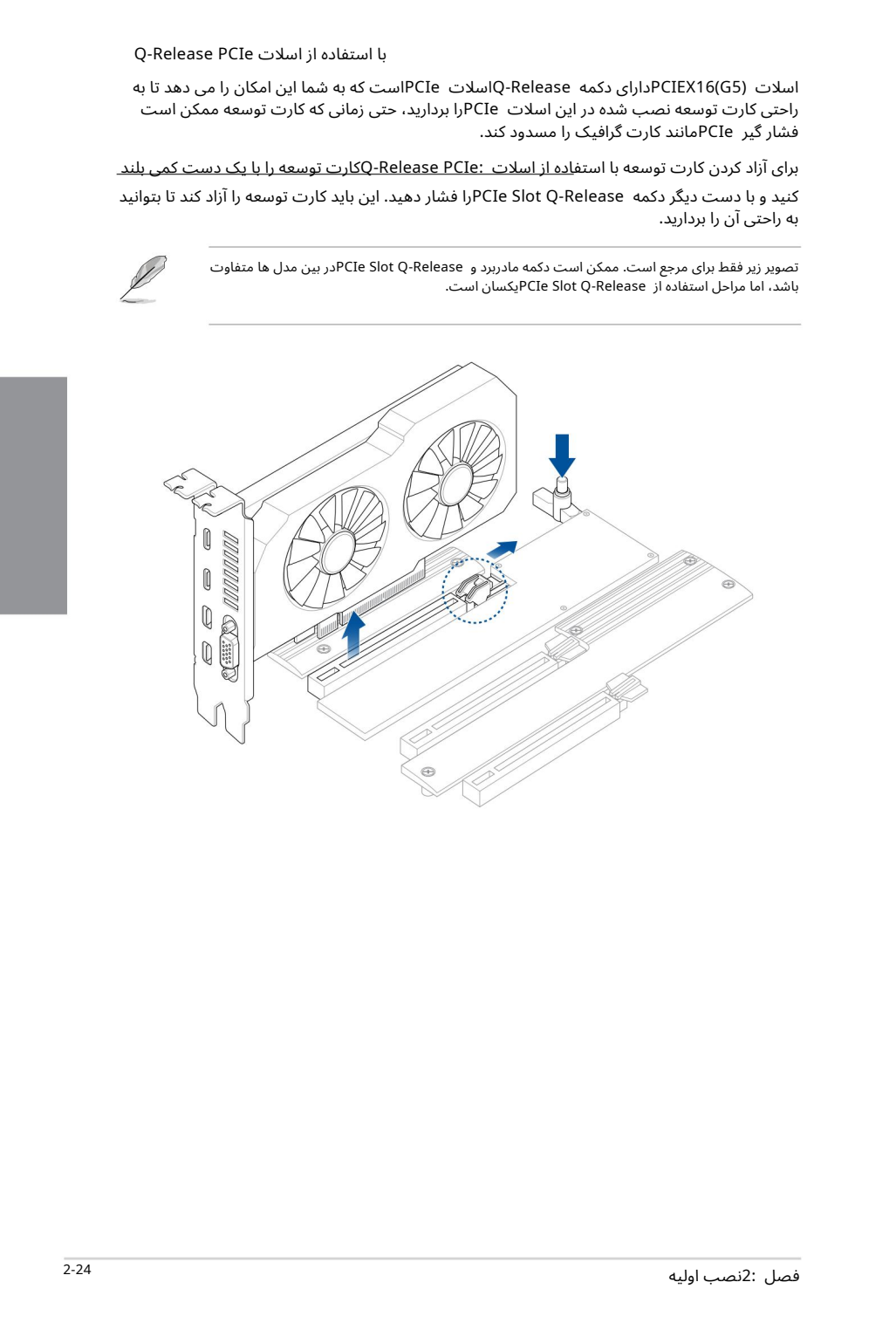

# 2.1.10نصب آنتن متحرک Fi-Wiنصب آنتن متحرک Fi-Wi ASUSکانکتور آنتن متحرک ASUS Wi-Fiرا به درگاه های Wi-Fiدر پشت شاسی وصل کنید.

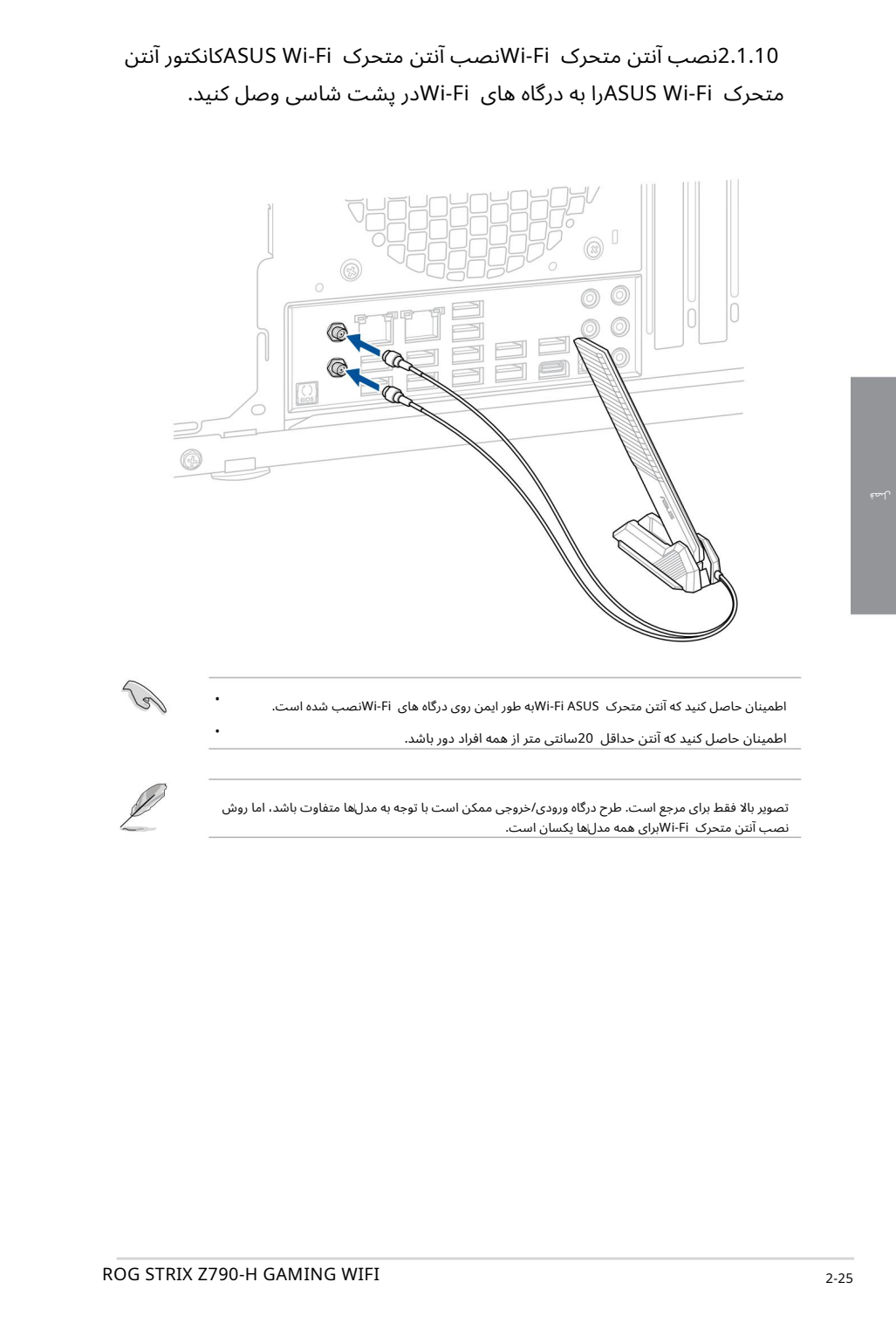

اطمینان حاصل کنید که آنتن متحرک Wi-Fi ASUSبه طور ایمن روی درگاه های Wi-Fiسب شده است.

اطمینان حاصل کنید که آنتن حداقل 20سانتی متر از همه افراد دورباشد.

تصویر بالا فقط برای مرجع است. طرح درگاه ورودی/خروجی ممکن است با توجه به مدلها متفاوت باشد، اما روش نصب آنتن متحرک Wi-Fiبرای همه مدل∖ها یکسان است.

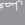

•

•

2.1.11سازمان دهنده کابل قابل استفاده مجدد ROGمادربرد شما دارای یک سازمان دهنده کابل است که به

عنوان یک وسیله جانبی شیک در مادربرد شما عمل می کند، یا می توانید آن را بردارید و از آن به عنوان سازمان د هنده کابل استفاده کنید.

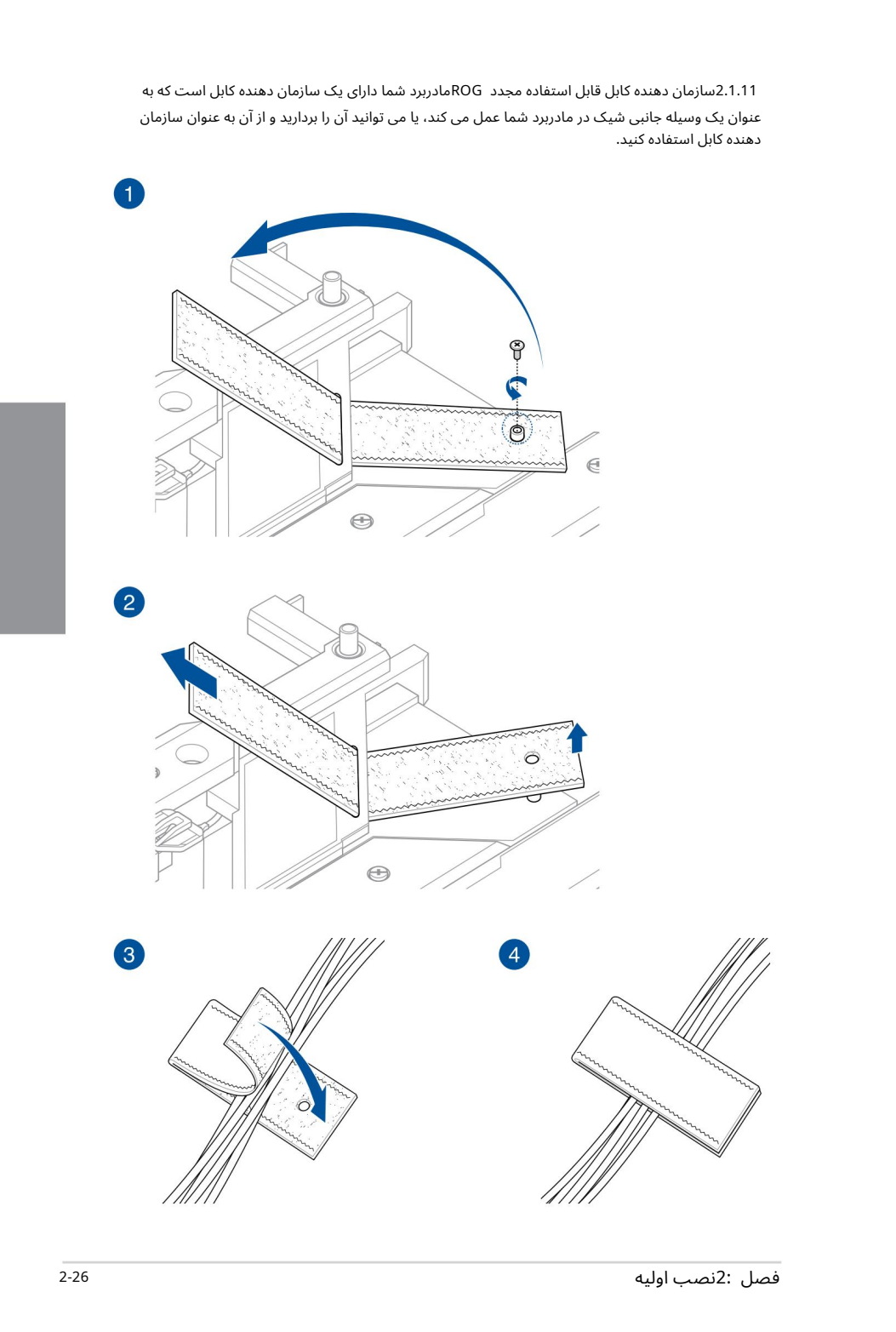

# BIOS FlashBack™  $B$ IOS ابو روز رسانی  $\widehat{A}$

MBIOS FlashBack™به شما اجازه می دهد تا به راحتی بایوس را بدون وارد شدن به بایوس یا سیستم عامل موجود به روز کنید.

برای استفاده از :™BIOS FlashBack

به /https://www.asus.com/support/مراجعه کنید و آخرین نس<u>خه بایوس این مادربر<sup>3</sup> را دانلود کنید</u>.

2. نام فایل را به صورت دستی به SZ790H.CAPتغییر دهید، با برنامه BIOSRenamer.exe.را برای تغییر نام خودکار فایل اجرا کنید، سپس آن را در دستگاه ذخیره سازی USBخود کپی کنید.

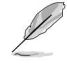

3.

4.

هنگامی که یک فایل BIOSرا برای مادربرد سازگار با ™BIOS FlashBackدانلود می کنید، برنامه exe.BIOSRenamer همراهبا فایل BIOSشما فشرده میشود .

کانکتور برق 24پین را به مادربرد وصل کنید و منبع تغذیه را روشن کنید (نیازی به روشن کردن سیستم ندارید). دستگاه ذخیره سازی USBرا در درگاه ™BIOS FlashBack قرار دهید.

دکمه ™BIOS FlashBackرا به مدت سه (3)ثانیه فشار دهید تا ™LED BIOS FlashBack اسه بار چشمک بزند، که نشان می دهد عملکرد ™BIOS FlashBack فعال است.

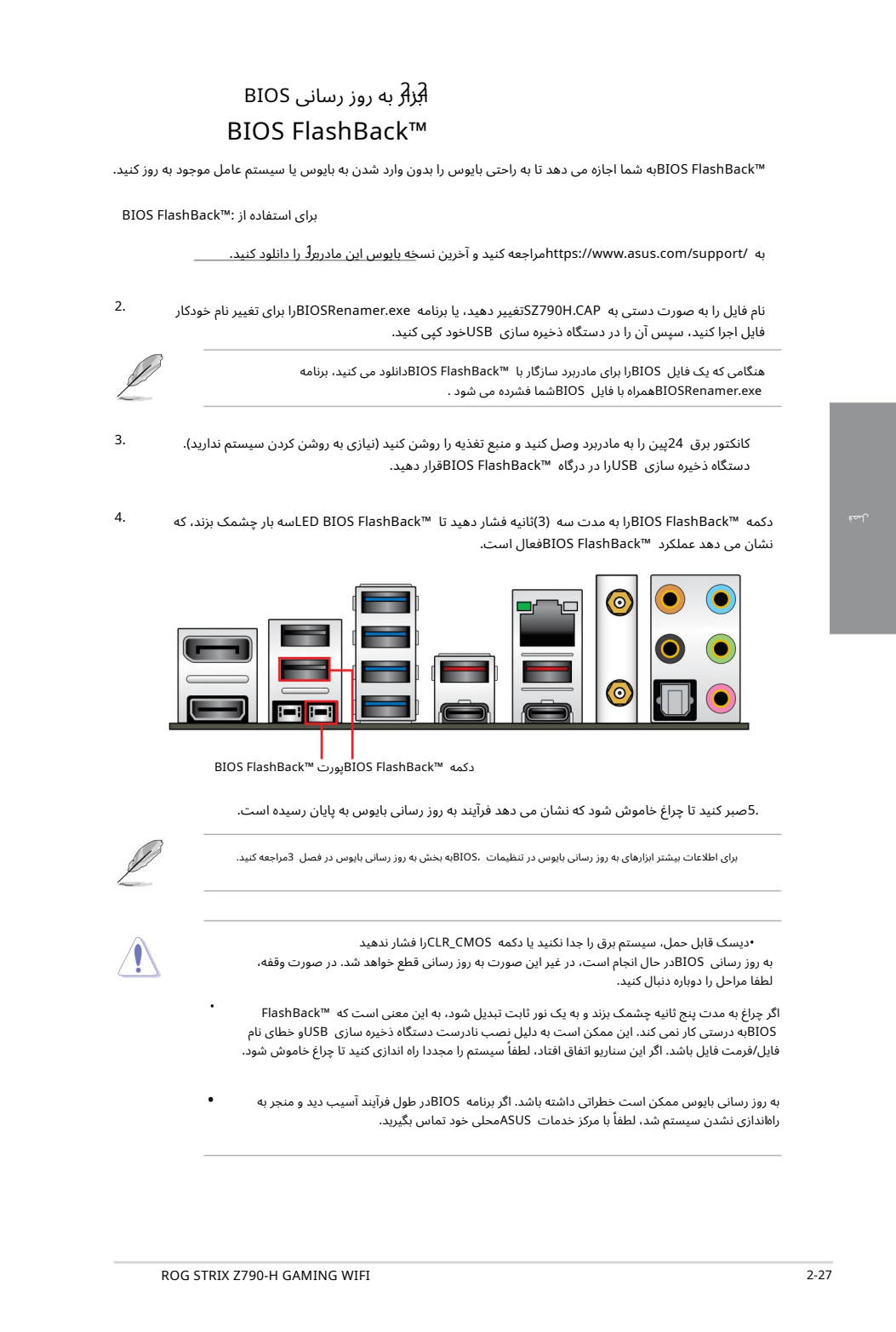

BIOS FlashBack™ ت پورBIOS FlashBack™ دکمه

.5صبر کنید تا چراغ خاموش شود که نشان می دهد فرآیند به روز رسانی بایوس به پایان رسیده است.

برای اطلاعات بیشتر ابزارهای به روز رسانی بایوس در تنظیمات ،BIOSبه بخش به روز رسانی بایوس در فصل 3مراجعه کنید.

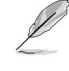

•دیسک قابل حمل،سیستمبرق را جدا نکنیدیا دکمه CMOS\_CLRرا فشار ند هید

به روز رسانی BIOSدر حال انجام است، در غیر این صورت به روز رسانی قطع خواهد شد. در صورت وقفه، لطفا مراحل را دوباره دنبال کنید.

اگر چراغ به مدت پنج ثانیه چشمک بزند و به یک نور ثابت تبدیل شود، به این معنی است که ™FlashBack BIOSبه درستی کار نمی کند. این ممکن استبه دلیل نصب نادرست دستگاه ذخیرهساز ی USBو خطا ی نام فایل/فرمت فایل باشد. اگر این سناریو اتفاق افتاد، لطفاً سیستم را مجددا راه اندازی کنید تا چراغ خاموش شود.

• به روز رسانی بایوس ممکن است خطراتی داشته باشد. اگر برنامه BIOSدر طول فرآیند آسیب دید و منجر به راهاندازی نشدن سیستم شد، لطفاً با مرکز خدمات ASUSمحلی خود تماس بگیرید.

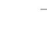

•

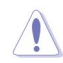

لصة

Created in Master PDF Editor برای اطلاعات بیشتر در مورد استفاده از ویژگی ،™BIOS FlashBack لطفاً به /support /https://www.asus.com/یا با اسکن کد QRزیر مرا<u>جعه کنید.</u>

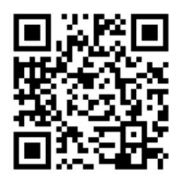

### دکمه CMOSراپاک کنید 2.3

دکمه Clear CMOSواقع در ورودی/خروجی عقب به شما این امکان را می۱دهد تا رم ساعت واقعی (RTC)را در CMOS که حاوی تاریخ، زمان، رمزهای عبور سیستم و پارامترهای تنظیم سیستم است، پاک کنید.

برای پاک کردن :RTC RAM

1.کامپیوتر را خامو ش کنید وسیمبرق را جدا کنید.

دکمه CMOS Clearرا فشار د هید. 2.

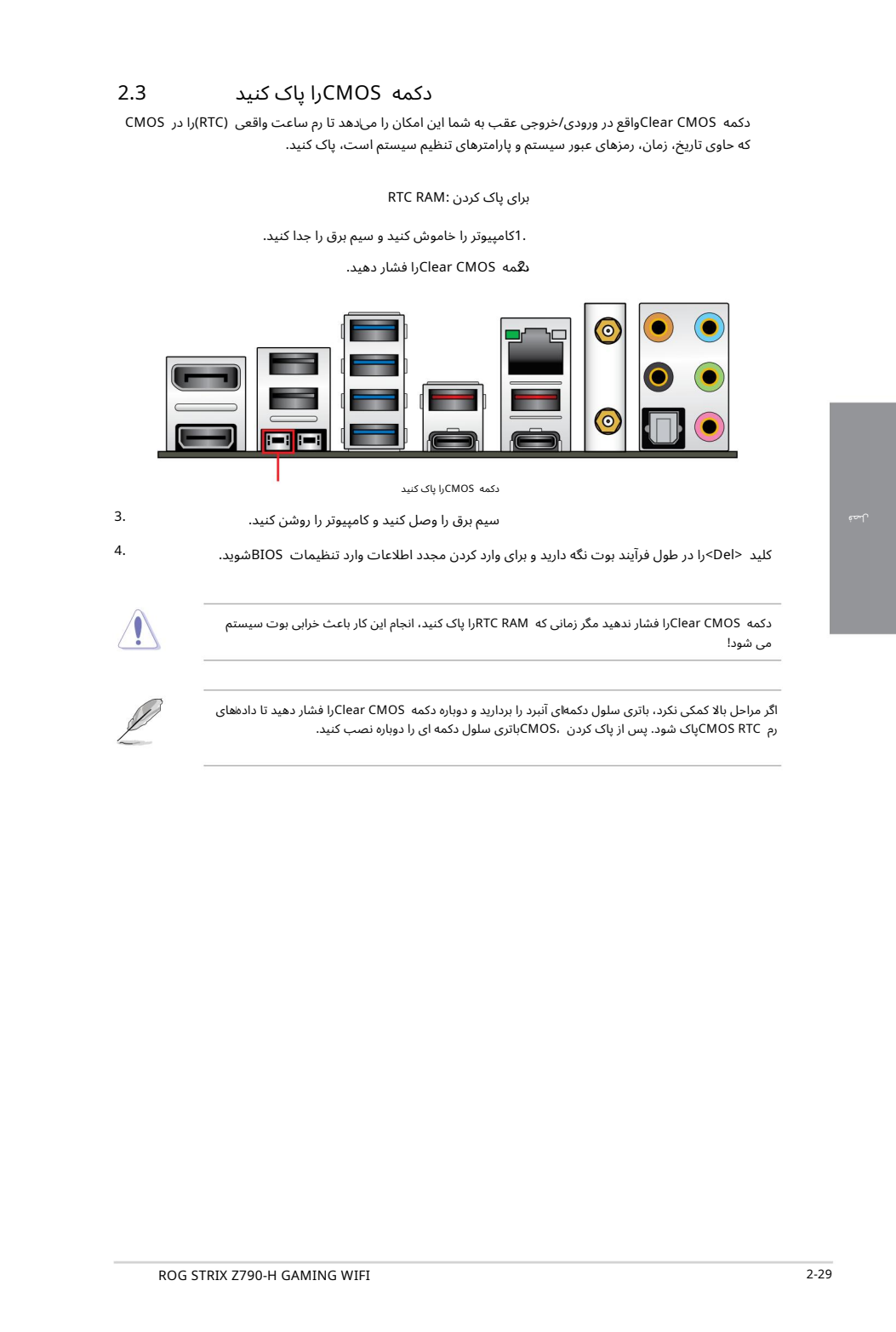

دکمه CMOSراپاک کنید

3. سیم برق را وصل کنید و کامپیوتر را روشن کنید.

کلید <Del>را در طول فرآیند بوت نگه دارید و برای وارد کردن مجدد اطلاعات وارد تنظیمات BIOSشوید.

دکمه Clear CMOSرا فشار ندهید مگر زمانی که RTC RAMوا پاک کنید، انجام این کار باعث خرابی بوت سیستم می شود!

4.

اگر مراحل بالا کمکی نکرد، باتری سلول دکمهای آنبرد را بردارید و دوباره دکمه Clear CMOSرا فشار دهید تا دادههای رم CMOS RTCپاک شود. پس از پاک کردن ،CMOSباتری سلول دکمه ای را دوباره نصب کنید.

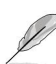

لصة

اتصال O/Iعقب 2.4.1

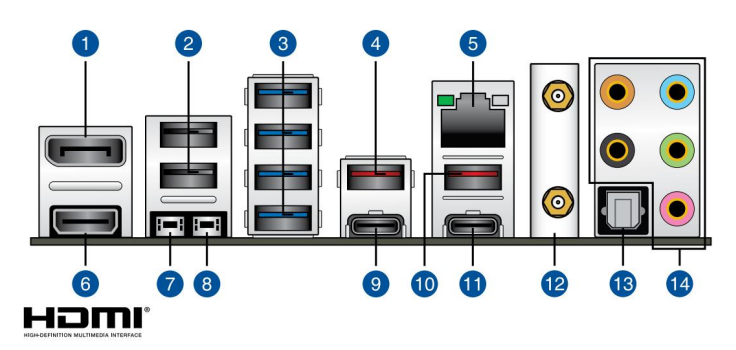

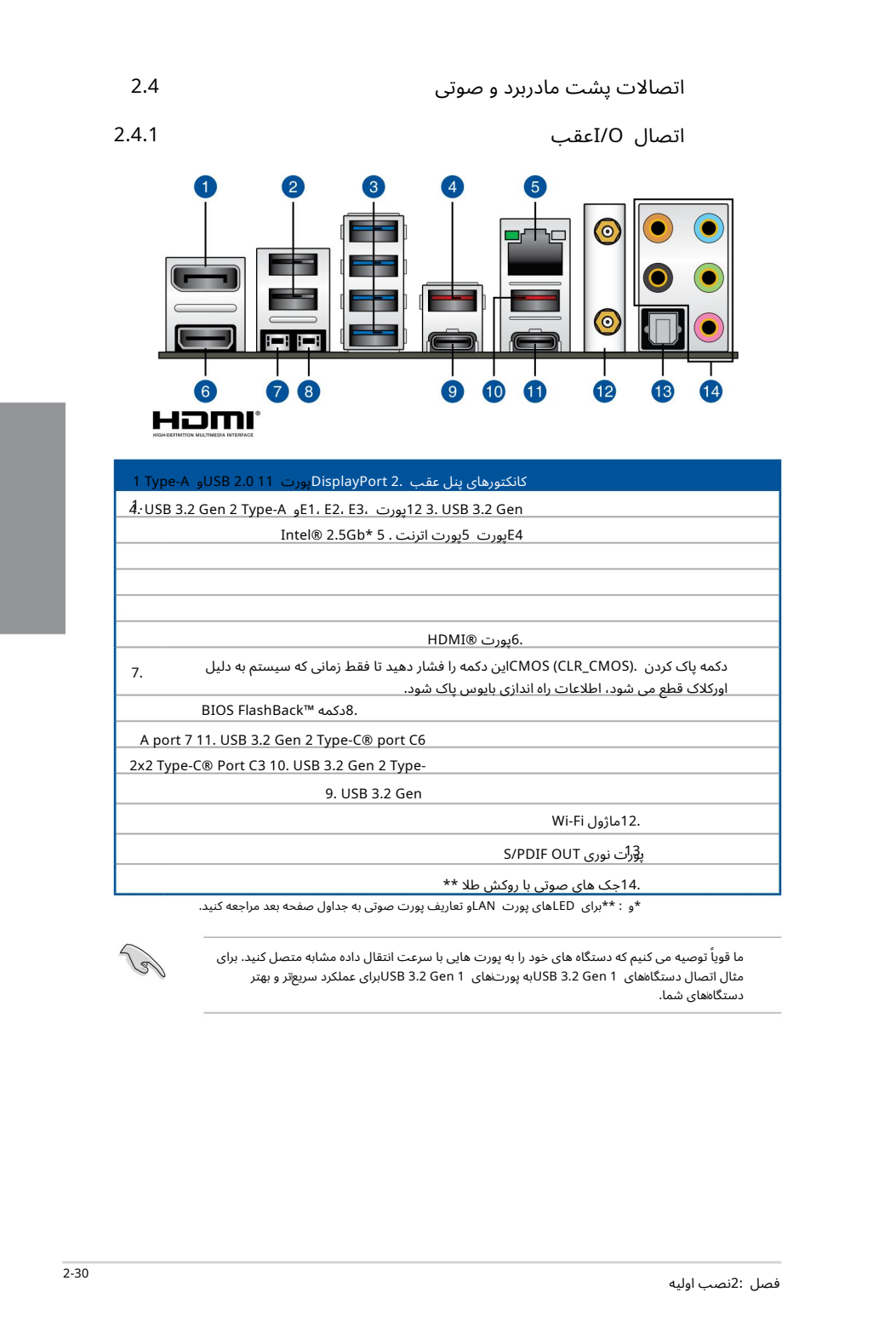

\*و : \*\*برای LEDهای پورت LANو تعاریف پورت صوتی به جداول صفحه بعد مراجعه کنید.

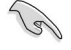

ما قویاً توصیه می کنیم که دستگاه های خود را به پورت هایی با سرعت انتقال داده مشابه متصل کنید. برای ر ته مثال اتصال دستگاههای USB 3.2 Gen 1 پایی تهتر<br>مثال اتصال دستگاههای USB 3.2 Gen 1په پورت&ای SB 3.2 Gen 1 ایرای عملکرد سریعتر و بهتر دست<sup>ً</sup>گاههای شما.

### \*نشانگر LEDپورت اترنت 2.5گیگابایتی ®Intel

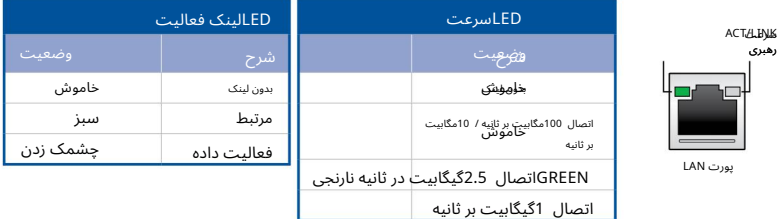

### \*\*پیکربندی صوتی 4، 5.1 ،2 یا 7.1کانال

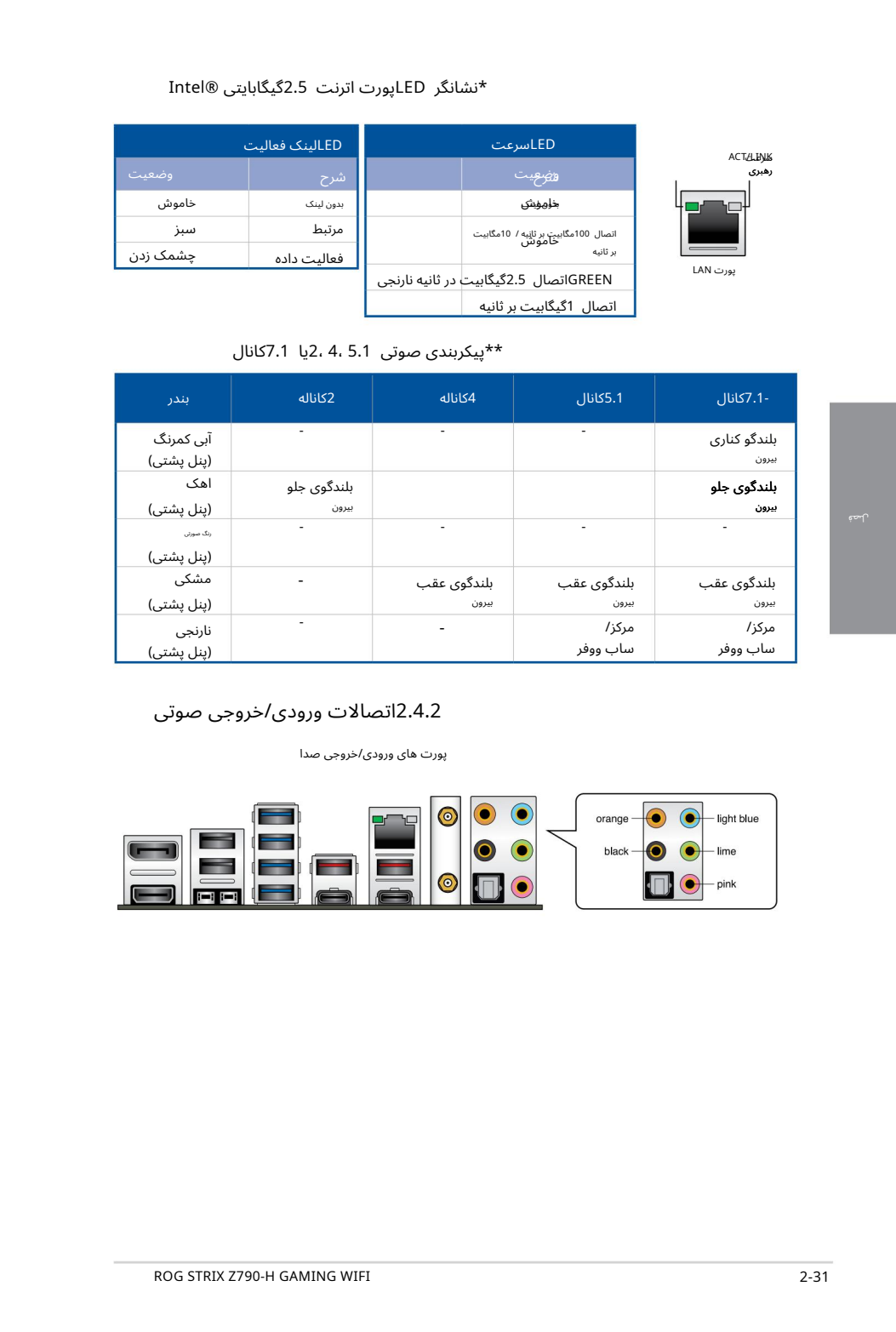

### 2.4.2اتصالا ت ورود ی/خروجی صوتی

پورت های ورودی/خروجی صدا

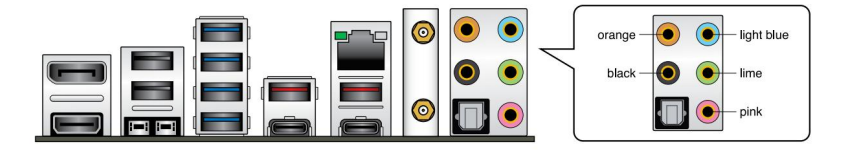

به هدفون و میکروفون وصل شوید

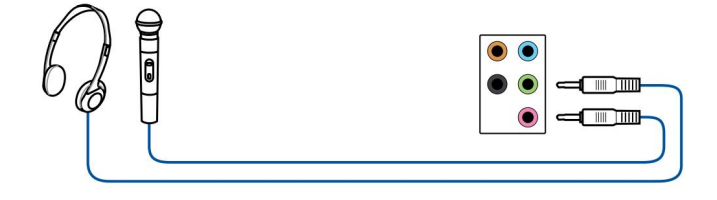

به بلندگوهای 2کاناله متصل شوید

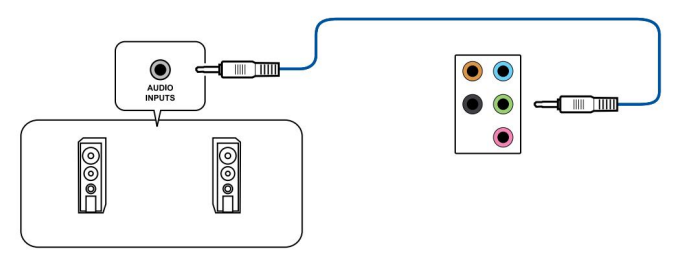

به بلندگوهای 4کانالی متصل شوید

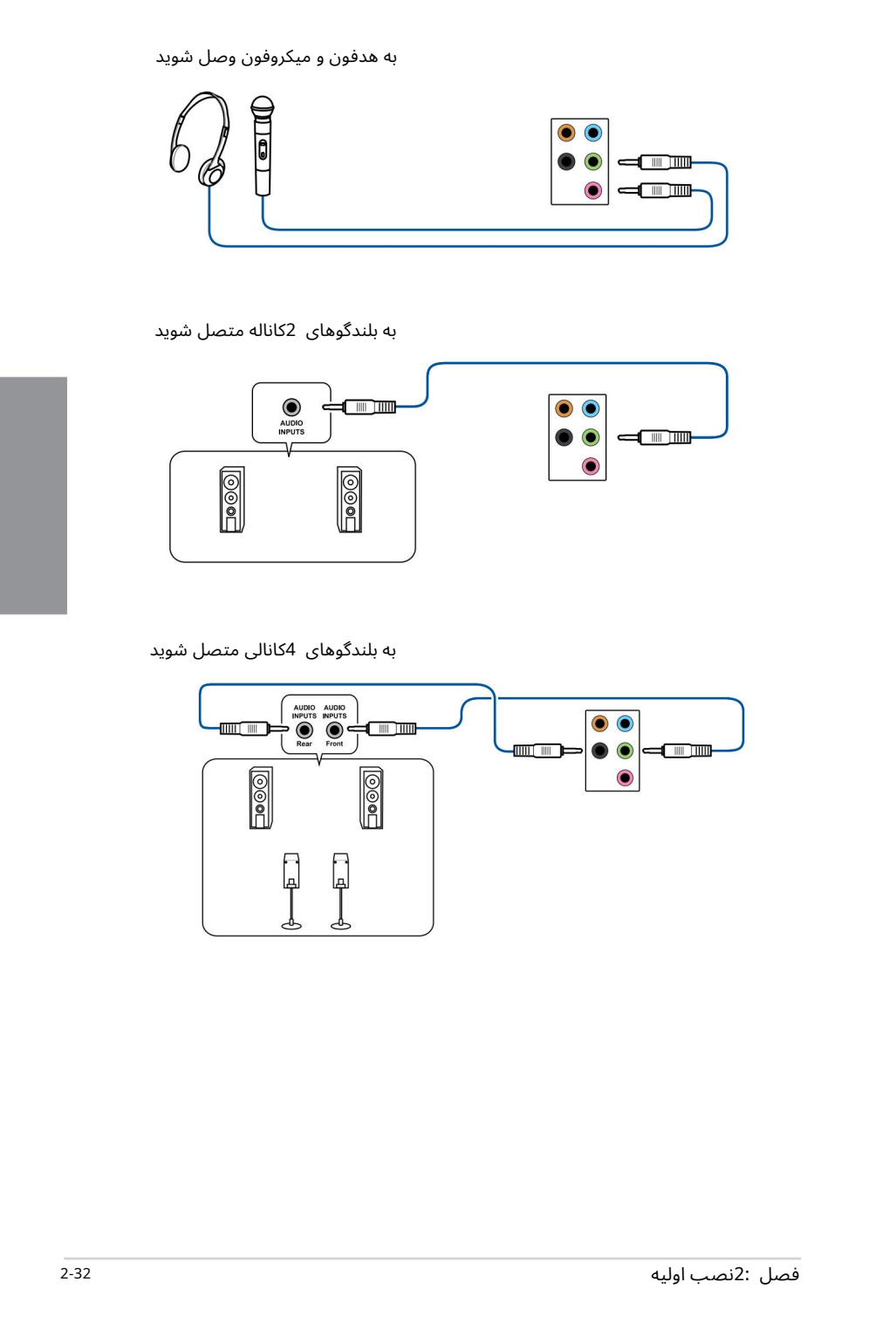

به بلندگوهای 5.1کانالی متصل شوید

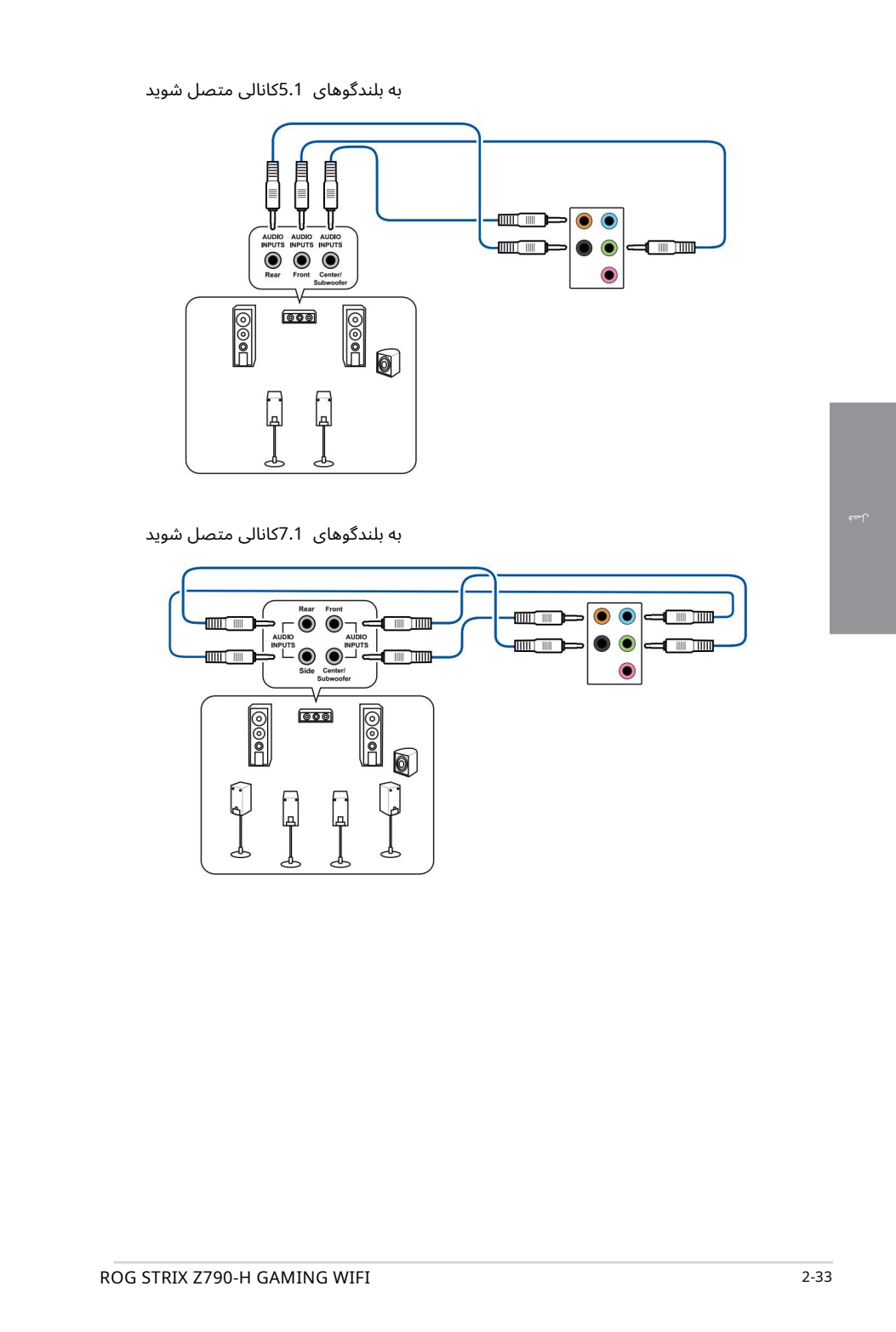

به بلندگوهای 7.1کانالی متصل شوید

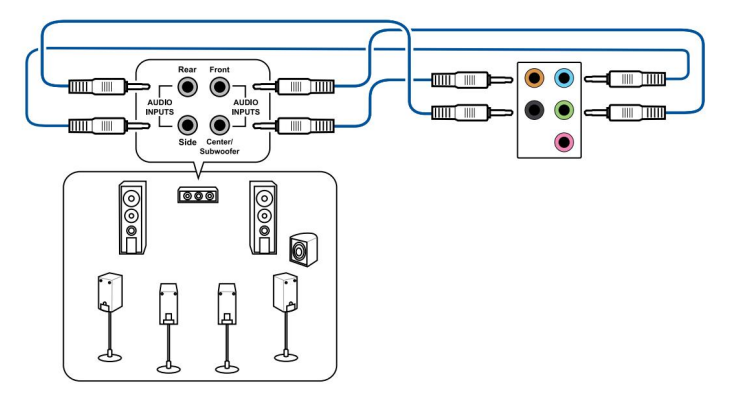

# راه اندازی برای اولین بار

پلُس از انجام تمام اتصالات، پوشش کیس سیستم را تعویض کنید.

اطمینان حاصل کنید که همه سوئیچ ها خاموش هستند.

سنهای برق را به کانکتور برق در پشت شاسی سیستم وصل کنید.<br>.

ِ سُیم برق را به پریز برقی که مجهز به محافظ برق است وصل کنید.

5.دستگاه ها رابهترتیب زیر روشن کنید:

آ. نظار ت کنید

ب دستگاه های ذخیره سازی خارجی (شروع با آخرین دستگاه در زنجیره)

ج قدرت سیستم

پس از اعمال برق، LEDپاور سیستم روی کیس پنل جلویی سیستم روشن می شود. برای سیستم های دارای منبع تغذیه ،ATXبا فشار دادن دکمه پاور ATX، LEDمسیستم روشن می شود. اگر نمایشگر شما با استانداردهای "سبز" مطابقت داشته باشد یا دارای ویژگی "استاندبای برق" باشد، LEDمانیتور ممکن است پس از روشن شدن LED سیستم روشن شود یا از نارنجی به سبز تغییر کند.

سپس سپستم تست های خودکار روشن (POST)را اجرا می کند. در حالی که تست ها در حال اجرا هستند، بایوس بوق می دهد (به جدول کدهای بیپ بایوس مراجعه کنید) یا پیام های اضافی روی صفحه ظاهر می شود. اگر ظرف 30ثانیه از زمانی که برق را روشن کردید چیزی ندیدید، ممکن است سیستم در تست روشن کردن رد شده باشد. تنظیمات و اتصالات جامپر را بررسی کنید یا برای راهنمایی با فروشنده خود تماس بگیرید.

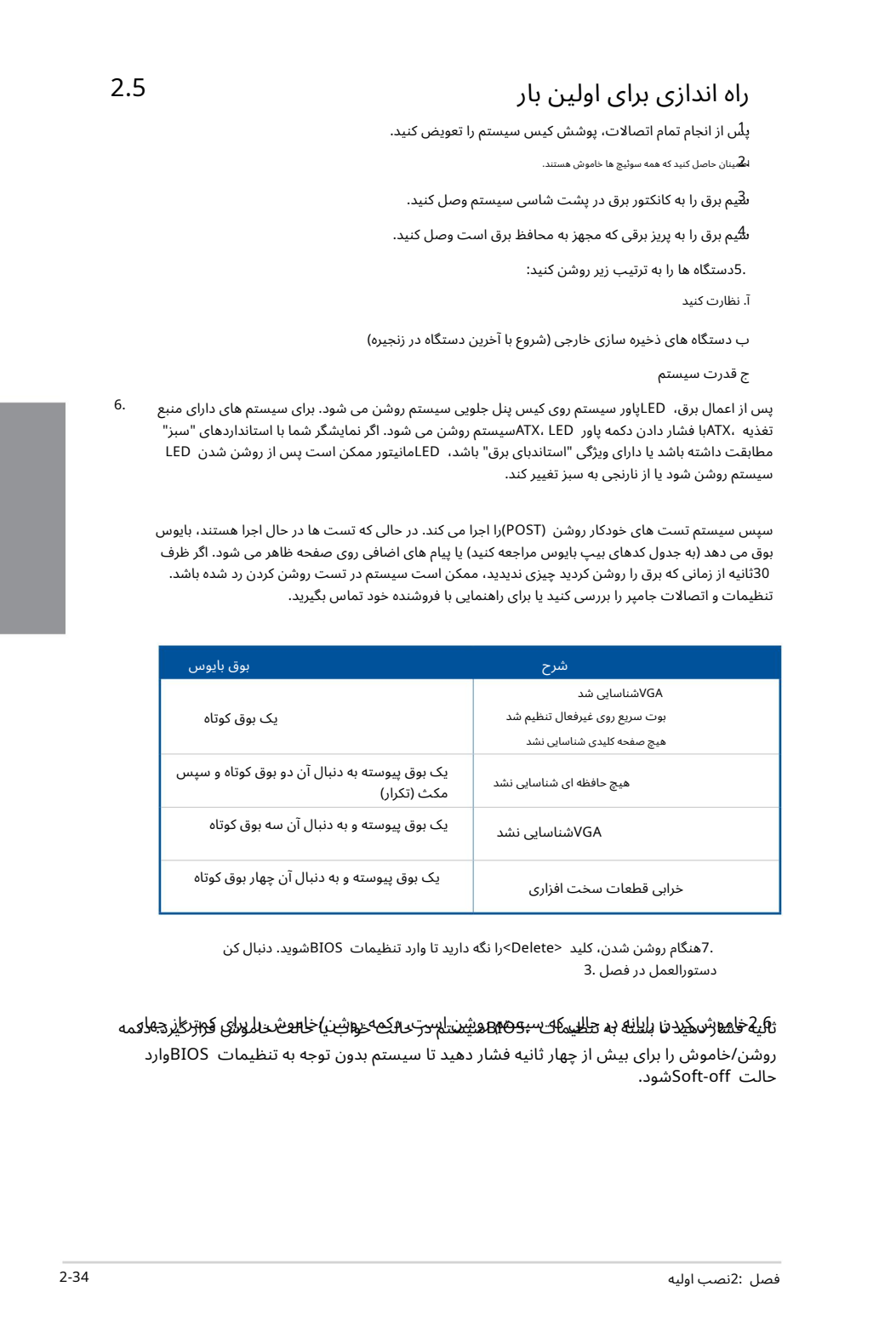

دستورالعمل در فصل 3. 7. هنگام روشن شدن، کلید <Delete>را نگه دارید تا وارد تنظیمات BIOSشوید. دنبال کن

ثانیه فاش کردنا رایانه ده <del>دکلی که سیون BMD شنایست ب</del>ر که خواشن/خامو شدال دای کواتر را یا که دکمه روشن روشن/خاموش را برای بیش از چهار ثانیه فشار دهید تا سیستم بدون توجه به تنظیمات BIOSوارد حالت Soft-offڅشود.

6.

# پشتیبانی بایوس و 3 RAID

بر<del>ای جزئیات بیشتر در</del> مورد تنظیمات BIOSو ،RAIDهااً به www.asus.com/supportمراجعه کنید.

### آشنابی با بایوس

بایوس جدید ASUS UEFIویک رابط توسعهپذیر یکپارچه است که با معماری UEFIمطابقت دارد و یک رابط کاربرپسند ارائه میدهد که فراتر از صفحه کلید سنتی فقط کنترلهای BIOSاست تا ورودی ماوس انعطافپذیرتر و راحتاتر را فعال کند. شما به راحتی می توانید بایوس جدید UEFIرا با همان نرمی سیستم عامل خود پیمایش کنید. اصطلاح "BIOS"در این راهنمای کاربر به "UEFI BIOS"اشاره دارد، مگر اینکه طور دیگری مشخص شده باشد.

**CAID 3 g**<br>
Creation of the main method in the second in the second in the second in the second in the second in the second<br>
Creation of the main method in the second in the second in the second in the second in the secon BIOS(سیستم ورودی و خروجی پایه) تنظیمات سخت افزاری سیستم مانند پیکربندی دستگاه ذخیره سازی، تنظیمات اورکلاک، مدیریت پیشرفته انرژی و پیکربندی دستگاه بوت را که برای راه اندازی سیستم در CMOSمادربرد مورد نیاز است، ذخیره می کند. در شرایط عادی، تنظیمات پیش\فرض بایوس در اکثر شرایط اعمال می\شود تا از عملکرد بهینه اطمینان حاصل شود. تنظیمات پیش فرض BIOSرا تغییر ندهید مگر در شرایط زیر:

•یک پیغام خطا در حین راه اندازی سیستم روی صفحه ظاهر می شود و از شما می خواهد که تنظیمات BIOSرا اجرا کنید.

•یک جزء سیستم جدید را نصب کرده اید که به تنظیمات BIOSبیشتری نیاز دارد یا

تنظیمات نامناسب بایوس ممکن است منجر به بی ثباتی یا خرابی بوت شود. ما قویاً توصیه می کنیم که تنظیمات BIOSرا فقط با کمک یک سرویس دهنده آموزش دیده تغییر دهید.

تنظیمات و گزینه های BIOSممکن است به دلیل نسخه های مختلف انتشار بایوس متفاوت باشد. لطفاً برای تنظیمات و گزینهها به آخرین نسخه بایوس مراجعه کنید.

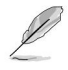

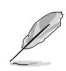

3.1

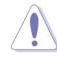

به روز رسانی.

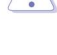

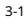

# برنامه راه انداز یبایوس 3.2

از تنظیمات BIOSبرای به روز رسانی بایوس یا پیکربندی یارامترهای آن استفاده کنید. صفحه BIOSشامل کلیدهای ناوبری و راهنمایی مختصر روی صفحه است تا شما را در استفاده از برنامه راه اندازی BIOSراهنمایی کند.

ورود به BIOSهنگام راهاندازی برای وارد شدن به تنظیمات BIOSدر هنگام راهاندازی، <Delete>یا <F2>را در طول تست خودکار روشن (POST)فشار دهید. اگر <Delete>یا <F2>را فشار ندهید، POSTبه روال خود ادامه می دهد.

بعد از POSTوارد Setup BIOSشوید

برا ی ورودبه Setup BIOSبعد از :POST

• <Delete>+<Alt>+<Delete>را به طور همزمان فشار دهید.

دکمه ریست را روی شاسی سیستم فشار دهید.

دکمه پاور را فشار دهید تا سیستم خاموش شود و دوباره روشن شود. این گزینه را فقط در صورتی انجام دهید که با استفاده از دو گزینه اول وارد Setup BIOSنشدید.

پ س از انجام هریک ازسه گزینه، کلید <Delete<را فشار د هیدتا وارد BIOSشوید.

اگر میاخواهید از ماوس برای کنترل برنامه تنظیم بایوس استفاده کنید، مطمئن شوید که یک ماوس USB به مادربردشما متصل است.

از مناسبات ، فالتعاون على مردم وارد اس معنى و التي تتجار تحت المتحدة التي يتجار تحت المتحدة التي تجار تحت المت<br>كان تحت المتحدة التي تحت المتحدة التي تجار تحت المتحدة التي تجارت المتحدة التي تحت المتحدة التي تجارت المتحدة اگر پس از تغییر تنظیمات بایوس، سیستم ناپایدار شد، تنظیمات پیش فرض را بارگیری کنید تا از سازگاری و ثبات سیستم اطمینان حاصل کنید. مورد Load Optimized Defaultsدر منوی Exitانتخاب کنید یا کلید میانبر <5F<را فشار د هید.

اگر پس از تغییر تنظیمات بایوس سیستم بوت نشد، سعی کنید CMOSرا پاک کنید و مادربرد را به مقدار .<br>پیش فرض بازنشانی کنید.

•برنامه راه اندازی BIOSاز دستگاه های بلوتوث بشتیبانی نمی کند.

### صفحه منوی BIOS

•

•

•

•

•

برنامه BIOS Setupوا می توان در دو حالت استفاده کرد: حالت EZو حالت پیشرفته. می توانید حالت ها را از Setup Modeدر منوی Bootیا با فشار دادن کلید میانبر <F7>تغییر دهید.

# 3.3 ASUS EZ Flash 3

ویژگی ASUS EZ Flash 3به شما این امکان را می دهد که بایوس را بدون استفاده از ابزار مبتنی بر سیستم عامل به روز کنید.

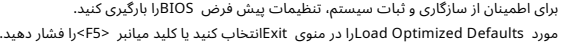

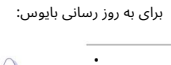

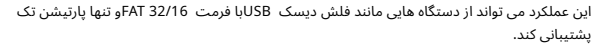

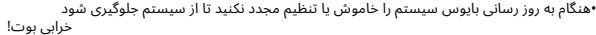

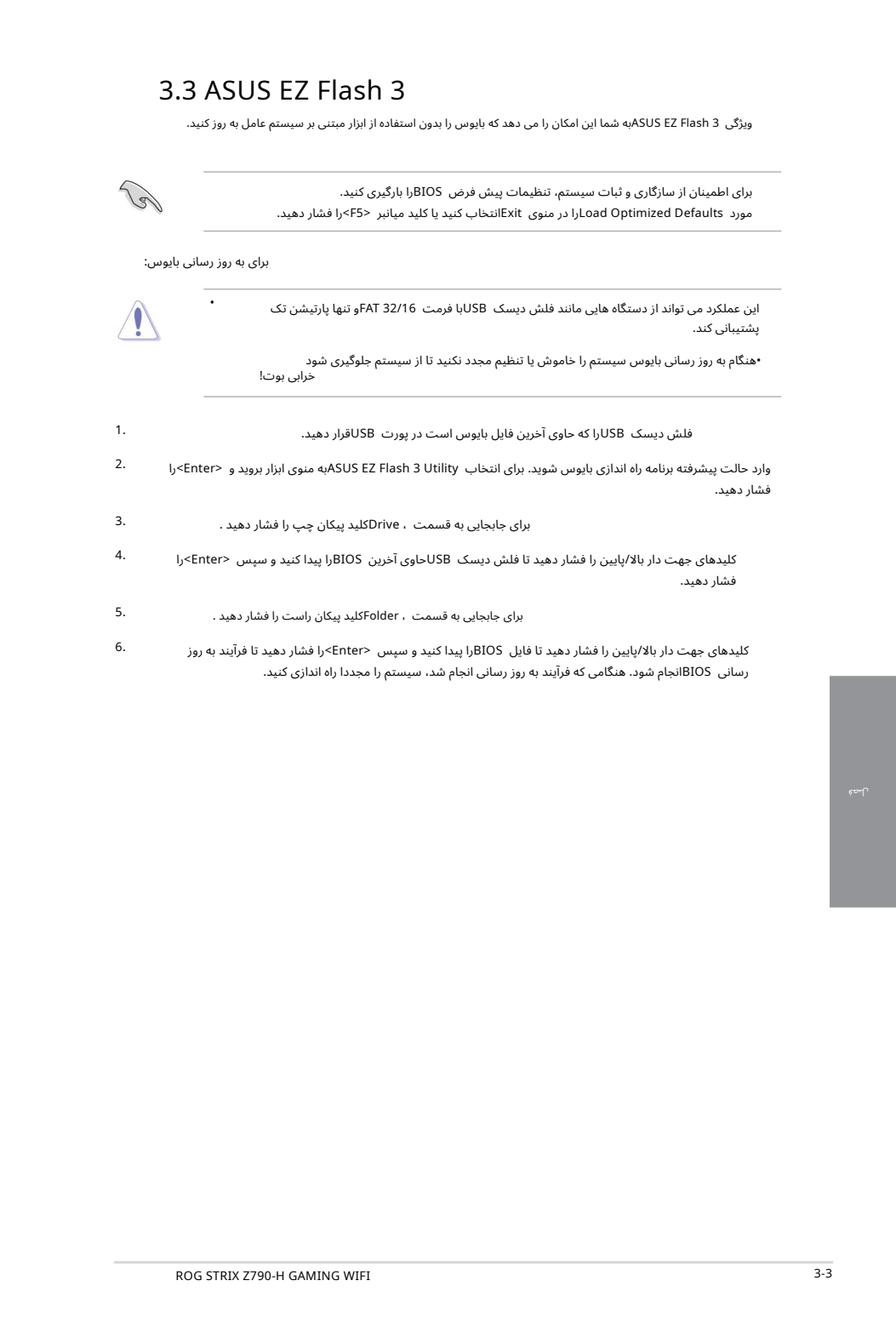

کلیدهای جهت دار بالا/پایین را فشار دهید تا فایل BIOSرا پیدا کنید و سپس <Enter>را فشار دهید تا فرآیند به روز رسانی BIOSانجام شود. هنگامی که فرآیند به روز رسانی انجام شد، سیستم را مجددا راه اندازی کنید. 6.

# 3.4 ASUS CrashFree BIOS 3

که از این المحل الا توقف الا المحل الا تجار المحل الذي يتوقف الا تجار المحل الا تجار المحل الا تجار المحل الا <br>كما توقف المحل المحل المحل المحل المحل المحل المحل المحل المحل المحل المحل المحل المحل المحل المحل المحل المحل ابزار 3 ASUS CrashFree BIOSیک ابزار بازیابی خودکار است که به شما امکان می دهد فایل BIOSرا در صورت خرابی یا خراب شدن در طی فرآیند به روز رسانی بازیابی کنید. می توانید یک فایل بایوس خراب را با استفاده از درایو فلش USBکه حاوی فایل BIOSاست بازیابی کنید.

### بازیابی بایوس

1.آخرین نسخهبایوس این مادربرد را از اینجا دانلود کنید

https://www.asus.com/support/.

.<br>.2نام فایل BIOSرا به ASUS.CAPیا SZ790H.CAPتغییر دهید و بایوس تغییر نام داده شده را کپی کنید. فایل به درایو فلش USB

3.سیستم را روشن کنید.

داوو فلش USBحاوی فایل BIOSرا در یک پورت USBقرار دهید.

5.ابزاربه طور خودکار دستگاه ها رابرا ی فایل BIOSبررسی می کند. هنگامی که ابزارپیداشد، فایل BIOSرا می خواند وبه طور خودکار 3 Flash EZ ASUSرا وارد می کند.

.6سیستم از شما می خواهد که برای بازیابی تنظیمات BIOS Setupوارد BIOS Setupشوید. برای اطمینان از سازگاری و ثبات سیستم، توصیه می کنیم برای بارگیری مقادیر پیش فرض <F5> ،BIOSرا فشار دهید.

> هنگام به روز رسانی بایوس سیستم را خاموش یا ریست نکنید! انجام این کار باعث خرابی بوت سیستم می شود!

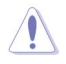

### پیکٹر/بندیalgeAIDe RAID)این4{DD0 وایتوانکد/وایت توسط است که از پیکربندی هاIntelهای سایت که از پیکربندی های

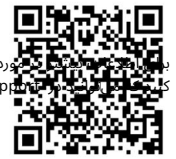

بر ییکربندی مجموعههای RAIDخود، لطفاً به راهنمای بیکربندی RAIDمراجعه کنید که میኁتوانید در support/com.asus.www://httpsیابا اسکن کد QRپیدا کنید.

### تعاریف RAID

(Data striping) RAIDدو درایو هارد دیسک یکسان را برای خواندن و نوشتن داده ها در پشته های موازی و در هم به هم بهینه می کند. دو هارد دیسک مانند یک درایو کار می کنند اما با سرعت انتقال داده پایدار، دو برابر یک دیسک به تنهایی، بنابراین دسترسی و ذخیره سازی داده ها را بهبود می بخشد. استفاده از دو هارد دیسک مشابه جدید برای این تنظیم مورد نیاز است.

Created in the spin of the spin of the spin of the spin of the spin of the spin of the spin of the spin of the spin of the spin of the spin of the spin of the spin of the spin of the spin of the spin of the spin of the sp (Mirroring Data (1 RAIDیکتصویریکسان از داده ها را ازیک درایوبه درایو دوم کپی می کند و حفظ می کند. اگریکی از درایوها از کار بیفتد، نرم افزار مدیریت آرایه دیسک همه برنامه ها را به درایو باقی مانده هدایت می کند زیرا حاوی یک کپی کامل از داده ها در درایو دیگر است. این پیکربندی RAIDحفاظت از داده ها را فراهم می کند و تحمل خطا را برای کل سیستم افزایش می د هد.

از دو درایو جدید استفاده کنید یا از یک درایو موجود و یک درایو جدید برای این تنظیمات استفاده کنید. درایو جدید باید هم اندازه یا بزرگتر از درایو موجود باشد.

5 RAID هم داده ها و هم اطلاعا تبرابر ی را درسهیا چند درایو هارد دیسک نوار ی می کند.

از جمله مزایای پیکربندی 5 RAIDمی توان به عملکرد بهتر ،HDDتحمل خطا و ظرفیت ذخیره سازی بالاتر اشاره کرد. پیکربندی 5 RAIDبرای پردازش تراکنش، برنامه های کاربردی پایگاه داده رابطه ای، برنامه ریزی منابع سازمانی و سایر سیستم های تجاری مناسب است. برای این تنظیم از حداقل سه هارد دیسک یکسان استفاده کنید.

10 RAIDعبارت است از stripingداده و انعکاس داده بدون برابری (داده های افزونگی) که باید محاسبه و نوشته شوند. با پیکربندی RAID 10 از تمام مزایای پیکربندی RAID 0و RAID 1بهره مند می شوید. از چهار هارد دیسک جدید استفاده کنید یا از یک درایو موجود و سه درایو جدید برای این تنظیمات استفاده کنید.